# KAUNO TECHNOLOGIJOS UNIVERSITETAS INFORMATIKOS FAKULTETAS KOMPIUTERIŲ KATEDRA

Ramūnas Norvaišas

# **DUOMEN**Ų **APIE PILIE**Č**I**Ų **KREDITUS INTEGRAVIMO SISTEMA**

Magistro darbas

**Darbo vadovas: doc. Valentinas Kiauleikis** 

# KAUNO TECHNOLOGIJOS UNIVERSITETAS INFORMATIKOS FAKULTETAS KOMPIUTERIŲ KATEDRA

# **DUOMEN**Ų **APIE PILIE**Č**I**Ų **KREDITUS INTEGRAVIMO SISTEMA**

Magistro darbas

**Vadovas: doc. Valentinas Kiauleikis 2008-01-09** 

**Recenzent**ė**: Atliko:** 

**prof. Lina Nemurait**ė **IFM-1/4 gr. stud. 2008-01-10 Ram**ū**nas Norvaišas** 

 **2008-01-09** 

# **Turinys**

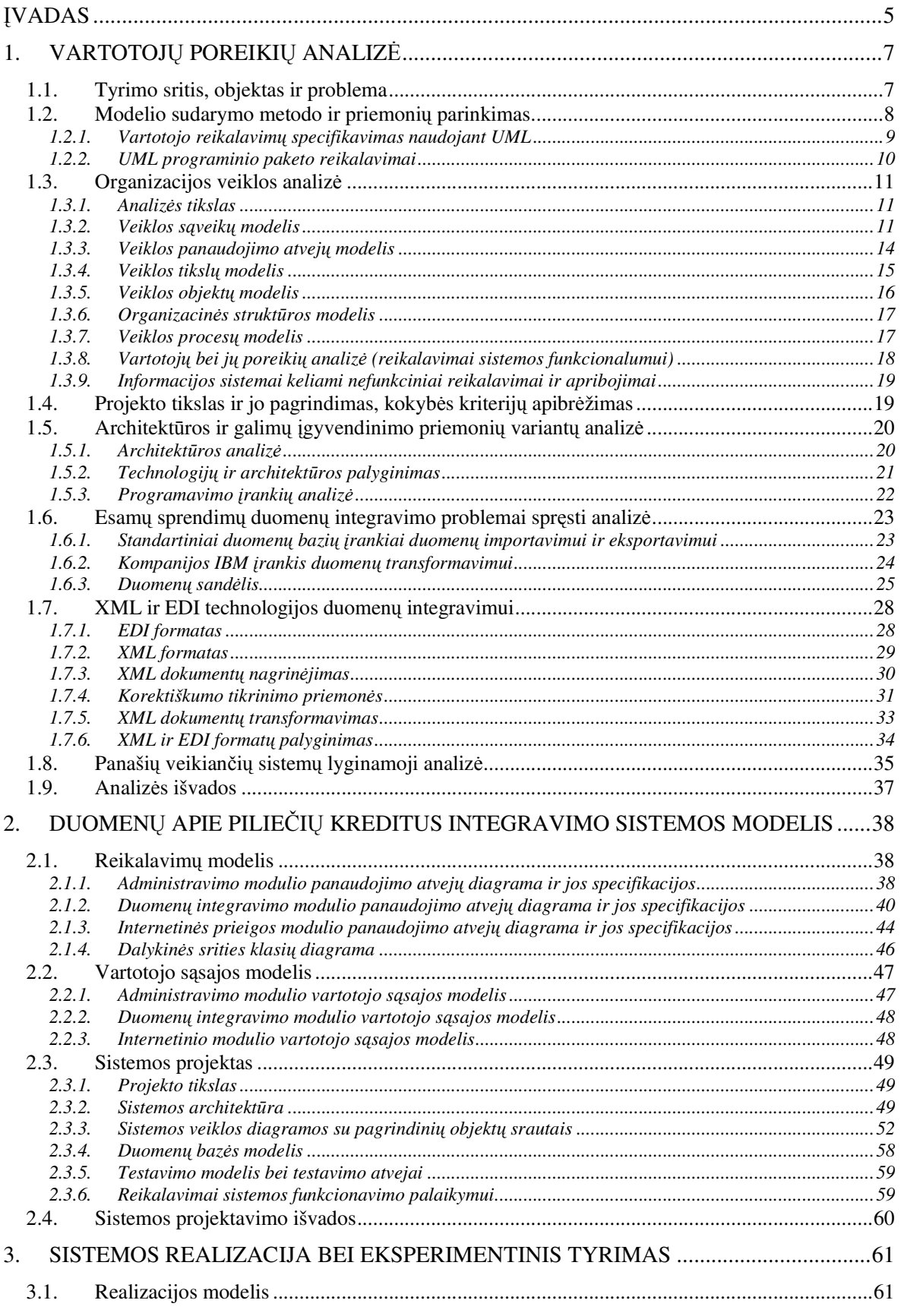

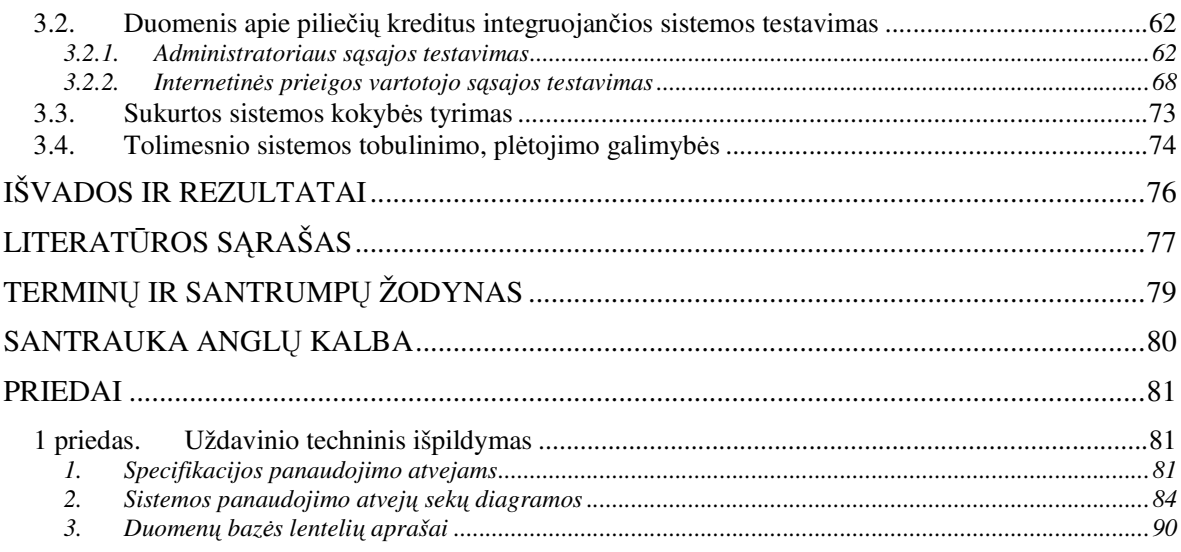

# Į**VADAS**

 Šiuolaikiniam ekonomikos vystimosi ir technikos pažangos etape, kai daugelis rinkos sričių Lietuvoje yra užpildytos, įmonės, norinčios optimaliai ir kokybiškai valdyti padėtį rinkoje, priverstos žvalgytis alternatyvių pajamų šaltinių perkeldamos savo teikiamas paslaugas į elektroninį verslą. Taigi nei trupučio nestebina tai, kad verslo subjektų strateginiuose planuose integracija su kitomis biznio sistemomis ir elektroninis verslas užima vis svarbesnę, o gal net svarbiausią vietą [1].

 Lietuvoje tik prieš porą metų buvo pradėta teikti e-bankininkystės paslauga. Šiandien jau galima atlikti visas būtiniausias sąskaitų tikrinimo, apmokėjimo, pinigų pervedimo, valiutos konvertavimo operacijas. Tačiau vis dar išlieka nemažas bankinių paslaugų paketas, kuris nėra perkeltas į elektroninę paslaugų sistemą.

 Paskolos suteikimas internetu yra viena iš sudėtingiausių bankinių operacijų, kai paskolos davėjas turi įvertinti paskolos gavėjo kreditavimo riziką, mokumo ir patikimumo kriterijus [21]. Norint kokybiškai, greitai ir patikimai įvertinti šią riziką bei optimizuoti paskolų išdavimo procesą, būtina sukurti internetinį kredito istoriją saugantį banką, kuris padėtų atskiriems verslo subjektams integruoti savo kaupiamus duomenis į bendrą visumą, juos išanalizuoti pasitelkus ekspertinius - analitinius įrankius, bei rizikos nustatymo metodus. Įsteigus Kredito banką fiziniai asmenys paskolas gaus greičiau ir paprasčiau: kadangi informacija bus laikoma skaitmeniniu pavidalu ir lengvai pasiekiama, kreditorius kliento mokumą galės įvertinti akimirksniu [10]. Todėl kuriant tokią sistemą susiduriama su viena aktualiausių informacinių sistemų problema – duomenų naudojimas ir pasidalinimas tarp skirtingų vartotojų, skirtingų įmonių ir skirtingų duomenų saugyklų.

 Skirtingų informacinių sistemų naudojimas ir galimas korektiškas bendravimas tarp jų tampa vis aktualesnis. Organizacijų duomenų resursai gali būti daugybėje skirtingų formų: reliacinių duomenų bazių lentelėse, įvairiuose dokumentuose, objektinėse duomenų bazėse, elektroniniuose duomenų apsikeitimo pranešimuose ir daugelyje kitų [14]. Todėl organizacijų kompiuterinių sistemų integracija (EAI) turi išspręsti skirtingų sistemų naudojimąsi bendrais verslo procesais ir duomenimis. Informacinės sistemos integravimą (EAI) galimą vykdyti keliais būdais: duomenų lygio, uždavinio lygio, metodo lygio ir vartotojo sąsajos lygio integracija [3].

 Šiame darbe bus nagrinėjama tik duomenų lygio integracija, kadangi ji yra pigiausias ir paprasčiausias būdas įmonių verslo informacijos apsikeitimui tarp skirtingų sistemų. Taip pat šis būdas buvo pasirinktas, nes jam yra sukurta daug įvairių priemonių ir technologijų, norint greitai ir kokybiškai atvaizduoti duomenų šaltinio atvaizdą integruojančioje sistemoje. Integruojant sistemas duomenų integracijos lygyje užtenka žinoti: kur yra duomenys, surinkti informaciją apie juos, ir taikant veiklos principus nustatyti kurie duomenų srautai reikalingi realizacijai, o kurie nereikalingi. Naudojant šį būdą, nebūtina nagrinėti palikuoninių sistemų programinės logikos ar naudojamų duomenų bazės technologijų ir struktūros, o esant jų žymiems pakitimams užtenka atlikti minimalius pakeitimus integracijos taške [3].

 **Darbo tikslas** - išnagrinėti ir pritaikyti duomenų integracijos metodus ir technologijas duomenų lygio informacinių sistemų integracijai bei realizuoti duomenų apie piliečių kreditus integruojančią sistemą.

#### **Darbo aktualumas ir praktin**ė **nauda:**

- Piliečių kredito istoriją kaupianti ir analizuojanti sistema greitai ir kokybiškai suteiktų kreditoriams jų klientų finansinę riziką įvertinančią informaciją. IS praktinė nauda: geresnis rizikos valdymas - nuostolių prevencija; didesni pardavimai mažesniais kaštais pelnas; greitas ir kokybiškas aptarnavimas - kliento pasitenkinimas.
- Praktinę vertę turi darbe pateiktas duomenų integravimo metodas, kurį galima naudoti kuriant kitas duomenis integruojančias sistemas.

#### **Darbo strukt**ū**ra**

 Darbo apimtis – darbą sudaro trys skyriai. Darbo apimtis yra 94 puslapiai, įskaitant 73 paveikslus ir 25 pavadinimų literatūros sąrašą.

 1-ame skyriuje atlikta būsimos organizacijos veiklos analizė, apibrėžti kokybės kriterijai pagal kuriuos bus vertinama sukurta sistema, palyginta keletas skirtingų pasaulyje naudojamų duomenų integravimo sprendimų. Išnagrinėti sistemos modeliavimo įrankiai ir metodai, jų skirtumai, privalumai ir trūkumai. Palyginti XML ir EDI formatai, šių formatų transformavimo, nuskaitymo, duomenų kokybės tikrinimo įrankiai ir jų privalumai.

 2-ame skyriuje pateiktas RUP proceso pagalba aprašytas duomenų apie piliečių kreditus integruojančios sistemos modelis. Apibrėžta projektuojamos sistemos techninė užduotis.

 3-ame skyriuje apžvelgta sukurtos duomenis integruojančios sistemos realizacija – pagrindiniai sistemos ypatumai, pagrindinių scenarijų realizacija bei eksperimentinis tyrimas, kaip sistema tenkina vartotojo reikalavimus bei apsibrėžtus kokybės kriterijus. Taip pat aprašytos tolimesnės sistemos plėtojimo galimybės.

 Paskutiniuose šio darbo skyriuose pateikiama: darbo išvados, literatūros sąrašas, sutrumpinimų žodynas bei darbo santrauka anglų kalba.

# **1. VARTOTOJ**Ų **POREIKI**Ų **ANALIZ**Ė

# **1.1. Tyrimo sritis, objektas ir problema**

Darbo tyrimo sritis – duomenų apie piliečių kreditus integravimo sistema, kurios pagalba būtų surenkami ir integruojami gauti duomenys iš įvairių šaltinių apie piliečių finansinius įsipareigojimus įvairioms institucijoms.

Kuriama duomenų apie piliečių kreditus integravimo sistema pasižymės tokiomis savybėmis:

- Sistema bus suprojektuota taip, kad ateityje ją galima bus integruoti į kitas verslo valdymo sistemas;
- Sistema bus pajėgi pažangiausiais metodais įvertinti surinktus iš skirtingų šaltinių duomenis, juos išanalizuoti ir rezultatus atvaizduoti ataskaitose.
- Kad tiksliau įvertinti kliento riziką, į sistemą bus galima integruoti ir apskaitos, mokesčių mokėjimo duomenis renkamus įvairiausių institucijų ir paslaugas teikiančių įmonių.
- Sistema leis ateityje į ją įdiegti įvairias naujas paslaugas.
- Duomenų apsikeitimui su įvairiomis institucijomis sistema naudos populiariausias šių dienų technologijas.
- Vartotojo sąsaja bus patogi ne tik su sistema dirbantiems darbuotojams, bet ir klientams, kurie greitai ir kokybiškai galės susirasti juos dominančią informaciją.
- Bus įdiegtos B2B (angl. Business to business) verslas verslui idėjos, kurios klientams leis sutaupyti ne tik laiko, bet ir pinigines sąnaudas, sumažins popierizmą.

Gali kilti klausimas ar tokia sistema gali būti perspektyvi, ar jos atnešama nauda ateityje bus pelninga? Taip, specialistai teigia, kad per ateinančius 4 m. labiausiai vystysis interneto elektroninės B2B sistemos. Per šį laikotarpį tokios elektroninės sistemos turėtų duoti daugiausia pelno, kurio didžiausią dalį sudarys gauti mokesčiai už elektroninių sandorių vykdymą, verslo partnerystės tarpininkavimą ir papildomas paslaugas, kaip pvz.: elektroninės konsultacijos, paskolų išdavimo ir pan.

**Tyrimo objektas** - duomenų apie piliečių kreditus integravimas.

Šiuo metu Lietuvoje nėra bendros duomenų bazės, kurioje būtų kaupiami iš įvairių bankų ir kredito suteikimo įmonių surinkti duomenys apie piliečių turimus ar turėtus įsiskolinimus praeityje. Nėra bendros sistemos, kuri iš turimų duomenų galėtų analizuoti informaciją apie piliečio patikimumą ir jo finansavimo riziką. Kiekvienas bankas ar kredito suteikimo įstaiga duomenis kaupia tik savo sistemoje. Todėl norint gauti kreditą reikalinga daug bereikalingo

popierizmo. Viso to būtų galima išvengti, surinkus visus duomenis ir suintegravus juos į bendrą sistemą, kuri turėtų galimybę iš turimų duomenų daryti išvadas, analizuoti ir įvertinti kredito vartotojo mokumą, riziką, bei pasitikėjimą klientu. Norint sukurti tokią sistemą reikia atsakyti į daug įvairių klausimų. Visų pirma, tai konfidencialios informacijos apsauga, nes kiekvieno piliečio duomenys yra konfidenciali informacija, kurios bankai ir kredito suteikimo įmonės negali atskleisti tretiesiems asmenims. Kaupti duomenis apie LR piliečius yra draudžiama įstatymais. Todėl norint dalintis tokiais duomenimis, reikėtų gauti piliečio raštišką sutikimą.

Pagrindinės problemos tokios sistemos sukūrimui būtų:

- Duomenų surinkimas ir integravimas:
	- o priėjimas prie tokių duomenų (saugumo reikalavimai);
	- o tokių duomenų transportavimas į integruojančią sistemą;
	- o duomenų iš skirtingų šaltinių suderinimas;
	- o duomenų formatas struktūra semantika.
- Duomenų apdorojimas pagal tam tikrus kriterijus (turimų duomenų analizė).
- Duomenų pateikimas vartotojams.
- Teisinio egzistavimo LR problemos.
- Reikalingų duomenų trūkumas.

# **1.2. Modelio sudarymo metodo ir priemoni**ų **parinkimas**

Sistemos projektavimo metodų bei priemonių pasirinkimas šiuo metu yra gana platus. Galima išskirti dvi sistemos projektavimo priemonių (CASE - angl. Computer Aided Software Engineering) rūšis – struktūrinio ir objektinio projektavimo priemonės. Kai kurias priemones galima priskirti abejoms rūšims. Objektinis projektavimas atsirado daug vėliau už struktūrinį, tačiau paskutiniu metu būtent jis dažniau naudojamas. Gerai žinomos šios objektinės analizės projektavimo priemonės – UML CASE įrankiai: Rational Rose, Magic Draw, Visio Enterprise, ProVision WorkBench, Enterprise Architect ir kiti. Dauguma jų palaiko ir senesnes struktūrinio projektavimo diagramas.

CASE priemonės leidžia atsiriboti nuo painaus programinio kodo, pirmuosius sistemos kūrimo darbus atliekant konceptualiu lygmeniu, kuriame sistemos architektūros specifikacija ir projektavimo rezultatai yra daug vaizdesni, lengviau suprantami ir modifikuojami. Tai iš dalies priartina IS kūrimą prie vartotojo lygio. CASE priemonės naudojamos visame sistemos kūrimo cikle. Šiomis priemonėmis organizuojamas ir valdomas programinės įrangos kūrimas, o tai ypač naudinga dideliems projektams, kadangi padeda susisteminti IS kūrimą ir griežčiau jį kontroliuoti.

#### **1.2.1. Vartotojo reikalavim**ų **specifikavimas naudojant UML**

Programinės įrangos projektavimui atlikti ir dokumentacijai sukurti naudosime UML (unifikuota modeliavimo kalba). UML – tai standartinių metodų visuma skirta specifikuoti, vizualiai atvaizduoti, konstruoti bei dokumentuoti pasirinktą sistemą.

UML pasirinkimą programos modeliavimui lėmė tai, jog UML atstovauja rinkiniui, šiuo metu vienam iš geriausių, inžinerinių praktinių sprendimų, skirtų modeliuoti kompleksines sistemas. UML yra labai svarbi objektiškai orientuotų programų projektavimo dalis. Tam, kad aprašyti projektuojamos sistemos dizainą, UML naudoja grafinę notaciją. UML panaudojimas padeda projektavimo grupėms bendradarbiauti, kuriant atskiras projekto dalis. UML pateikia ir sistemos dokumentaciją, reikalingą ne tik kūrimo procese, bet ir atliekant sistemos priežiūrą pasibaigus visiems kūrimo etapams. Turint išsamų sistemos aprašymą ateityje bus galima lengviau atlikti sistemos atnaujinimą ar sistemos duomenų išgavimą.

Objektinių modeliavimo (OM) kalbų atsiradimas siejamas su 1970 metais, kuomet daugelis OM pradininkų eksperimentavo su skirtingais objektinio programavimo analizės ir dizaino metodais. Nuo 1989 iki 1994 OM kalbų skaičius pakito nuo 10 iki daugiau nei 50. Dažniausiai vartotojai nelikdavo patenkinti viena ar kita modeliavimo kalba. Pradedant nuo 1990 metų, atsiranda naujų metodų savyje jungiančių keletą ar keliolika jau ankščiau sukurtų OM. Taip susiformavo keletas populiaresnių metodų [11].

Po 1996 tapo aišku, jog UML kūrimo kryptis pasiteisina. Buvo įkurtas UML partnerių konsorciumas. Padedant ir kitoms organizacijoms buvo suvienytos jėgos kuriant UML 1.0 specifikaciją. Šiai dienai jau egzistuoja UML 2.0 specifikacija.

Kiekviena UML diagrama suformuota taip, kad leistų kūrėjams ir vartotojams peržiūrėti programinę sistemą skirtinga perspektyva ir skirtingu abstrakcijos lygiu.

UML diagramos paprastai braižomos grafiniu redaktoriumi turi:

- panaudojimo atvejų diagramas;
- klasių diagramas;
- bendradarbiavimo diagramas;
- būsenų diagramas;
- veiklos diagramas;
- komponentų diagramas;
- įrengimų diagramas.

# **1.2.2. UML programinio paketo reikalavimai**

Kuriant sistemą yra labai svarbu ne tik projektavimo etapuose naudojamos abstrakcijos, bet ir vykdant sistemos priežiūros, atnaujinimo bei patobulinimo darbus. Pageidautina turėti tą pačią projektavimo priemonę. Todėl projektuojant sistemą racionaliau pasirinkti platesnių galimybių projektavimo paketus, kad ateityje vykdant sistemos atnaujinimą ar papildymą būtų galima tikėtis daugiau naujovių iš projektavimo įrankių paketų.

Šiuolaikiniams UML programiniams modeliavimo įrankiams keliami reikalavimai:

- pagrindinių standartinių diagramų generavimas;
- diagramų eksportas, spausdinimas;
- kodo generavimas;
- daugiau nei vienos programavimo kalbos palaikymas;
- pilna dokumentacija;
- atvirkštinės inžinerijos galimybė.

1 lentelėje pateiktas kelių UML specifikacijas palaikančių modeliavimo priemonių palyginimas.

|                                      |                  |                       | UML diagramų palaikymas |                                 |                              |                           |                         |                                      |              |                              |                     |                           |                 |
|--------------------------------------|------------------|-----------------------|-------------------------|---------------------------------|------------------------------|---------------------------|-------------------------|--------------------------------------|--------------|------------------------------|---------------------|---------------------------|-----------------|
| UML modeliavimo<br>programa          | Gamintojas       | Internetinis adresas  | Case<br>ω<br>قا         | 8O<br>Klasés<br>gramı<br>σ<br>运 | ő<br>agram<br>ekų<br>S.<br>늉 | g<br>Büseny<br>gram<br>đã | 80<br>eiklos<br>diagram | Diagramy<br>B<br>ğ,<br>š<br><b>S</b> | Platforma    | Programavimo<br>kalba        | Kodo<br>generavimas | Atvirkštinė<br>inžinerija | Paketo<br>kaina |
| Rational Rose Enterprise             | <b>IBM</b>       | www.rational.com/rose | ν                       | v                               | v                            | $\checkmark$              | v                       | ٧                                    | Win          | C++ ADA VB.<br>JAVA. Corba   | v                   | ۷                         | 2442S           |
| Enterprise Architect<br>Professional | Sparx<br>systems | www.sparxsystems.com  | ν                       | ν                               | v                            | $\checkmark$              | $\mathbf v$             | v                                    | Win          | C++.Delfi.VB.<br><b>JAVA</b> | v                   | v                         | 149\$           |
| Magic Draw UML<br>Professional       | MagicDraw        | www.magicdraw.com     | v                       | v                               | v                            | $\checkmark$              | $\mathbf v$             | $\mathbf{v}$                         | Java I<br>VM | Java, C++, IDL               | v                   | v                         | 899\$           |
| <b>UML Studio</b>                    | PragSoft         | www.pragsoft.com      | ν                       | v                               | v                            | $\checkmark$              | $\mathbf v$             | v                                    |              | Win Java, C++, IDL           | v                   | v                         | 500\$           |

*1 lentel*ė*. UML modeliavimo priemoni*ų *palyginimas* 

Sistemos modeliui kurti buvo pasirinktas RUP (*angl. Rational Unified Process*) sistemos projektavimo procesas bei jį realizuoti leidžianti priemonė – programinis paketas Magic Draw (objektinio projektavimo įrankis), kuris:

- palaiko UML metodologiją;
- paprastas naudoti;
- puikiai pritaikytas išsamiai aprašyti sistemos probleminei sričiai;
- yra nemokama versija skirta naudoti studentams.

# **1.3. Organizacijos veiklos analiz**ė

# **1.3.1. Analiz**ė**s tikslas**

Organizacijos veiklos analizės tikslas – išsiaiškinti kuriamos informacinės sistemos veiklos sritį bei sprendžiamą problematiką, apibrėžti pagrindinius veiklos objektus, naudotojų tipus bei bendradarbiavimą tarp atskirų naudotojų tipų. Pagal suformuluotus reikalavimus vėliau bus modeliuojama sistema bei projektuojami sistemos komponentai.

# **1.3.2. Veiklos s**ą**veik**ų **modelis**

Veiklos analizę tikslinga pradėti nuo veiklos sąveikų modelio sudarymo. Šis procesas susideda iš tokių žingsnių:

- išorinių veikėjų identifikavimo,
- pagrindinių veiklų identifikavimo,
- santykių tarp veiklų ir išorinių veikėjų specifikavimo,
- veiklos sąveikų modelio nubraižymo ir aprašymo.

Veiklos sąveikos modelis atspindi ne kompiuterinės sistemos panaudojimo atvejus, bet analizuojamoje organizacijoje vykdomus veiklos procesus. Sudarome tris veiklos panaudojimo atvejų diagramas: aukščiausio lygio veiklos kontekstinę diagramą (žr. 1 pav.), kuri vaizduoja veiklos ryšius su išoriniais aktoriais, detalesnę kontekstinę diagramą (žr. 2 pav.), vaizduojančią organizacijos veiklos procesus, kuriuose dalyvauja išoriniai aktoriai – asmenys, organizacijos, kitos sistemos, bei detalizuotą veiklos kontekstinę diagramą (žr. 3 pav.), kuri atspindi ir vidinę organizacijos vykdomą veiklą.

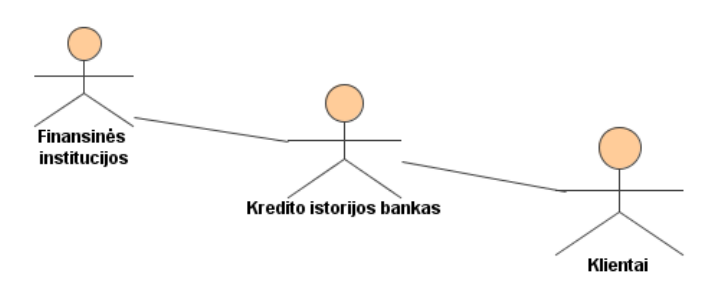

*1 pav. Aukš*č*iausio lygio veiklos kontekstin*ė *diagrama (veiklos s*ą*veik*ų *modelis)* 

Aukščiausio lygio veiklos kontekstinėje diagramoje identifikuojami tiriamos veiklos aktoriai – finansinės institucijos, kredito istorijos bankas ir klientai. Finansinės institucijos - Lietuvos Respublikos įmonė arba įstaiga arba užsienio valstybės įmonės padalinys, veikiantis Lietuvos Respublikoje ir besiverčiantis bent vienos finansinės paslaugos teikimu[16]. Šiame darbe bankai, kreditą teikiančios įmonės, Sodra, komunalines paslaugas teikiančios įmonės bus vadinamos bendru vardu – finansų institucijomis arba duomenų tiekėjais. Iš aukščiausio lygio kontekstinės diagramos matome, kad mūsų kuriama sistema yra kaip tarpininkavimo sistema tarp finansines operacijas atliekančių subjektų ir paskolas teikiančių institucijų.

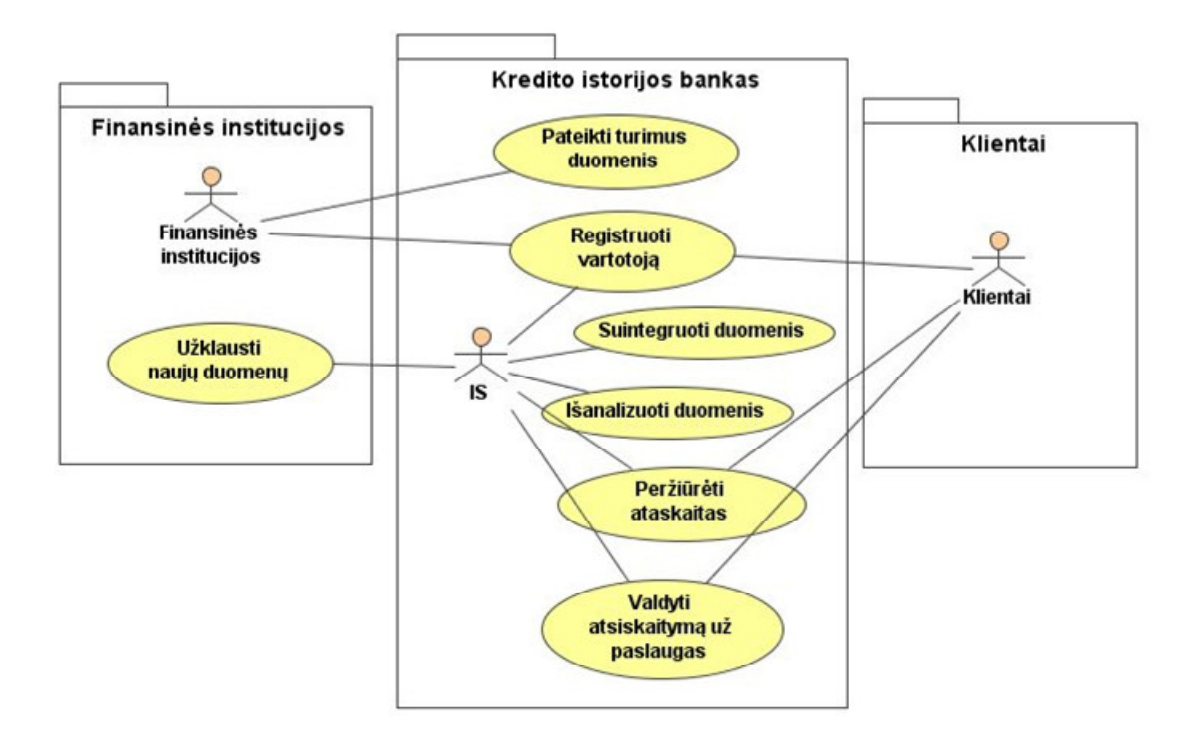

*2 pav. Detalesn*ė *veiklos kontekstin*ė *diagrama* 

 Detalesnėje veiklos kontekstinėje diagramoje pateiktos veiklos aktorių bendrai vykdomos veiklos. Visa grandinė prasideda nuo to, kad pirmiausia išorinis aktorius inicijuoja veiklą "Užregistruoti vartotoją". Tokiu būdu jis kaip duomenų šaltinis užregistruojamas sistemoje. Prasideda nuolatinis duomenų apsikeitimas iš įvairių išorinių duomenų šaltinių. Sistema pati valdo visas vidines grandis t.y. duomenų surinkimą, integraciją, duomenų patalpinimą į DB. Bet tuo ši grandinė nesibaigia, nes kitoje grandinės pusėje stovi "Klientai". Jie visų pirmiausia turi užsiregistruoti sistemoje, o tik tada gali naudotis sistemos teikiamomis paslaugomis. Kadangi paslaugos klientams yra mokamos, tai sistemoje bus piniginių atsiskaitymų modulis, kuris padės klientams greitai ir patogiai atsiskaityti internetu ar bankiniu pavedimu už suteiktas paslaugas..

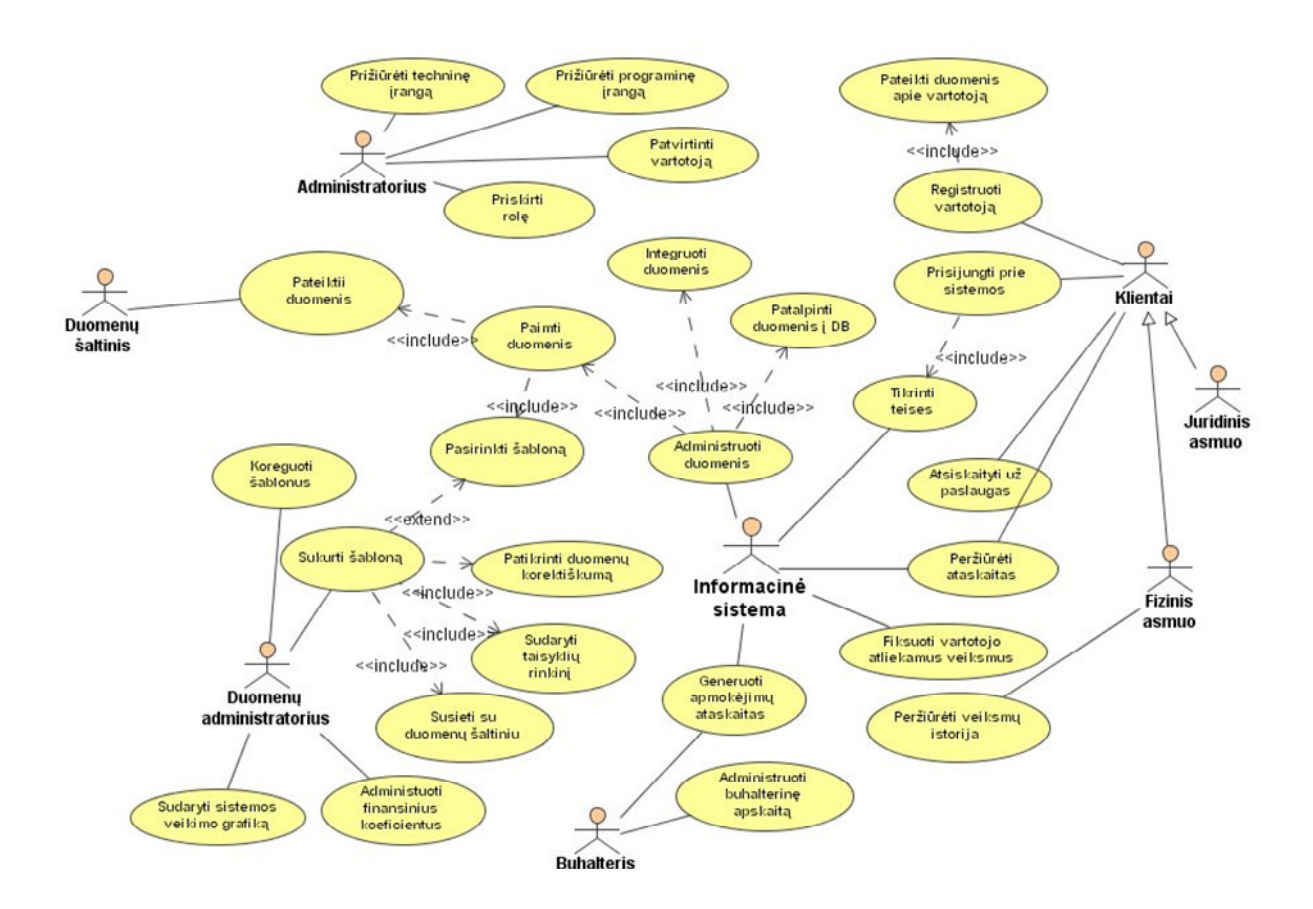

*3 pav. Detalizuota veiklos kontekstin*ė *diagrama* 

 Detalizuotoje veiklos kontekstinėje diagramoje įvardinami vidiniai veiklos darbuotojai bei pagrindinės jų inicijuojamos veiklos. Administratorius dalyvauja tik keliose organizacijos veiklose, kurios yra labai svarbiose būsimos sistemos įdiegimo ir eksploatacijos fazėse. Nuolatinė techninės ir programinės įrangos priežiūra garantuoja, kad sistema bet kuriuo metu bus prieinama jos naudotojams. Administratorius taip pat atsakingas už fizinių ir juridinių asmenų patvirtinimą patikrinus jų pateiktų duomenų teisingumą (reikalinga tam, kad būtų registruojami tik realiai egzistuojantys subjektai).

 Detalizuotoje veiklos kontekstinėje diagramoje taip pat atsiranda tokie veikėjai kaip duomenų administratorius ir buhalterija. Duomenų administratorius valdo visus su duomenimis susijusius procesus, pradedant nuo naujų duomenų formato ir sintaksės peržiūros, duomenų teisingumo analizavimo, duomenų integracijos taisyklių sukūrimo iki naujų finansinių informacijos įvertinimų/koeficientų sudarymo ir koregavimo operacijų. Buhalterija, kaip ir kiekvienoje įmonėje valdo ir prižiūri apskaitos ir atsiskaitymų ūkį. Šiame darbe ši veikla yra šalutinė ir detaliau ji nebus nagrinėjama.

 Pateiktoje diagramoje matomi ir analizuojami sistemos išoriniai vartotojai t.y. fiziniai ir juridiniai asmenys. Kiekviena klientų klasė priklausys atskiroms klientų grupėms. Tokiu būdu jie

j

galės matyti tik jiems naudingą informaciją, daryti tik jiems skirtus veiksmus: juridinis asmuo galės gauti informaciją susijusią su fizinių asmenų kreditavimo rizika, o fizinis asmuo galės gauti informaciją apie tai, kas domėjosi jo kredito istorijos informacija.

 Finansų institucijos kaupia duomenis apie savo klientus, jų atliekamas finansines operacijas savo vidinėse informacijos saugyklose. Todėl kuriamos informacinės sistemos tikslas yra, suderinti visą procesą nuo duomenų gavybos, integracijos į bendrą sistemą valdymo, iki užklausų priėmimo, turimų duomenų analizės pažangiausiais analizavimo metodais atlikimo ir ataskaitų generavimo. Galutinis produktas – informacijos apie piliečius surinkimas iš skirtingų (įdiegus papildomą funkcionalumą ir iš heterogeninių) šaltinių surinkimas, kreditingumo rizikos nustatymas ir pateikimas galutiniam vartotojui.

#### **1.3.3.Veiklos panaudojimo atvej**ų **modelis**

Veiklos panaudojimo atvejų modelyje (žr. 4 pav.) išskirtos veiklos iš veiklos sąveikų modelio (žr. 3 pav.), kurios bus kompiuterizuojamos.

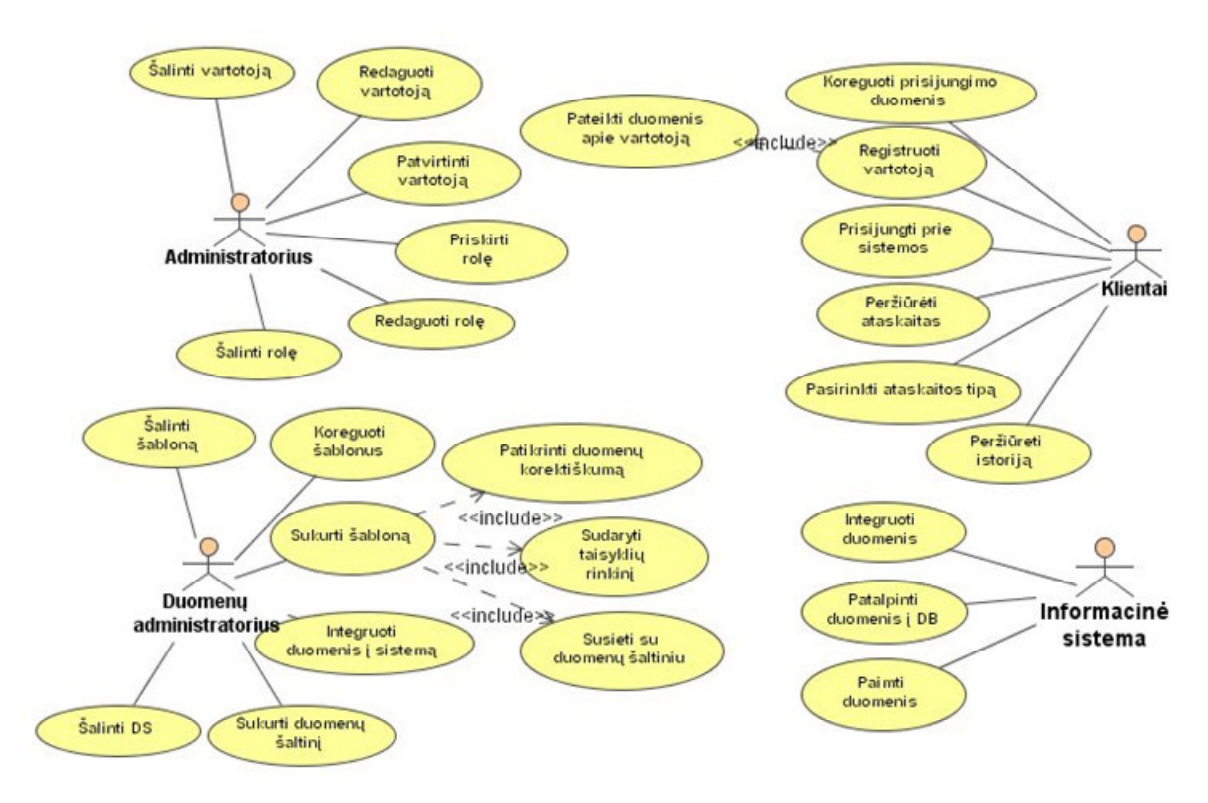

*4 pav. Veiklos panaudojimo atvej*ų *modelis* 

# **1.3.4. Veiklos tiksl**ų **modelis**

Veiklos tikslų modelyje (žr. 5 pav.) pateikiamas tiriamos veiklos aukštesnio lygio tikslas ir šiam tikslui pasiekti tarnaujantys žemesnio lygio potiksliai, kuriuos padės įgyvendinti kuriama sistema.

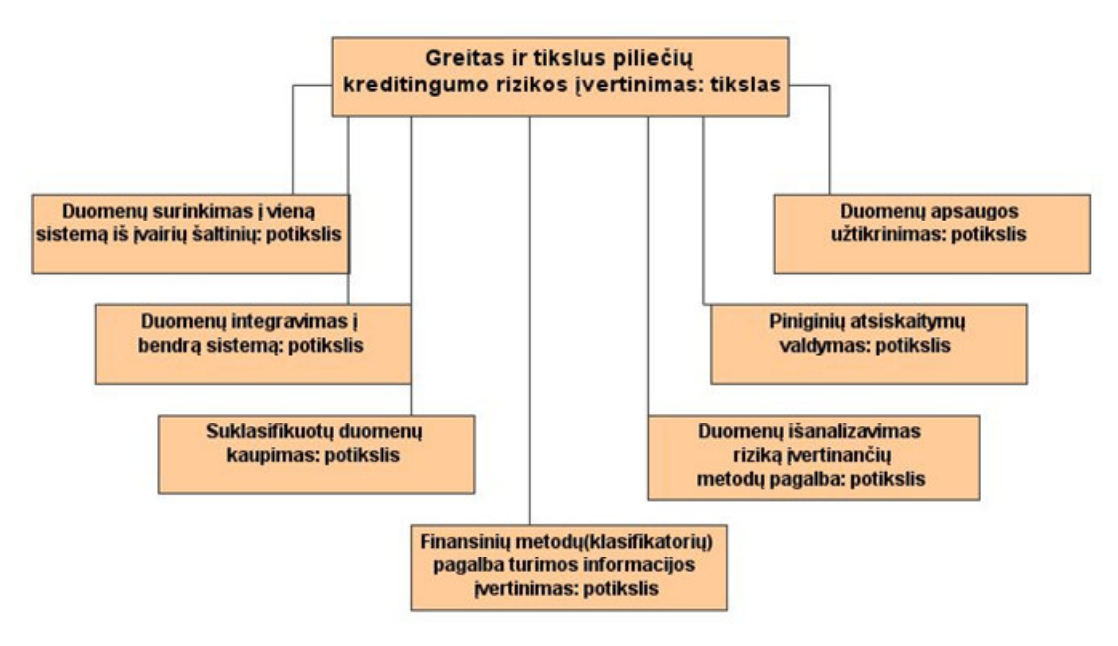

*5 pav. Veiklos tiksl*ų *modelis* 

Pagrindinis nagrinėjamos sistemos veiklos tikslas – greitas ir tikslus piliečių kreditingumo rizikos įvertinimas. Šiai dienai kiekviena kreditus ir paskolas teikianti finansinė institucija tiesiogiai bendrauja su galutiniu vartotoju. Todėl sugaištama labai daug laiko. Norint įvertinti vartotojo mokumą, reikalinga daug papildomo popierizmo, žmogiškųjų resursų ir t.t. O didėjant teikiamų kreditų portfeliui ir esant Lietuvoje dideliam žmonių migravimui finansinėms institucijoms atsiranda vis didesnė rizika pinigus investuojant į paskolų išdavimą. Kita akivaizdi nauda tokios tarpininkavimo sistemos atsiradimui, tai padidėtų konkurencija tarp paskolas išduodančių finansinių institucijų, to pasekoje patikimi klientai paskolas gautų geresnėmis sąlygomis. Todėl, norint įgyvendinti pagrindinį kuriamos sistemos tikslą, reikia įvertinti ir įgyvendinti to tikslo potikslius:

- duomenų surinkimas į vieną sistemą iš įvairių šaltinių;
- duomenų integravimas į bendrą sistemą;
- suklasifikuotų duomenų kaupimas;
- finansinių metodų (klasifikatorių) pagalba turimos informacijos įvertinimas;
- duomenų apsaugos užtikrinimas;
- piniginių atsiskaitymų valdymas;
- duomenų išanalizavimas riziką įvertinančių metodų pagalba.

# **1.3.5. Veiklos objekt**ų **modelis**

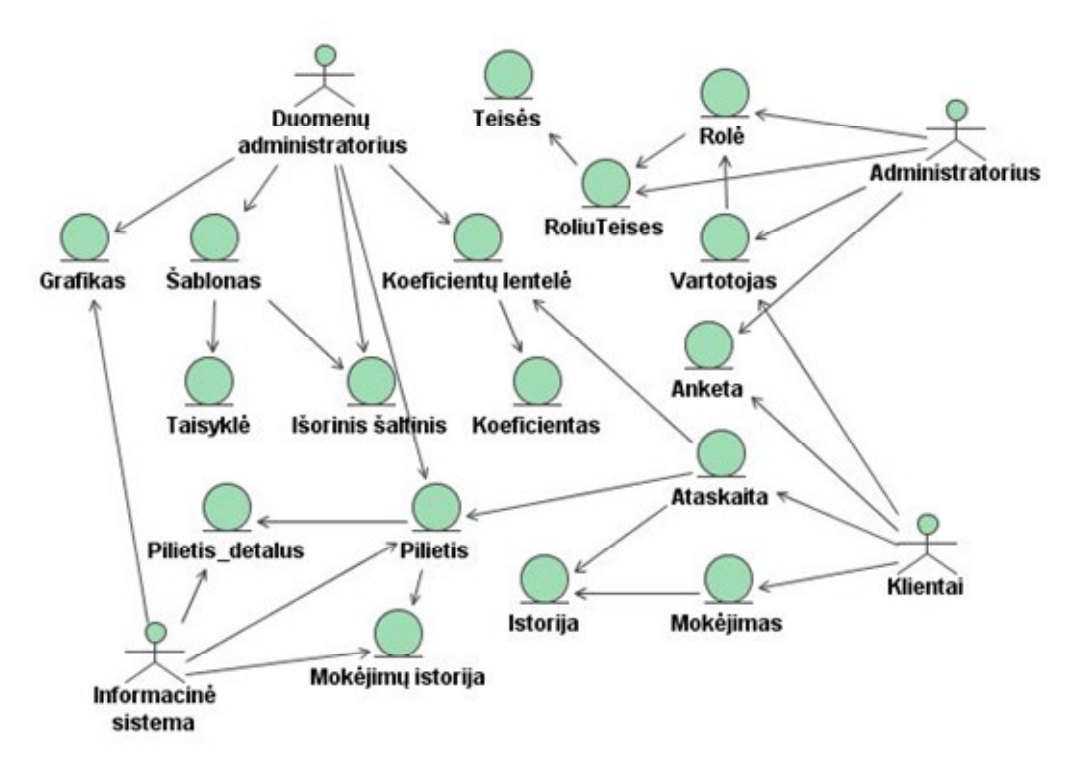

*6 pav. Veiklos objekt*ų *modelis* 

 Veiklos objektų modelyje (žr. 6 pav.) pavaizduoti su kiekviena veiklos esybe susiję veiklos darbuotojai ir veiklos aktorius. Administratorius suteikia darbuotojams ir klientams prisijungimus prie sistemos bei patvirtina naujų vartotojų registraciją, prieš tai patikrinęs apie tokio kliento egzistavimą. Klientai prisijungę prie sistemos gali redaguoti savo duomenis, vykdyti paiešką ir generuoti ataskaitas, kurias gali atsispausdinti arba išsisaugoti savo kataloge. Klientai taip pat vykdo atsiskaitymo procesą, nes už kiekvieną suteiktą paslaugą reikia apmokėti pagal nustatytas kainas. Informacinė sistema pati kaupia duomenis apie piliečius, juos nuolat papildydama jau turimą informaciją DB t.y. sukuria naujus mokėjimo istorijos įrašus, redaguoja piliečio informaciją ir t.t. Duomenų administratoriaus funkcijos yra kurti naujus informacijos integravimo šablonus ir juos redaguoti arba šalinti. Duomenų administratorius atlieka sukūrimo, redagavimo ir naikinimo funkcijas objektui "pilietis" ir su juo susijusiems objektams. Duomenų administratorius sukuria redaguoja ir šalina išorinių duomenų šaltinių informaciją. Jis sudaro ir sistemos veikimo grafiką, pagal kurį sistema automatiškai bendrauja su išoriniais duomenų šaltiniais.

# **1.3.6. Organizacin**ė**s strukt**ū**ros modelis**

Organizacinės struktūros modelyje (žr. 7 pav.) nurodomi veiklos darbuotojai bei jų priklausomybės padaliniams. Organizacijos struktūra yra standartinė ir plačiai paplitusi tarp Lietuvos įmonių.

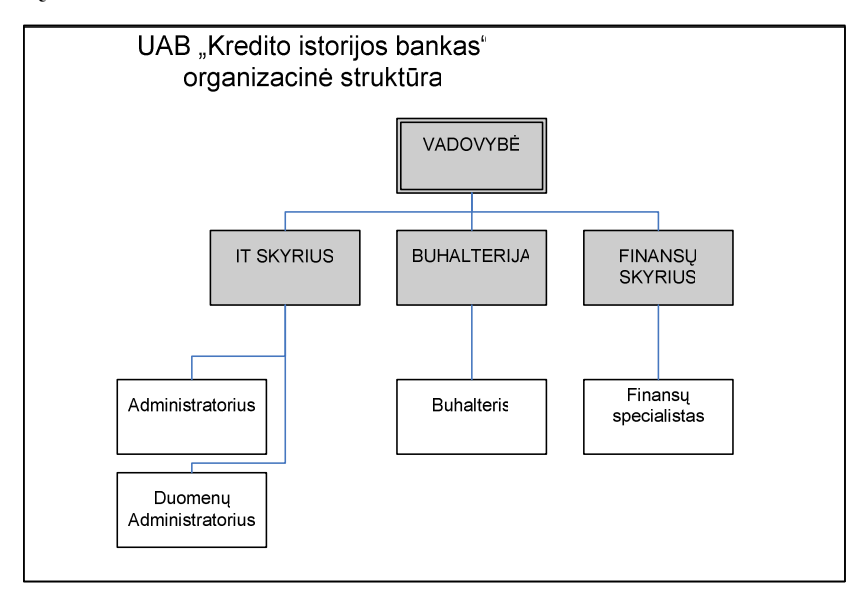

*7 pav. Organizacin*ė*s strukt*ū*ros modelis* 

## **1.3.7. Veiklos proces**ų **modelis**

8 paveiksle vaizduojamas veiklos proceso modelis, aprašantis informacinės sistemos duomenų integracijos procesą iš skirtingų duomenų šaltinių į bendrą sistemoje naudojamą duomenų formatą. Integruojančios sistemos veiklos darbuotojas administratorius inicijuoja pirminę integraciją ir suteikia visas reikiamas teises, kad sistema galėtų priimti duomenis. Gavus duomenis, sistema tikrina ar tiems duomenims yra sukurtas šablonas, pagal kurį ji galėtų apdoroti tuos duomenis ir juos suintegruoti į bendrą duomenų formatą. Jei šablono nėra, sistema pateikia užklausimą duomenų administratoriui, kad jis sukurtų naują šabloną gautiems duomenims. Savo ruožtu duomenų administratorius nuskaito gautus duomenis į administravimo programą, patikrina jų korektiškumą, priskiria išorinį duomenų šaltinį ir sudaro transformacijos taisykles, pagal kurias sistema sekantį kartą galės duomenis suintegruoti į DB. Padaręs šabloną, duomenų administratorius jį pratestuoja ir jei šablonas neveikia, jis yra vėl iš naujo koreguojamas. Veikiantis šablonas yra užregistruojamas DB, kad sekantį kartą, be administratoriaus įsikišimo, sistema galėtų automatiškai integruoti duomenis.

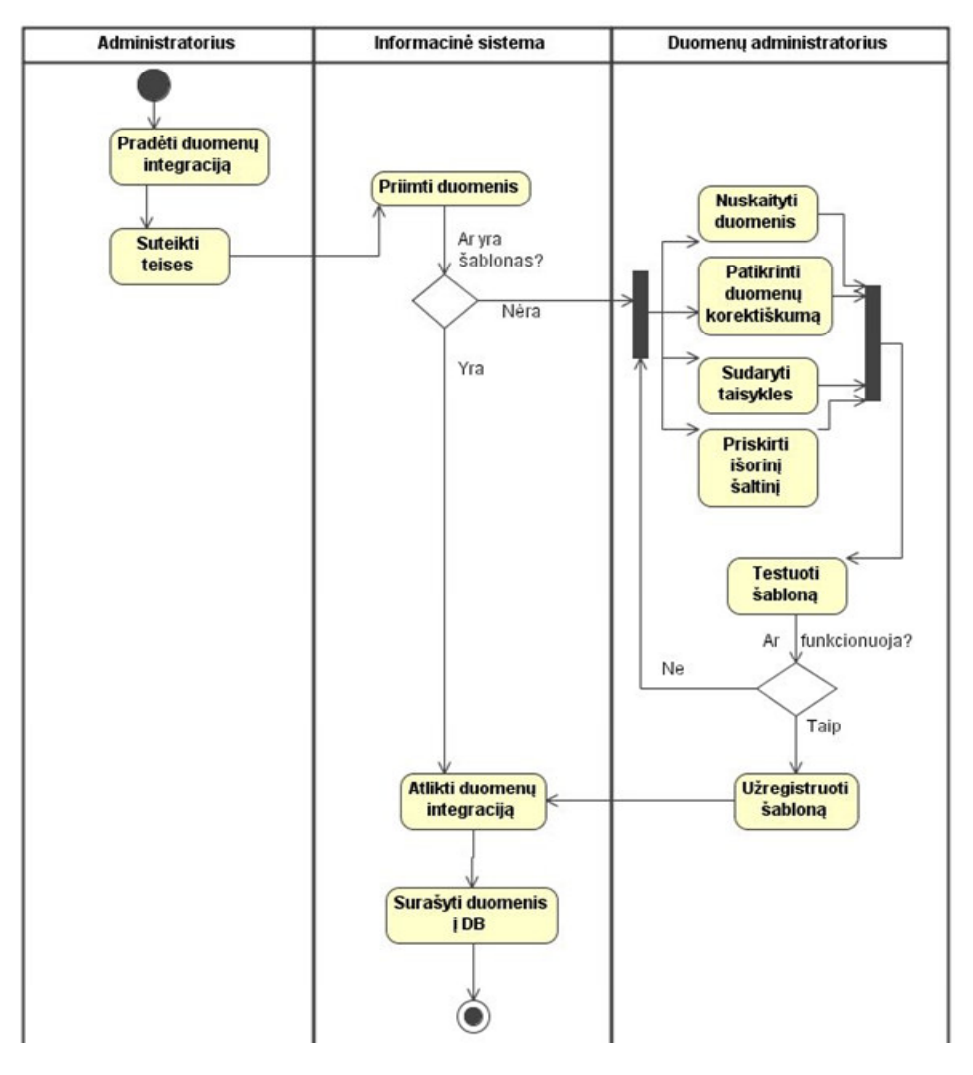

*8 pav. Veiklos proces*ų *modelis* 

## **1.3.8. Vartotoj**ų **bei j**ų **poreiki**ų **analiz**ė **(reikalavimai sistemos funkcionalumui)**

Pagrindiniai sistemai keliami funkciniai reikalavimai:

- sistema turi palaikyti tokių tipų vartotojus:
	- o klientai (juridiniai asmenys) įvairios įmonės;
	- o klientai (fiziniai asmenys) Lietuvos respublikos piliečiai;
	- o duomenų administratorius duomenis tvarkantis ir koordinuojantis vartotojas;
	- o administratorius, palaikantis sistemos veikimą bei suteikiantis prisijungimo teises prie sistemos visų trijų tipų naudotojams;
- klientų registravimosi prie sistemos valdymas;
- klientų duomenų registro palaikymas ir atnaujinimas;
- piliečių kredito istorijos duomenų atnaujinimas ir paieškos valdymas;
- išorinių duomenų integracijos valdymas.

### **1.3.9.Informacijos sistemai keliami nefunkciniai reikalavimai ir apribojimai**

Pagrindiniai sistemai keliami nefunkciniai reikalavimai:

- programinė įranga turi užtikrinti, kad bendradarbiavimas ir duomenys sistemoje būtų saugūs ir neprieinami pašaliniams naudotojams;
- sistema turi būti sukurta naudojant šias programines priemones: ASP.NET, Microsoft SQL SERVER 2005;
- reikalavimai naujos IS duomenų bazės tarnybinei stočiai: Operacinė sistema Microsoft Windows 2003 Server, įdiegtas ir funkcionuojantis TCP/IP tinklo protokolas, Microsoft SQL SERVER 2005, IIS;
- sistemos kūrimui reikalingas VisualStudio.NET programinis paketas.

# **1.4. Projekto tikslas ir jo pagrindimas, kokyb**ė**s kriterij**ų **apibr**ė**žimas**

 Projektas kuriamas norint užtikrinti efektyvesnį verslo subjektų (juridinių ir fizinių asmenų) tarpusavio bendradarbiavimą. Norima suderinti, struktūrizuoti, optimizuoti bei integruoti finansines operacijas atliekančių ir finansines paslaugas teikiančių įmonių operatyvinius duomenis. Juos išanalizavus pateikti finansavimo riziką įvertinančias ataskaitas ir pastabas.

 Projekto tikslas yra sukurti tarpininkavimo sistemą, kuri surinktų ir suintegruotų finansinių institucijų duomenis į bendrą vieningą formatą; esant klientų užklausimui – padarytų finansinę analizę; ataskaitas pateiktų galutiniam informacijos vartotojui.

 Pagrindinis sukurtos sistemos kokybės įvertinimo aspektas yra jos visų numatytų funkcinių reikalavimų tenkinimas. Tačiau, kad sistema būtų tikrai kokybiška, neužtenka vertinti tik pilną funkcionalumo realizavimą – būtina atsižvelgti ir į nefunkcinių reikalavimų įgyvendinimą, todėl būtina apibrėžti tokios sistemos kokybės vertinimo kriterijus:

- *Patogumas* sistemos naudotojo sąsaja:
	- o patogi naudoti, intuityviai suprantama ir patraukli vartotojui;
	- o kuo mažiau laukų, kuriuos reikia pildyti ranka;
	- o sistemos įspėjimai ar pranešimai apie klaidas ekrane turi būti aiškūs bei suprantami;
	- o naudojami dalykinės srities terminai;
	- o sutrumpinimų panaudojimas, jei to reikia;
- *Saugumas.* Turi būti įvertinti trys saugumo aspektai: konfidencialumas sistemoje esantys duomenys turi būti apsaugoti nuo neteisėtos prieigos: tik sistemoje registruoti naudotojai gali atlikti tam tikras funkcijas pagal jų rolėms suteiktas teises; naujų

naudotojų registravimas ir patvirtinimas negali būti prieinamas visiems. Registracijos duomenys bus patikrinami siekiant apsisaugoti nuo pašalinių naudotojų. Vientisumas – sistemos duomenys vienareikšmiškai atitinka šaltinio perduotus (iš jo gautus) duomenis, kartu užtikrinant jų panaudojimo teisėtumą. Pasiekiamumas - duomenų bazė ir pati sistema turi būti pasiekiama bet kuriuo momentu.

- *S*ą*veikos su kitomis sistemomis* sistema turi turėti galimybę eksportuoti duomenis.
- *Efektyvumas* turi būti užtikrinta sistemos greitaveika ir optimalus išteklių naudojimas.
- *Patikimumas* sistema turi būti prieinama per internetą bet kuriuo paros metu, ir turėti bent jau minimalų galimų klaidų įvertinimo mechanizmą.
- *Lankstumas* būsima sistema turi būti suprojektuota taip, kad ateityje būtų galima lengvai ir paprastai pridėti papildomus paslaugų modulius. Turi būti sukurtas universalus vartotojų modelis, kad neapsiriboti tik konkrečia vartotojų sritimi.

# **1.5. Architekt**ū**ros ir galim**ų į**gyvendinimo priemoni**ų **variant**ų **analiz**ė

 Šioje dalyje apžvelgiami architektūriniai ir programavimo priemonių sprendimai, atliekamas jų palyginimas ir pasirenkamas tinkamiausias variantas mūsų realizuojamai informacinei sistemai.

#### **1.5.1.Architekt**ū**ros analiz**ė

 Realizuojant informacinę sistemą, numatomi du galimi architektūriniai sprendimai. Pirmas paremtas technologijomis veikiančiomis "Windows" OS pagrindu, antras "Linux" pagrindu.

Naudojant firmos "Microsoft" technologijas ir "Windows" operacinę sistemą, architektūrinis sprendimas pavaizduotas 9 paveiksle:

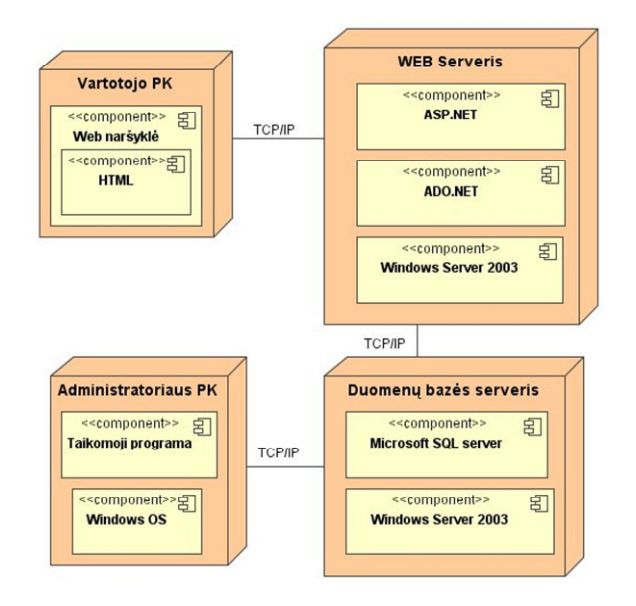

*9 pav. Pirmojo galimo architekt*ū*rinio sprendimo UML realizacijos diagrama* 

 Antrasis architektūrinis sprendimas pavaizduotas 10 paveiksle – tai nemokamos atvirojo kodo technologijos ir "Linux" operacinė sistema.

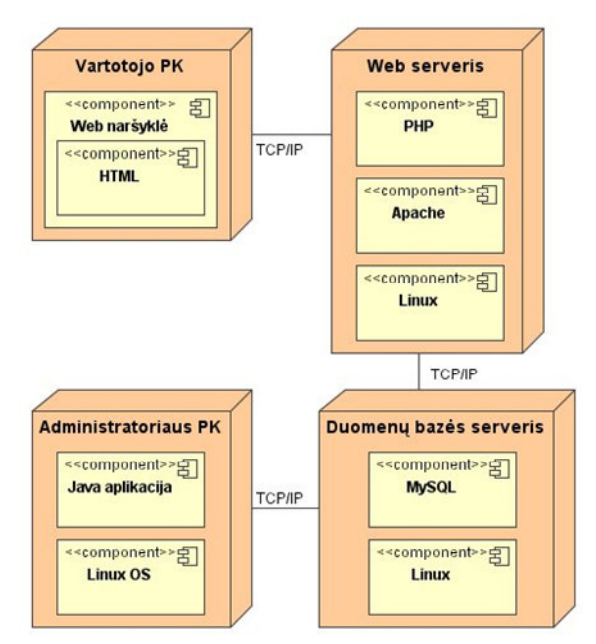

*10 pav. Antrojo galimo architekt*ū*rinio sprendimo UML realizacijos diagrama* 

# **1.5.2.Technologij**ų **ir architekt**ū**ros palyginimas**

Architektūriniuose sprendimuose naudojamų technologijų palyginimas pateiktas 2

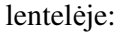

| Pasirinkimo kriterijai                                   | Architektūrinis sprendimas 1<br>(OS "Windows" pagrindu) | Architektūrinis sprendimas 2<br>(OS "Linux" pagrindu) |  |  |
|----------------------------------------------------------|---------------------------------------------------------|-------------------------------------------------------|--|--|
| DBVS valdymas                                            | Lengvas                                                 | Sudėtingas                                            |  |  |
| DBVS transakcijų<br>palaikymas                           | Palaiko                                                 | Nepalaiko                                             |  |  |
| WEB serverio galimybė<br>veikti kitose OS                | Ribota                                                  | <b>Neribota</b>                                       |  |  |
| DBVS serverio<br>galimybė veikti kitose<br><b>OS</b>     | Ribota                                                  | Neribota                                              |  |  |
| Integruotas ataskaitų<br>generavimo įrankis              | Yra                                                     | Nėra                                                  |  |  |
| Programinės įrangos<br>klaidų ištaisymo greitis          | Greitai                                                 | Lėtai                                                 |  |  |
| Internetinės vartotojo<br>sąsajos kūrimo<br>sudėtingumas | Nesudėtingas                                            | Sudėtingas                                            |  |  |
| Kaina                                                    | Mokama                                                  | Nemokama                                              |  |  |

*2 lentel*ė*. Architekt*ū*riniuose sprendimuose naudojam*ų *technologij*ų *palyginimas* 

Atlikus technologijų palyginimą bus naudojamos firmos "Microsoft" technologijos ir "Windows" operacinė sistema. Nepaisant to, kad šios technologijos yra mokomos, toks architektūros sprendimas ir technologijų pasirinkimas pasirinktas, nes:

- reikalinga DBVS palaikanti transakcijas;
- lengva ir patogu ateityje pridėti papildomus programinius modulius;
- geras visų produktų suderinamumas ir atnaujinimas;
- reikalingas patogus įrankis ataskaitų generavimui;
- greitas ir patogus internetinės sąsajos kūrimas;
- aukštas DBVS palaikomas saugumas.

## **1.5.3. Programavimo** į**ranki**ų **analiz**ė

Modeliuojama sistema turi suteikti galimybę pasiekti duomenis per internetą naudojantis standartinėmis priemonėmis (interneto naršykle). Kuriama sistema susideda iš trijų dalių: duomenų bazės, internetinės sąsajos (leidžiančios vartotojui iš nutolusio PK naudotis ir manipuliuoti duomenų bazėje esančiais duomenimis) ir administravimo programos. Vartotojo sąsajų realizavimui galime naudoti įvairias programavimo kalbas (*C#, C++, Java, VB, PHP, ASP.NET)*. 3 lentelėje palyginsime keletą galimų programavimo įrankių pasirinkimo variantų.

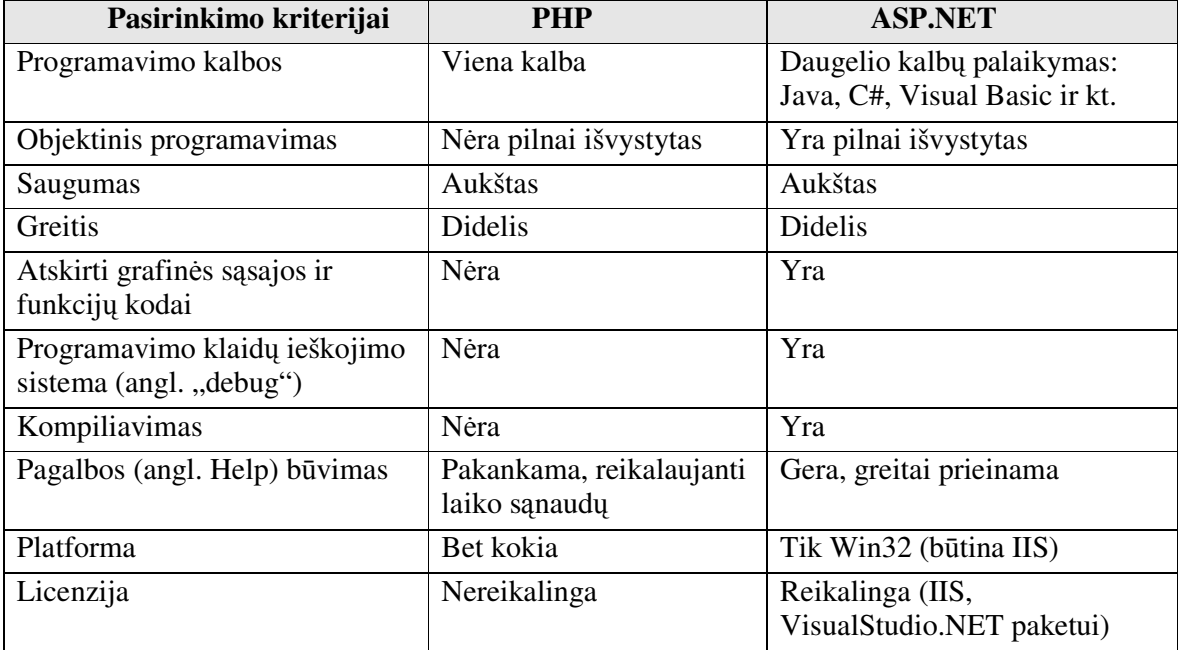

*3 lentel*ė*. ASP.NET ir PHP produkt*ų *lyginamoji analiz*ė

Atlikus ASP.NET (Microsoft) ir PHP (The PHP Group) produktų lyginamąją analizę pasirinktas ASP.NET produktas, kadangi ASP.NET technologija yra labiau išvystyta – pilnai realizuotas objektinis programavimas, efektyvi klaidų ieškojimo sistema ir kompiliavimas (galimas sistemos vykdymas žingsnis po žingsnio), kelių lygių saugumo užtikrinimas. Kuriamos sistemos vartotojo sąsajų realizavimui pasirinkta Visual Basic (VB) programavimo kalba.

# **1.6. Esam**ų **sprendim**ų **duomen**ų **integravimo problemai spr**ę**sti analiz**ė

# **1.6.1. Standartiniai duomen**ų **bazi**ų į**rankiai duomen**ų **importavimui ir eksportavimui**

Šiai dienai yra sukurta daug įvairių būdų ir metodų egzistuojančiai duomenų transformavimo problemai išspręsti t.y. efektyviam automatizuotam duomenų konvertavimui į ir iš reliacinių duomenų bazių. Šiai problemai išspręsti dažniausiai yra naudojama XML standarto struktūra ir joje esančių žymių naudojimas aprašant duomenis, ar struktūrizuojant dokumento duomenų struktūras. Duomenų bazių kūrėjai, tokie kaip IBM, Microsoft, Oracle ir Sybase yra išvystę programinius įrankius padedančius konvertuoti XML dokumentus į reliacines lenteles. Štai keletas siūlomų sprendimų [9]:

- Oracle XML SQL įrankis modeliuoja XML dokumentų elementus kaip lizdo tipo lentelių kolekciją. O pridėtas elementas yra modeliuojamas kaip objekto duomenų tipas. "SOL į XML" konvertavimas sudaro XML dokumenta naudojant "vienas su vienu" ryši tarp lentelių, nurodant objekto duomenų tipą ir lizdo tipo elementą. "XML į SOL" reikalauja arba duomenų modelio redagavimo (konvertuojant jį iš reliacinio į objektiškai orientuotą) arba pertvarkymo originalaus XML dokumento.
- IBM DB2 XML plėtinys leidžia talpinti XML dokumentus kaip "Blob" tipo objektus arba kaip suskaidytus į lenteles. Naujausia transformacija, žinoma kaip XML kolekcija, apibrėžta XML 1.0 sintaksės.
- Microsoft kompanija duomenų konvertavimo problemą sprendžia praplėsdami SQL galimybes ir pateikdami OPENXML eilučių seką.
- Sybase Adaptive Server įveda "ResultSetXml" Java klasę kaip abiejų krypčių XML konvertavimo pagrindą.

XML dokumentų konvertavimas natūraliai yra simetrinis. XML talpinimas neleidžia `modifikuoti daugiau kaip vieną lentelę. XML išgavimas transformuoja SQL užklausos rezultatus į plokščios struktūros dokumentą (angl. - flat file).

Duomenų bazių kūrėjų palyginimas pateikiamas 4 lentelėje.

*4 lentel*ė*. Duomen*ų *bazi*ų *k*ū*r*ė*j*ų *palyginimas[9]* 

| Kūrėjas    | Konvertavimo<br>taisyklės                                            | Viena lentelė /<br>daug lentelių | Konvertavimo<br>priemonės | Simetrinis<br>konvertavimas                                                              |
|------------|----------------------------------------------------------------------|----------------------------------|---------------------------|------------------------------------------------------------------------------------------|
| Oracle     | Besąlygiškai;<br>sudarant objektų<br>$-$ reliacini<br>duomenų modelį | Daug                             | Nustatytos Java<br>klasės | Simetrinis, jei<br>XML<br>dokumentas ir<br>$objektu -$<br>reliacinis<br>modelis derinasi |
| <b>IBM</b> | Duomenu                                                              | Daug                             | Suprojektuotos            | Simetrinis                                                                               |

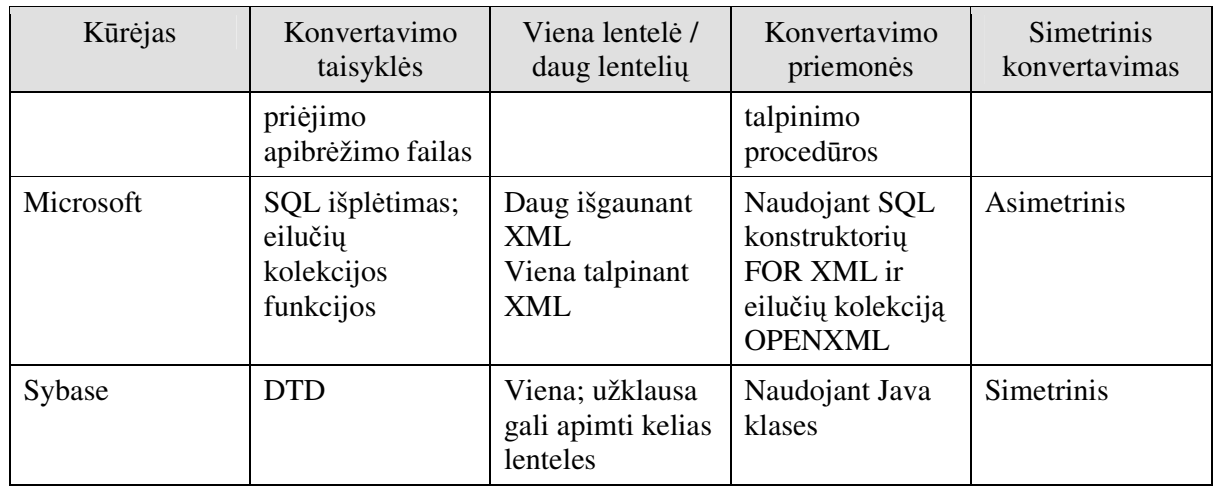

Bendros savybės:

- Visos priemonės importuoja ar eksportuoja duomenis į ar iš duomenų bazės, tačiau neturi galimybių tai atlikti pagal tam tikrą logiką, esant poreikiui transformavimo metu atlikti tam tikrus veiksmus ir pagal tai spręsti kokius duomenis naudoti;
- Šios priemonės netinka esant poreikiui sujungti kelių skirtingų technologijų duomenų bazių duomenis;
- Nėra bendrų taisyklių konvertuojant duomenų bazes į XML; specialus žymėjimas reikalingas, jei XML dokumentas naudoja naują sintaksę;
- XML transformavimas į duomenų bazę reikalauja duomenų paruošimo, pvz., skaičių/datos performavimo atitinkamiems reikalavimams.

# **1.6.2. Kompanijos IBM** į**rankis duomen**ų **transformavimui**

"XML Data Mediator" – tai įrankis abipusiam duomenų konvertavimui tarp struktūrinių duomenų formatų, tokių kaip reliacinės duomenų bazės ir XML formato dokumentų. Šis įrankis, anksčiau vadintas XML integratoriumi (angl. "XML Integrator"), turi taisykles duomenų atvaizdavimui tarp XML ir reliacinių duomenų bazių. Jo pagalba paprasčiausiai programiniu kodu yra aprašomas XML dokumentų ir reliacinių duomenų konstrukcijų ryšys. "XML Data Mediator" gali būti naudojamas kaip atskiras produktas arba gali būti integruotas kaip biblioteka į kitus programinius paketus [8].

"XML Data Mediator" pagalba galima lengviau atvaizduoti XML ir kitų duomenų struktūrų kūrimą, leidžiant deklaratyvias specifikacijas ryšių tarp XML struktūrų (tokių kaip elementai ar atributai) nurodymui ir reliacinių schemų elementų (tokių kaip eilutės ar stulpeliai) aprašymui. Kai toks atvaizdavimas yra specifikuotas schemos lygyje, "XML Data Mediator" gali automatiškai konvertuoti duomenis į ir iš XML per "Data to XML" ir "XML to Data" komponentus. "Data to XML" komponentai gali surinkti duomenis iš vienos ar kelių duomenų

saugyklų ir sutvarkyti juos į nuoseklų XML dokumentą, aprašytą specifikuotoje schemoje. "XML to Data" komponentai išrenka reikalingas apdorojamo XML dokumento dalis ir patalpina juos į vieną ar į kelias duomenų saugyklas pagal duomenų keitimo komandas (įterpti, ištrinti, pakeisti ar kitas).

"XML Data Mediator" taip pat yra suprojektuotas priimti įeinantį duomenų srautą kaip šabloną transformacijų atlikimui. Priklausomai nuo įeinamo srauto ar transformavimo krypties, iš duomenų saugyklos (DS) į XML ar iš XML į DS, IBM kompanijos įrankis sukuria atitinkamą medžio struktūrą transformacijų vykdymui. Medžio struktūra charakterizuoja ir DS vykdomas procedūras, ir XML struktūros informaciją, kuri yra arba XML hierarchija, kuri bus sukurta vykdant duomenų ištraukimą iš DS, arba bus atitinkamos DS hierarchijos atitikmuo. Vykdant duomenų paieškos procesą DS, šis įrankis sukuria atvaizdavimą, vadinamą "žymių medžiu" – struktūrą, kuri aprašo hierarchiją XML elementų. Atvirkštiniame procese sukuriamas medis, kuris aprašo atitinkamas XPath išraiškas, naudojamas reikalingų elementų išrinkimui iš skaitomo XML dokumento ir duomenų talpinimo procedūras korektiškam duomenų surašymui į DS [8].

#### **1.6.3.Duomen**ų **sand**ė**lis**

#### **Duomen**ų **sand**ė**lio apibr**ė**žimas**

 Duomenų sandėlį pirmą kartą apibrėžė Bill Inmon 1990 metais. Apibrėžimas skambėjo taip: "Duomenų sandėlis yra orientuota į objektą, integruota, laikui bėgant besipildančių, bet nekintamų duomenų sąranka, kuri yra skirta palengvinti valdymo sprendimų priėmimą" (Bill Inmon, 1990: 8).

Duomenų sandėlio pagrindinės atpažinimo savybės:

## • **Orientacija** į **objekt**ą

Pagrindinis duomenų sandėlio tikslas yra saugoti informaciją, kuri reikalinga strategiškai svarbių įmonės sprendimų priėmimui. Savaime suprantama, kad kiekvienoje kompanijoje renkami duomenys apie kažkokį tai objektą, o iš čia ir išplaukia, kad informacija renkama būtent apie tuos dominančius objektus, o ne apie kokias nors programas ar procesus [5].

# • **Integralumas**

Nors duomenys duomenų sandėlyje išmėtyti po skirtingas lenteles, duomenų bazes ar net serverius, tačiau duomenys yra nuosekliai apjungti bendrų kintamųjų reikšmėmis, įvardinant tiek formalų tiek ir fizinį duomenų aprašymą [5].

## • **Nekintamumas**

Duomenys būdami duomenų sandėlyje atspindi operacinės duomenų bazės būseną tam tikru laiko momentu ir tas vaizdas nebegali būti keičiamas nuo to momento, kai jis čia pakraunamas iš operatyvių duomenų sistemos. Kadangi šis atvaizdas atspindi operacinius

duomenis duotu laiko momentu taigi savaime aišku, kad duomenų sandėlis saugo ir tikslias kintamųjų reikšmes buvusias tuo momentu [5]. Egzistuoja tik dvi operacijos – laiku paremtas duomenų pakrovimas ir priėjimas prie pakrautųjų duomenų. Operatyvių duomenų reikšmės keičiasi bėgant laikui. Laiku paremtas duomenų iš operatyvių sistemų archyvavimas duomenų sandėlyje ir suteikia ypatingai didelę vertę duomenims [13].

 Duomenų sandėliai pasižymi tuo, kad automatiškai užpildo duomenų sandėlius ir duomenų muges gaunama informacija ir paprastina duomenų sandėlių kūrimo, vykdymo ir palaikymo procesus. Juose yra integruoti įrankiai duomenų išgavimui, transformavimui, užkrovimui, darbų planavimui, sandėlio valdymui ir kontrolei, vartotojų užklausoms ir ataskaitoms.

#### **Pagrindiniai toki**ų **duomen**ų **sand**ė**li**ų **privalumai:**

- Suteikia galimybę verslo klientams turėti pačią tiksliausią informaciją, todėl jie gali priiminėti teisingus sprendimus turėdami reikiamus duomenis reikiamu laiku ir reikiamoje vietoje.
- Suteikia administratoriui vieną kontrolės tašką valdyti, palaikyti ir suprasti centralizuotą ir paskirstytą duomenų sandėlio procesą.

#### **Duomen**ų **sand**ė**lio architekt**ū**ra**

 Duomenų sandėlio architektūros pagalba galima atvaizduoti bendras duomenų struktūras, jų komunikavimą, apdorojimą ir pateikimą [17]. Architektūra sudaryta iš keleto tarpusavyje apjungtų dalių:

- operacinių duomenų bazių / išorinio duomenų bazių sluoksnio;
- informacijos priėjimo sluoksnio;
- duomenų prieigos sluoksnis;
- duomenų direktorijos (Metaduomenų) sluoksnio;
- procesų valdymo sluoksnio;
- taikomųjų programų pranešimų mainų sluoksnio;
- duomenų sandėlio (fizinis) sluoksnio;
- duomenų apdorojimo sluoksnio [19].

Sekančiame paveiksle (žr. 11 pav.) pavaizduota detali duomenų sandėlio architektūra.

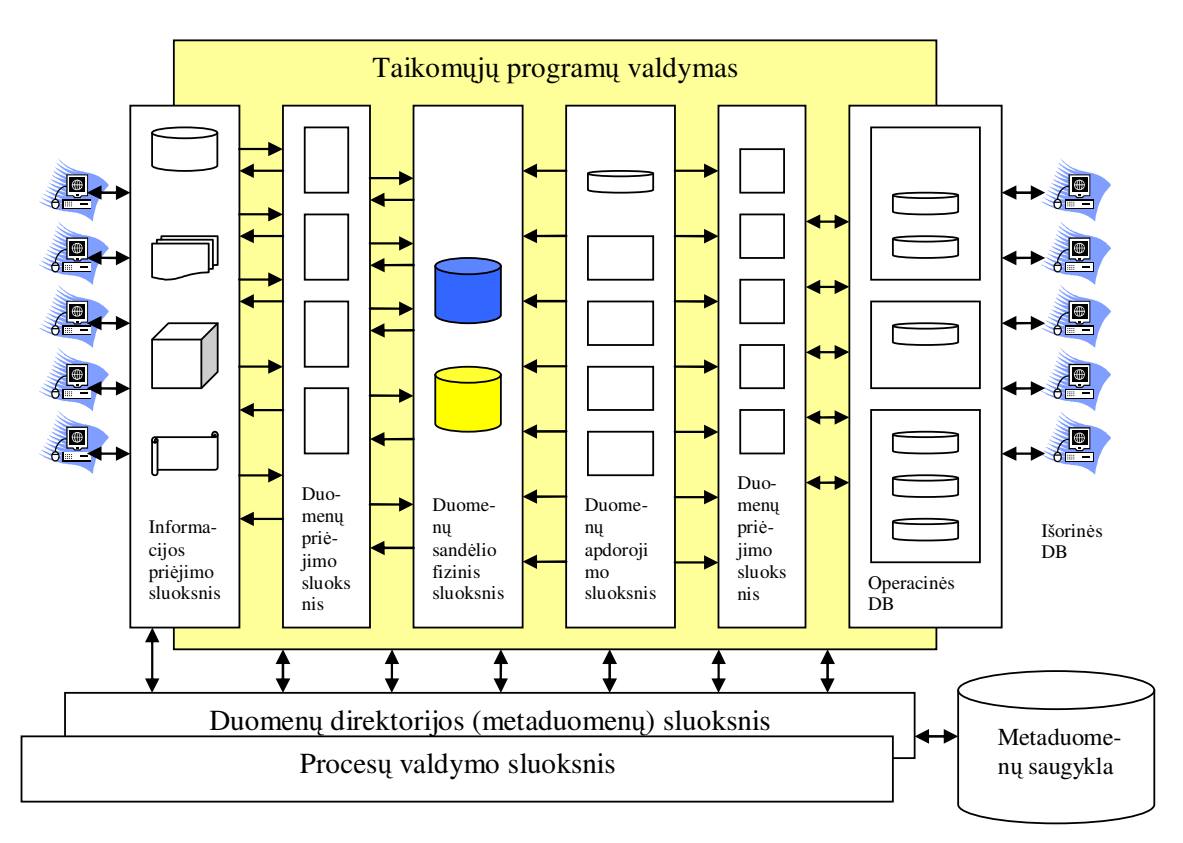

*11 pav. Duomen*ų *sand*ė*lio architekt*ū*ra* 

# **Informacijos pri**ė**jimo sluoksnis**

Duomenų priėjimo sluoksnis duomenų sandėlio architektūroje, tai vieta su kuria tiesiogiai bendrauja galutinis vartotojas. Būtent šioje vietoje apjungiami įrankiai, kuriuos paprastai naudojame kiekvieną diena, pavyzdžiui, Excel, Lotus 1-2-3, Focus, Access, SAS ir pan. Šis sluoksnis taip pat atspindi tiek programinę, tiek aparatūrinę įrangą, kuri yra susijusi su ataskaitų atvaizdavimu ir spausdinimu, dinaminėmis elektroninėmis lentelėmis, grafikais ir schemomis skirtomis analizei ir prezentacijoms [17].

## **Duomen**ų **prieigos sluoksnis**

 Duomenų priėjimo sluoksnis duomenų sandėlio architektūroje yra glaudžiai susijęs su informacijos priėjimo sluoksnio galimybe gauti duomenis iš išorinių duomenų bazių. Duomenų prieigos sluoksnis apjungia ne tik skirtingas DBVS ir failų sistemas, esančias toje pačioje aparatūrinėje dalyje, bet ir gamintojus bei tinklų protokolus [13].

## **Duomen**ų **direktorijos (Metaduomen**ų**) sluoksnis**

 Norint sukurti universalią prieigą prie duomenų, neišvengiamai tenka sugalvoti direktoriją arba duomenų saugyklą (angl. repository), kurioje bus saugomi meta-duomenys. Meta-duomenys – tai duomenys apie duomenis esančius organizacijoje. Taigi, pilnai funkcionuojančiam duomenų sandėliui tiesiog būtina operuoti daugybe meta-duomenų [18].

#### **Proces**ų **valdymo sluoksnis**

 Procesų valdymo sluoksnis apima įvairių užduočių planavimą, kurios turi būti atliktos siekiant sukurti ir palaikyti duomenų sandėlį, bei meta-duomenų saugyklą.

#### **Taikom**ų**j**ų **program**ų **pranešim**ų **main**ų **sluoksnis**

 Taikomųjų programų pranešimų mainų sluoksnis turi susidoroti su informacijos transportavimu organizacijos kompiuteriniuose tinkluose. Šis sluoksnis dar vadinamas ", middleware" [17].

#### **Duomen**ų **apdorojimo sluoksnis**

 Paskutinis duomenų sandėlio architektūros komponentas tai duomenų apdorojimo sluoksnis. Jis dar vadinamas perrašymo arba replikacijų valdikliu, nors iš tikrųjų apjungia visus procesus, kurie reikalingi atrinkti, redaguoti, apibendrinti, suvienyti ir pakrauti duomenis ir informaciją iš operatyvių ir/arba išorinių duomenų bazių į duomenų sandėlį [20].

# **1.7. XML ir EDI technologijos duomen**ų **integravimui**

## **1.7.1.EDI formatas**

EDI (angl. Electronic Data Interchange) – tai standartizuotas biznio duomenų apsikeitimo formatas. Šio formato standartas buvo sukurtas Data Interchange Standards Association ir pavadintas ANSI X12. Šis standartas daugiausia naudojamas JAV, bet tarptautiniu mastu jis buvo sujungtas su kitu EDIFACT standartu.

 EDI dokumentas yra formuojamas visai kitaip negu XML. EDI žinutės susideda iš eilutės duomenų elementų, kurie apibūdina tam tikrus faktus (pvz. kaina, pavadinimas ir t.t.). Šie visi duomenų elementai yra atskiriami tam tikromis žymėmis vadinamomis riba. Visa ši eilute apie tam tikrą įrašą yra vadinama duomenų segmentu. Vienas arba daugiau tokių duomenų segmentų yra talpinami į rėmelį, kuris turi savo antraštę ir treilerį. Šis rėmelis sudaro vieną transakciją, kuri yra EDI duomenų formato veikimo – perdavimo vienetas [21].

 Daugumas kompanijų pasirinko EDI formatą, nes šiuo formatu labai supaprastėja dokumentų perdavimas, nes kiekvienas dokumentas yra paverčiamas transakcijų rinkiniu ir galima laisvai konvertuoti tokius duomenis į kitus formatus XML, ebXML ir panašiai.

 Sekančiame paveiksle (žr. 12 pav.) pavaizduotas EDI formatu siunčiamų duomenų apdorojimo procesas.

j

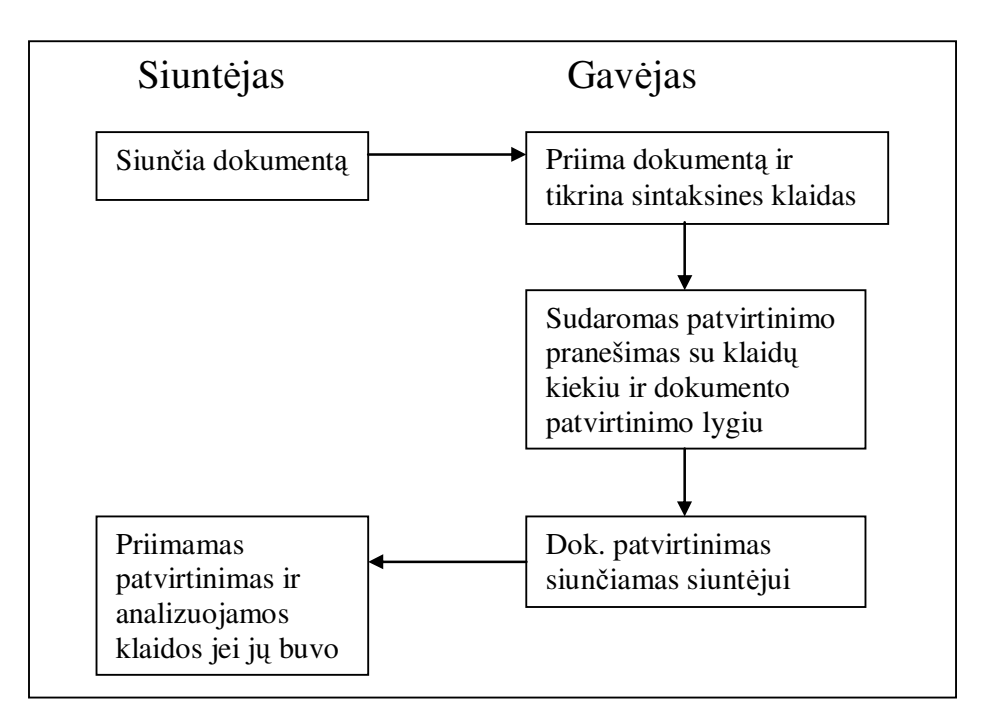

*12 pav. Siun*č*iamos informacijos EDI formatu apdorojimo procesas* 

#### **1.7.2.XML formatas**

XML (angl. "eXtensible Markup Language") yra "žymėjimo" kalba dokumentams, kuriuose saugoma struktūrizuota tekstinė informacija. W3C patvirtino XML standartą 1998 metais. Iš esmės tai — seniai pramonėje vartojamos kalbos SGML poaibis, specialiai pritaikytas naudojimui internete. Todėl kiekvienas XML dokumentas yra ir SGML dokumentas, bet ne atvirkščiai [15].

 XML dokumentas gali prasidėti antrašte, po jos gali eiti vykdymo instrukcijos, dokumento tipo ir intarpų apibrėžimai. Po šio pradžios bloko seka esminis dokumento turinys — elementai. XML dokumentas gali būti gerai suformuotas ("well formed") ir teisingas ("valid"). Gerai suformuotas dokumentas, tai XML sintaksę atitinkantis dokumentas. Jis turi turėti vieną (ir tik vieną) aukščiausio lygio (šakninį) elementą, jo elementai turi būti teisingai sukomponuoti. Teisingas dokumentas, tai savo tipo apibrėžimą atitinkantis dokumentas (žinoma, jis turi būti ir gerai suformuotas).

 Komentarai gali būti bet kur dokumente, o CDATA blokai — ten, kur gali būti elementai. Visi specialūs XML simboliai, esantys tekste, o ne žymėjime (ne žymėse, atributuose, CDATA blokuose ir t. t.), turi būti pakeisti intarpais. Radusi klaidą, XML dokumentą apdorojanti programa turi pranešti apie klaidą ir nutraukti apdorojimą — skirtingai nuo HTML, kur klaidas buvo leidžiama ignoruoti. XML dokumento struktūra kartais skirstoma į "orientuotą į duomenis" ir "orientuotą į dokumentą".

 XML privalumai: tai paprastas, išplečiamas, nuo konkrečios OS ar programavimo kalbos nepriklausomas, tarptautiniam naudojimui pritaikytas, atviras ir nemokamas standartas. XML (ir tam tikru dokumento tipo apibrėžimu) daugeliu atveju galima patogiai pakeisti atgyvenusius tekstinius ar binarinius formatus (protokolus). XML duomenimis galima lengvai manipuliuoti programose, naudoti juos duomenų bazėje ar net vietoj jos. Vienas didžiausių XML privalumų — jį galima transformuoti. Tiems patiems duomenims pritaikius skirtingas transformacijas, galima gauti keleto (galbūt visiškai skirtingų) pavidalų rezultatus. Pvz., tam tikros apibrėžtos struktūros XML failuose saugomi WWW serverio "logai" gali būti viena XSLT transformacija pervesti į visai kitokios struktūros XHTML dokumentą internetui, kita — į SVG grafiką, trečia — į WML dokumentą, skirtą mobiliesiems telefonams. [15]

## **1.7.3.XML dokument**ų **nagrin**ė**jimas**

 Norint patikrinti XML dokumento korektišką sandarą ar jį panaudoti, dokumentas prieš tai turi būti apdorotas. Tai atlieka programos, vadinamos XML nagrinėtojais (angl. XML parser). Jos sugeba nuskaityti ir (dažniausiai) patikrinti XML dokumento duomenų korektiškumą. Nagrinėtojas leidžia programai naudotis XML dokumente esančiais duomenimis. Žinomiausi ir patys pagrindiniai yra du nagrinėtojų tipai [6]:

- medžiais pagrįsti nagrinėtojai, kurie XML dokumentą programoje paverčia į vidinę atminties struktūrą (DOM);
- įvykiais pagrįsti nagrinėtojai, kurie skaitydami XML dokumentą generuoja įvykius ir praneša apie tai programai (SAX).

 Pasirinkimas kurį nagrinėtoją naudoti, lemia kuriama programa. Dažniau yra pasirenkamas DOM tipo, kadangi jo programavimo modelis yra paprastesnis, nei SAX įvykių apdorojimas. Tačiau, kad ir koks neįprastas būtų SAX programavimo modelis, jis gali būti truputį efektyvesnis. SAX programos gali būti žymiai spartesnės už savo DOM variantus, ir beveik visada naudoja žymiai mažiau atminties. Ypač patogu naudoti SAX dirbant su dokumentais srautiniu režimu.

Šie programos bruožai nurodo, kad programoje geriau būtų naudoti SAX nagrinėtoją:

- dokumentai netelpa į atmintį;
- dokumentą galima apdoroti trumpais gabaliukais. Nereikia užsikrauti viso dokumento, kad galėtume pradėti su juo dirbti;
- apdorojant dokumentą, užtenka tik žinių apie prieš tai buvusius elementus, nereikia žiūrėti į priekį;
- apdorojimas gali būti išskaidytas į kelias nuoseklias operacijas [6].

 Kiti bruožai kurie nurodo, kad programa tikriausiai turėtų naudoti vieną iš DOM palaikančių nagrinėtojų:

- programa vienu metu turi kreiptis į atskiras dokumento dalis ar net kelis dokumentus vienu metu;
- vidinės duomenų struktūros yra panašaus sudėtingumo kaip ir pats dokumentas;
- programa turi modifikuoti dokumentą pakartotinai;
- jei dokumentas saugomas ilgą laiką ir su juo vis atliekamos operacijos, o ne vieną kartą apdorojamas ir pamirštamas[6].

 Atsižvelgiant į aptartus bruožus, šiame darbe racionaliausias pasirinkimas būtų - DOM metodas. Toliau pateikiama skirtingų DOM modelių palyginimo lentelė (žr. 5 lentelė).

| Savybė                                                       | W3C DOM     | dom4i | <b>JDOM</b> |
|--------------------------------------------------------------|-------------|-------|-------------|
| Pagristas Java interfeisais                                  | Taip        | Taip  | Ne.         |
| Palaiko Java kolekcijas                                      | Ne.         | Taip  | Taip        |
| Gali naudoti bet koki SAX nagrinėtoją ar<br><b>XMLFilter</b> | Dažniausiai | Taip  | Taip        |
| Konvertuoja iš ir į DOM medžius                              | Taip        | Taip  | Taip        |
| Pats igyvendina DOM sąsajas                                  | Taip        | Taip  | Ne          |
| Integruotas XPath palaikymas                                 | <b>Ne</b>   | Taip  | Taip        |
| Įvykiais pagrįsto nagrinėjimo palaikymas                     | Galimas     | Taip  | Ne          |
| Gali dirbti su XML srautais                                  | Ne.         | Taip  | Ne          |
| XML Schema duomenų tipų palaikymas                           | Ne          | Taip  | Ne.         |
| Didelių XML dokumentų palaikymas                             | Ne          | Taip  | Ne          |

*5 lentel*ė*. Skirting*ų *DOM modeli*ų *palyginimas[6,24]* 

JDOM yra populiariausias dokumento modelis, nes jo programavimo sąsaja labai patogi. Nors DOM suteikia daug galimybių dirbti orientuojantis į dokumento struktūrą, tačiau jis turi trūkumų pateikdamas objektiškai orientuotą supaprastinimą. Programuotojams, kurie dirba su daugiau į duomenis orientuotomis struktūromis, kitaip nei knygomis, straipsniais ar kitais pilnaverčiais dokumentais, žymiai patogiau naudotis JDOM ar dom4j, nes labiau atitinka jų poreikius. Kadangi darbe bus naudojami struktūrizuoti duomenų šaltiniai, todėl geriausias modelio pasirinkimas – JDOM.

## **1.7.4.Korektiškumo tikrinimo priemon**ė**s**

XML dokumentas yra tekstas, kuris aprašo hierarchinę duomenų struktūrą. XML standartas aprašo sintaksę, kaip turi būti sudarytas dokumentas. Atitinkantis XML sintaksę dokumentas

vadinamas taisyklingu. Susidūrę su netaisyklingais dokumentais, įrankiai turėtų pranešti apie klaidas, nes tai jau nebėra XML dokumentas. Tačiau norint žinoti, ar dokumentas yra prasmingas, neužtenka vien tik taisyklingumo tikrinimo. Teisingi duomenys turi atitikti tam tikrą loginę struktūrą, kurią aprašo schemų kalbos. Būtent schemų kalbomis aprašomos naujos XML kalbos. Bet kuris dokumento korektiškumą tikrinantis nagrinėtojas gali užtikrinti, kad nagrinėjamas dokumentas atitinka nustatytas kalbos taisykles. Kadangi, kartu su XML standartu pateikta schemų kalba DTD turėjo mažai galimybių, įvairios organizacijos sukūrė daug įvairių schemų kalbų [12].

Seniausia schemų kalba yra dokumento tipo apibrėžimas (angl. DTD – Document Type Definition), kuris sudarytas iš taisyklių apie dokumento struktūrą ir turinį. DTD išvardina visus galimus elementus, jų pasirodymo tvarką ir atributus.

Nors dokumento tipo apibrėžimo metodas puikiai tiko pirmiems bandymams, jo sukūrimo momentu, bet kuriant sudėtingas sistemas iš karto paaiškėjo jo trūkumai. Viena pagrindinių DTD problemų – tai nėra korektiškas XML dokumentas. Todėl darbui su juo nebetinka standartiniai XML nagrinėtojai.

 Dar daugiau problemų kelia tai, kad DTD turi tik ribotas galimybes dokumento struktūros ir turinio aprašymui. Juo neįmanoma aprašyti sudėtingų dokumento elementų ryšių, be to, vienam elementui aprašytos taisyklės negali būti panaudotos kito elemento aprašymui.

 Šias problemas išsprendžia kitas standartas – XML Schema. Šie dokumentai yra taisyklingi XML dokumentai, jie palaiko vardų sritis bei turi priemones elementams priskirti tipus, taip leisdama tikrinti dokumentus ne tik pagal elementų struktūrą, bet ir pagal jų turinį. Viena, labiausiai išsiskirianti iš kitų schemų kalbų XML Schema savybė, yra tipų paveldimumas.

| Savybė                                                            | <b>DTD</b> | XML schema |
|-------------------------------------------------------------------|------------|------------|
| Naudojama XML sintaksė                                            | Ne.        | Taip       |
| Turi duomenų tipų savyje                                          | 10         | 37         |
| Duomenų tipai gali būti naujai aprašyti pagal vartotojo poreikius | Ne.        | Taip       |
| Atributo reikšmė pagal nutylėjimą                                 | Yra        | Yra        |
| Elemento reikšmė pagal nutylėjimą                                 | Nėra       | Dalinai    |
| Paveldimumas                                                      | Nėra       | Yra        |
| Unikalumas atributams                                             | Galimas    | Galimas    |
| Unikalumas ne atributams                                          | Nèra       | Galimas    |
| Atributų, elementų raktai                                         | Nėra       | Yra        |
| Paties schemos dokumento tikrinimas                               | Negalimas  | Galimas    |

*6 lentel*ė*. DTD ir XML schema palyginimas[4]* 

Po truputį XML Schema tampa pagrindine schemų kalba, kadangi ji yra oficialus standartas ir leidžia aprašyti žymiai daugiau informacijos apie XML dokumentą. Ja remiasi ir kiti, naujesni XML šeimos standartai: XQuery, XPath, XSLT. Atlikus šių dviejų XML dokumentų schemų savybių ir galimybių palyginimą, galima teigti, kad patogiau naudoti XML Schemas.

#### **1.7.5. XML dokument**ų **transformavimas**

Vienas pagrindinių XML technologijos privalumų – tai galimybė konvertuoti XML duomenis iš vienos formos į kitą, naudojantis sukurtomis priemonėmis. Technologija, kuri padeda tai atlikti, vadinasi XSLT (angl. eXtensible Stylesheet Language for Transformations) – išplečiama stilių kalba transformacijoms.

XSL stilių lentelė – tai transformavimo instrukcijų rinkinys, kuriomis išeitinis XML dokumentas verčiamas kitu dokumentu (nebūtinai XML). Norint atlikti XSLT transformacijas reikalingas XSLT procesorius, kuris transformuoja išeities XML dokumento duomenis, susiedamas juos su XSL stilių lentelės šablonais. Bet XSLT procesoriai yra lėti, todėl kartais reikia naudoti papildomas priemones norint sugeneruoti dokumentus realiu laiku [2].

XSLT kalba yra aukšto lygio programavimo kalba, kurios pagrindai paimti iš funkcinio programavimo teorijos. Ji žymiai galingesnė nei panašios paskirties standartai CSS ar CSS2, todėl vidutiniam programuotojui ją pradėti naudoti yra pakankamai sunku. Lygiai tokia pati situacija buvo ir su SQL jos atsiradimo metu, tai tik dar kartą įrodo, kad XSLT nepaprastai galinga technologija [2].

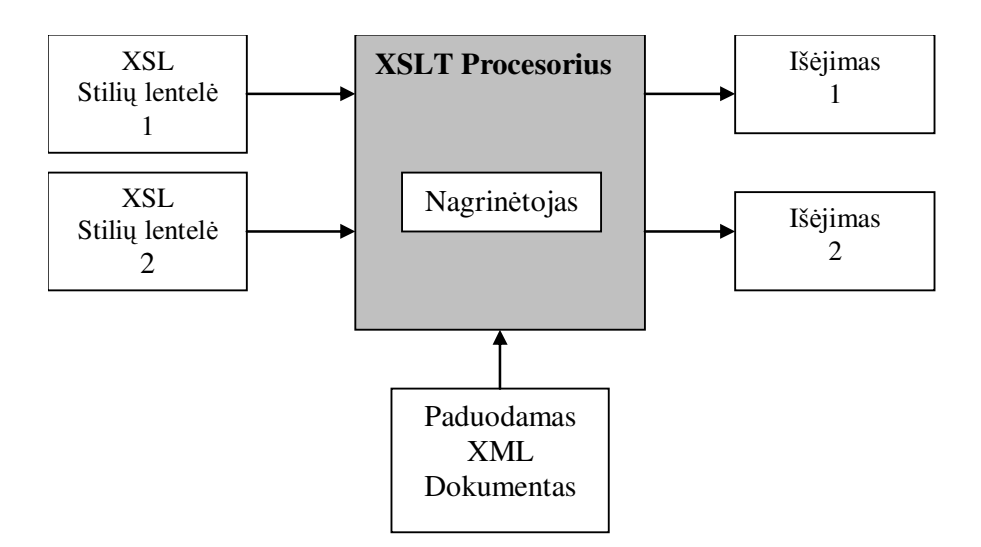

*13 pav. XSLT procesoriaus darbo schema [2]* 

# **1.7.6. XML ir EDI format**ų **palyginimas**

7 lentelėje pateiktas detalus XML ir EDI duomenų formatų palyginimas.

| Savybės, kriterijai                                    | <b>XML</b>                                                                                          | <b>EDI</b>                                                                                                    |  |  |
|--------------------------------------------------------|----------------------------------------------------------------------------------------------------|----------------------------------------------------------------------------------------------------|--|--|
| Standartai                                             | Jų yra daug ir įvairių,<br>priklausomai nuo situacijos<br>pasirenkamas<br>atitinkamas<br>standartas | Pagrindinis standartas EDI<br>yra ANSI X12 bet į jį yra<br>itrauktas<br>ir<br><b>EDIFACT</b><br>aprašai                      |  |  |
| transformuoti<br>Galimybė<br>duomenis į kitus formatus | Yra                                                                                                 | Yra                                                                                                    |  |  |
| Struktūrų sudėtingumas<br>ir<br>suprantamumas          | Dažnai XML dokumentai<br>apsunkina<br>duomenų<br>apdorojimą                                         | Duomenų struktūros labai<br>paprastos, lengva naudoti<br>kuriant programinę įrangą                                           |  |  |
| Užkodavimo galimybės                                   | Priklausomai nuo struktūros<br>sudėtingumo,<br>visi<br>ne<br>kodavimo algoritmai tinka              | Paprasta užkoduoti                                                                                                    |  |  |
| Dokumento klaidų tikrinimo<br>galimybė                 | Yra priklausomai nuo XML<br>dokumento tipo parenkamas<br>dokumento tikrinimo tipas                  | Yra                                                                                                    |  |  |
| Universalumas                                          | Nepriklauso nuo sistemos<br>platformos<br>tipo<br>OS,<br>ar<br>galima naudoti bet kur               | Nepriklauso nuo<br>sistemos<br>platformos<br>OS,<br>tipo<br><b>ar</b><br>skirtas<br>biznio<br>labiau<br>dokumentų formavimui |  |  |
| Populiarumas, kur labiausiai<br>naudojami              | Labai populiarus formatas<br>Lietuvoje ir pasaulyje                                                 | Labiau paplites JAV tarp<br>didžiųjų korporacijų                                                                             |  |  |

*7 lentel*ė*. Pagrindini*ų *XML ir EDI format*ų *palyginimas* 

Abu duomenų apsikeitimo formatai yra plačiai naudojami visame pasaulyje. Jiems yra sukurta nemažai transformavimo įrankių iš vieno formato į kitą, tačiau XML formatas yra labiau priimtinas nes:

- pasirinkta sistemos programavimo kalba Visual Basic turi visus reikalingus įrankius sistemos realizavimui;
- darbe bus naudojami ne pramoninio tipo duomenys, o finansiniai duomenys;
- turi griežtas taisykles dokumentų struktūrai, jos sudarymui ir transformavimui;
- populiaresnis tarp Lietuvos vartotojų.

# **1.8. Panaši**ų **veikian**č**i**ų **sistem**ų **lyginamoji analiz**ė

Pasaulyje jau egzistuoja panašaus tipo tarpininkavimo sistemos, kurios atlieka tos šalies piliečių kreditavimo rizikos įvertinimą. 8 lentelėje pateiktas šių sistemų palyginimas.

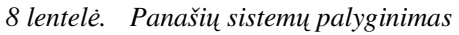

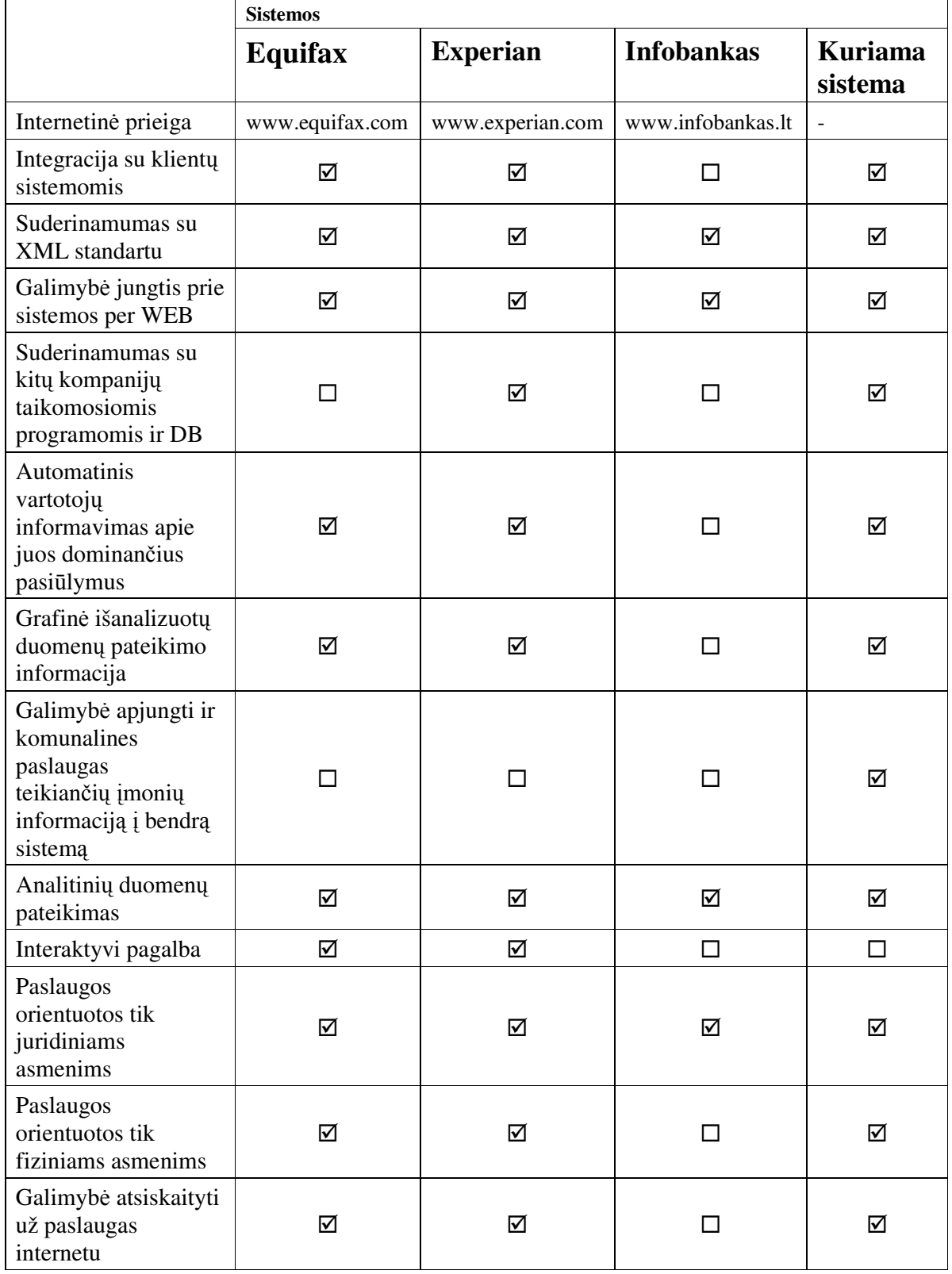

Aptarsime kiekvieną 8 lentelėje pateiktą nagrinėjamą sistemą:

# **Equifax**

 Tai JAV veikianti tarpininkavimo sistema, kuri buvo įkurta praeitame dešimtmetyje ir šiandien turi savo veikiančius filialus net 14-oje Pietų ir Šiaurės Amerikos šalių. Įmonei įsikūrus teikiamų paslaugų paketas buvo minimalus, bet šiandien jų paslaugų ratas prasiplėtė, pradedant nuo informacijos gavimo iki rizikos įvertinimo ir kredito išdavimo. Jų devizas skamba taip: "Mes transformuojam duomenis į informaciją"[7]. Pasitelkę naujausius technologinius sprendimus jie surenka ir išanalizuoja labai didelius informacijos kiekius. Jų teigimu šiai dienai jie išanalizuoja 6 milijonus baitų per 6 sekundes. O tai yra milžiniški informacijos kiekiai. Jų internetinis puslapis pateikia ne tik grafines duomenų analizės ataskaitas, bet ir pateikia pasiūlymus fiziniams asmenims, kaip ir kokiais būdais, jie gali pagerinti savo kredito istoriją. Tokiomis papildomomis paslaugomis jie praplečia klientų ratą ir gali sakyti, kad yra vieni iš šios srities rinkos lyderių.

# **Experian**

 Experian – tai visame pasaulyje žinoma įmonė kaip informacijos paslaugų tiekėja. Įmonės 20 metų sukaupta patirtis konsultuojant finansiniais klausimais, jai leidžia užimti lyderio pozicijas. Experian teikia paslaugas ne tik per elektronines B2B sistemas, bet ir B2C, B2B2C, B2G (angl. Business to Goverment) sistemas[23]. Ši kompanija pakeitė daugelį pasaulinių informacijos rinkimo ir analizavimo tendencijų. Experian sistemos integracijos lygis su kitomis pasaulinėmis internetinėmis organizacijomis yra išvystytas aukščiausiame lygmenyje. Klientų duomenų analizė yra panaudojama, net perkant internetu. Experian sistemos pagrindu yra sukurti tokie internetiniai e-bankai gigantai kaip www.paypal.com, www.e-bay.com ir kt.

## **Infobankas**

 Bendrovė teikia visas su skolų išieškojimu ir administravimu susijusias paslaugas, taip pat siūlo profesionalias teisines paslaugas. Tarp bendrovės klientų - bankai, draudimo, investicinės, statybų ir kitos bendrovės. Pagrindinis Infobanko akcentas yra juridiniai asmenys, jų finansinės informacijos įvertinimas. Jų naudojamas komunikavimo įrankis yra internetinio puslapio pagalba registruojantis serveryje. Naršyklės pagalba galima gauti visus norimus duomenis. Bet šita sistema turi ir nemažai trūkumų. Vienas iš jų yra, kad sistema turi žemą integracijos lygį t.y. ji neturi galimybės būti integruota į kitų klientų informacines sistemas, tokiu būdu nepraplečiant teikiamų paslaugų ir naujų vartotojų rato. Jų sukurta ir naudojama CRM valdymo sistema veikia puikiai ir šiai dienai tenkina jų užsibrėžtų tikslų poreikius.
## **1.9. Analiz**ė**s išvados**

- 1. Išanalizuota kuriamos sistemos problematika, apibrėžta veiklos sritis, veiklos objektai, naudotojų tipai, pagrindiniai funkciniai bei nefunkciniai sistemai keliami reikalavimai.
- 2. Išanalizavus sistemos projektavimo metodus ir priemones, nuspręsta pasirinkti sistemos modeliui sudaryti RUP sistemos projektavimo procesą ir jį realizuojančią objektinio projektavimo priemonę Magic Draw 9.5.
- 3. Atlikus architektūros lyginamąją analizę, pasirinktos "Microsoft" technologijos ir "Windows" operacinė sistema, nes kuriamam prototipui reikalinga DBVS palaikanti transakcijas, patogus įrankis ataskaitų generavimui, bei greitai realizuojama internetinė vartotojo sąsaja.
- 4. Atlikta panašių pasaulyje ir Lietuvoje egzistuojančių sistemų palyginamoji analizė ir nustatyta, kad Lietuvoje tokio tipo sistemų nėra, bet jos yra būtinos, nes gali greitai ir tiksliai įvertinti klientų mokumą, bei jų finansavimo riziką.
- 5. Buvo išanalizuoti EDI ir XML formatai ir pasirinktas XML pagrindu sudarytų duomenų šaltinių integravimas į kuriamą informacinę sistemą, nes XML turi griežtas dokumentų kūrimo taisykles, turi daug sukurtų įrankių duomenų transformacijai, duomenų kokybės analizei, išrinkimui ir nagrinėjimui.
- 6. Atlikus XML standartų ir priemonių analizę nustatyta, kad nėra vienos priemonės duomenų surinkimui, nuskaitymui, transformavimui ir kokybės tikrinimui.
- 7. Atlikus duomenis apie piliečių kreditus integruojančios informacines sistemos analizę, nustatyti rezultato kokybės kriterijai, kurie bus įvertinti darbo pabaigoje.

# **2. DUOMEN**Ų **APIE PILIE**Č**I**Ų **KREDITUS INTEGRAVIMO SISTEMOS MODELIS**

## **2.1. Reikalavim**ų **modelis**

 Šiame skyriuje bus specifikuotos skirtingų modulių (administravimo, integravimo ir internetinio) panaudojimo atvejų diagramos, bus aprašomos pagrindinių panaudojimo atvejų specifikacijos, pateikiama reikalavimo modelio klasių diagrama su ryšiais tarp klasių.

**2.1.1.Administravimo modulio panaudojimo atvej**ų **diagrama ir jos specifikacijos** 

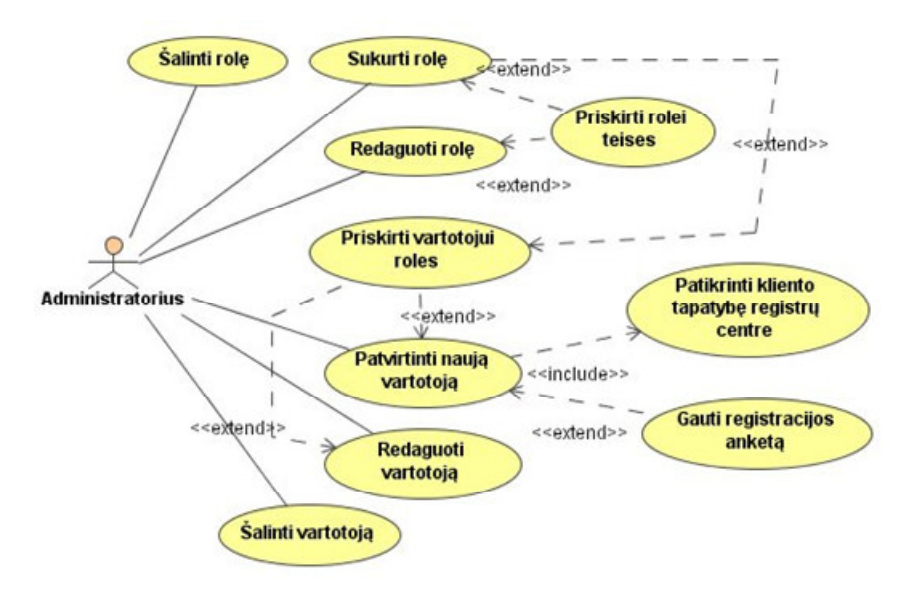

*14 pav. Vartotoj*ų *valdymo panaudojimo atvej*ų *diagrama* 

Panaudojimo atvejams iš panaudojimo atvejų diagramos (žr. 14 pav.) pateikiamos specifikacijos (9 – 10 lentelės).

Sistemos administravimo modulio pagrindinis aktorius yra "Administratorius". Jo pagrindinės funkcijos yra vartotojų informacijos valdymas, jų užregistravimas sistemoje, rolių ir teisių suteikimas. Aktorius "Administratorius" taip pat atlieka ir vartotojų, rolių, teisių redagavimo funkcijas.

| Panaudojimo atvejis        | "Patvirtinti naują vartotoją"                                                                                                    |
|----------------------------|----------------------------------------------------------------------------------------------------|
| Aktorius                   | Administratorius                                                                                                    |
| Sistema                    | Duomenų apie piliečių kreditus integravimo<br>sistema                                                                                                    |
| Prieš sąlyga               | Administratorius turi turėti prisijungimo prie<br>sistemos teisę ir žinoti prisijungimo slaptažodį<br>Vartotojas turi būti užregistravęs duomenis<br>internetinėje anketoje arba ne. |
| Pagrindinis įvykių srautas | Sistemos reakcija ir sprendimai                                                                                                    |

*9 lentel*ė*. Panaudojimo atvejo "Patvirtinti nauj*ą *vartotoj*ą*" specifikacija* 

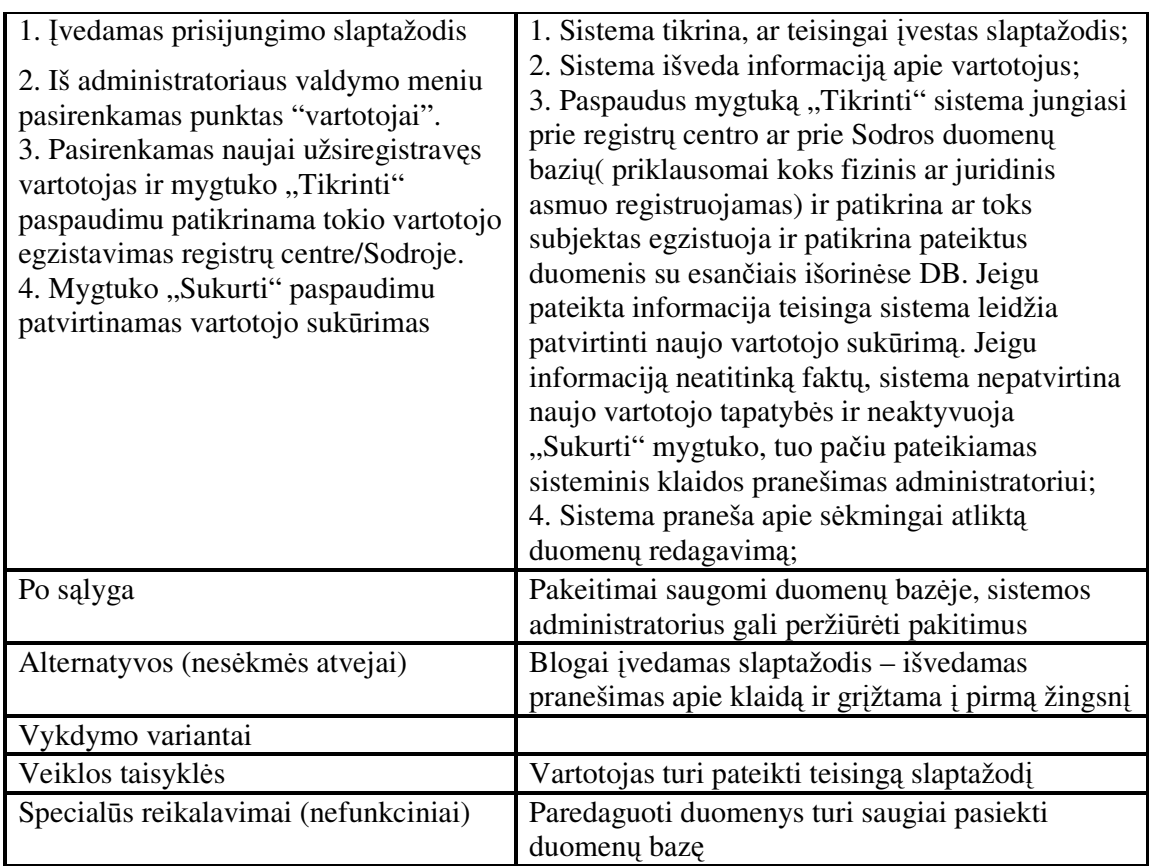

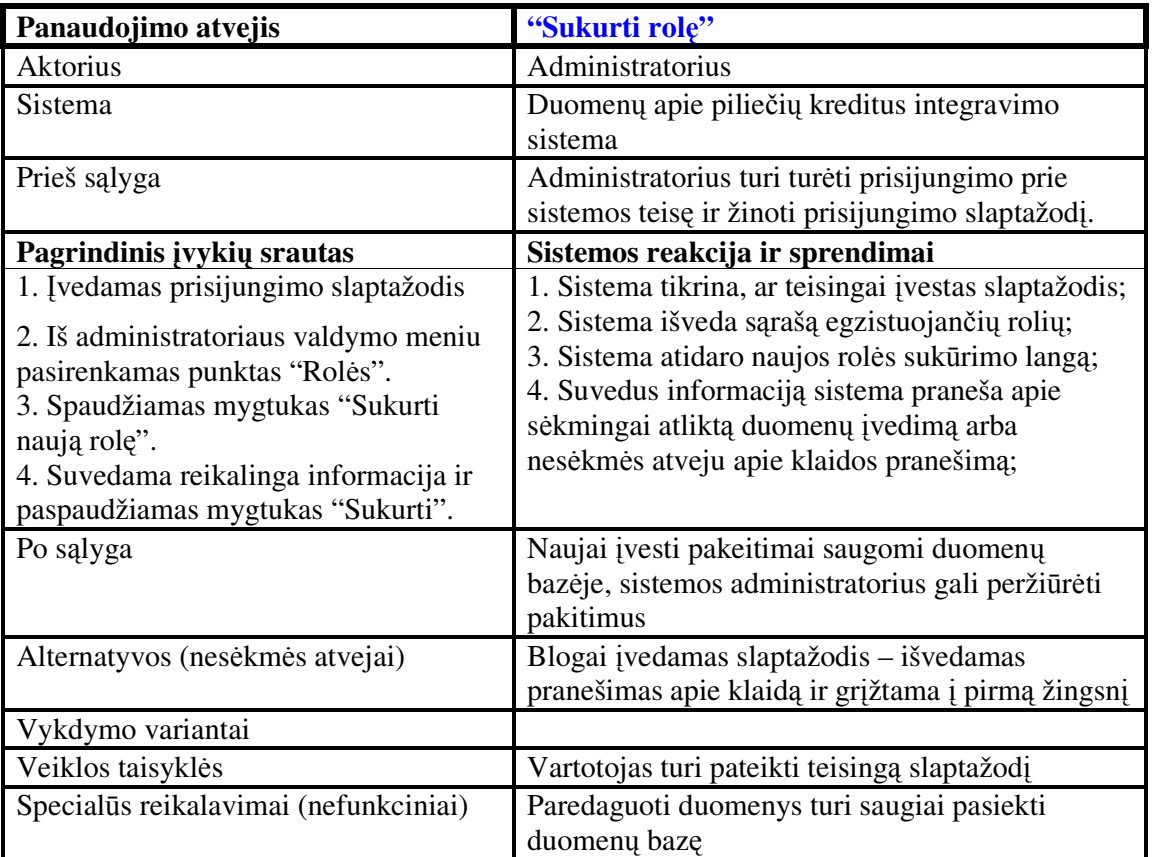

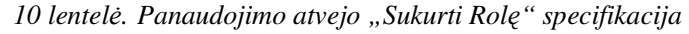

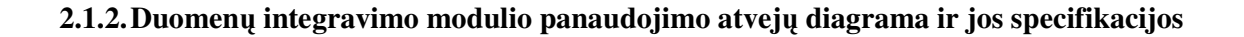

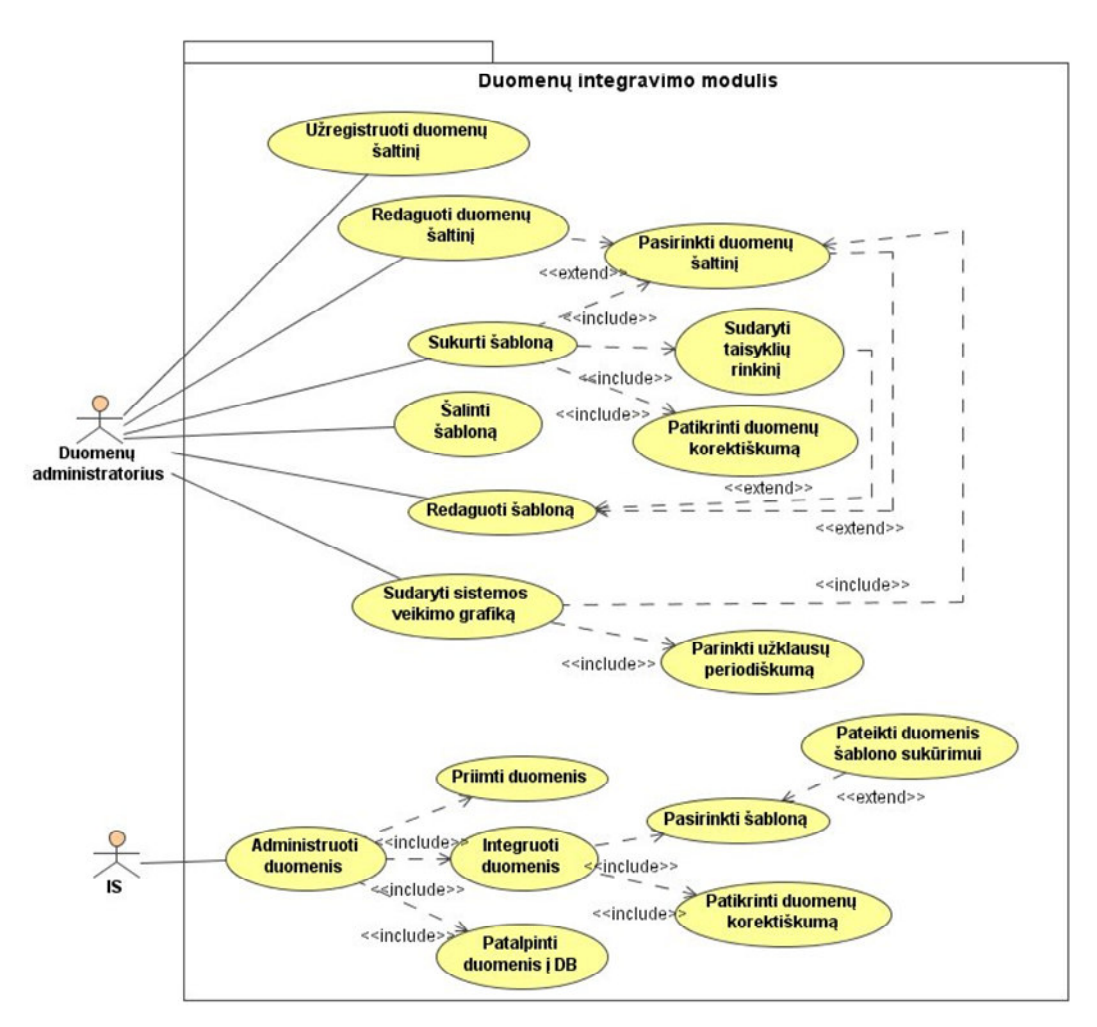

*15 pav. Duomen*ų *integravimo valdymo ir objekt*ų *k*ū*rimo panaudojimo atvej*ų *diagrama* 

 Panaudojimo atvejams iš panaudojimo atvejų diagramos (žr. 15 pav.) pateikiamos specifikacijos (11 – 13 lentelės).

 Duomenų administravimo modulis sudarytas iš dviejų dalių: duomenų prieigos ir veikimo nustatymo, bei sistemos automatinės duomenų integravimo dalies. Aktorius "Duomenų administratorius" organizuoja ir valdo sistemos suderinimo darbus, kad sistema pagal sudarytą grafiką galėtų vykdyti automatinį duomenų integravimo procesą. T.y. šiam tikslui turi būti sukurti duomenų šaltiniai, sudarytas sistemos veikimo grafikas ir sukurti šablonai duomenų integracijai, pagal kuriuos sistema automatiškai galės iš gautų dokumentų atrinkti ir surašyti tik sistemai reikiamus duomenis. Šablono sudarymo metu yra priskiriamas duomenų šaltinis, sudaromos veiklos taisyklės. Visą tai reikalinga, nes kiekviena įmonė ar veikianti palikuoninė DB turi tik jai savitą sukurtą duomenų formatą ir struktūrą, kurių integracijos į bendrą sistemą metu, reikia įvertinti duomenų formatą, struktūrą ir sintaksę. Visos šios operacijos ir bus

atliekamos sistemos duomenų integravimo modulyje, kurio viena dalis automatizuota, o kita būtina neautomatizuota, kad išvengti klaidingos informacijos patekimą į integruojančią sistemą.

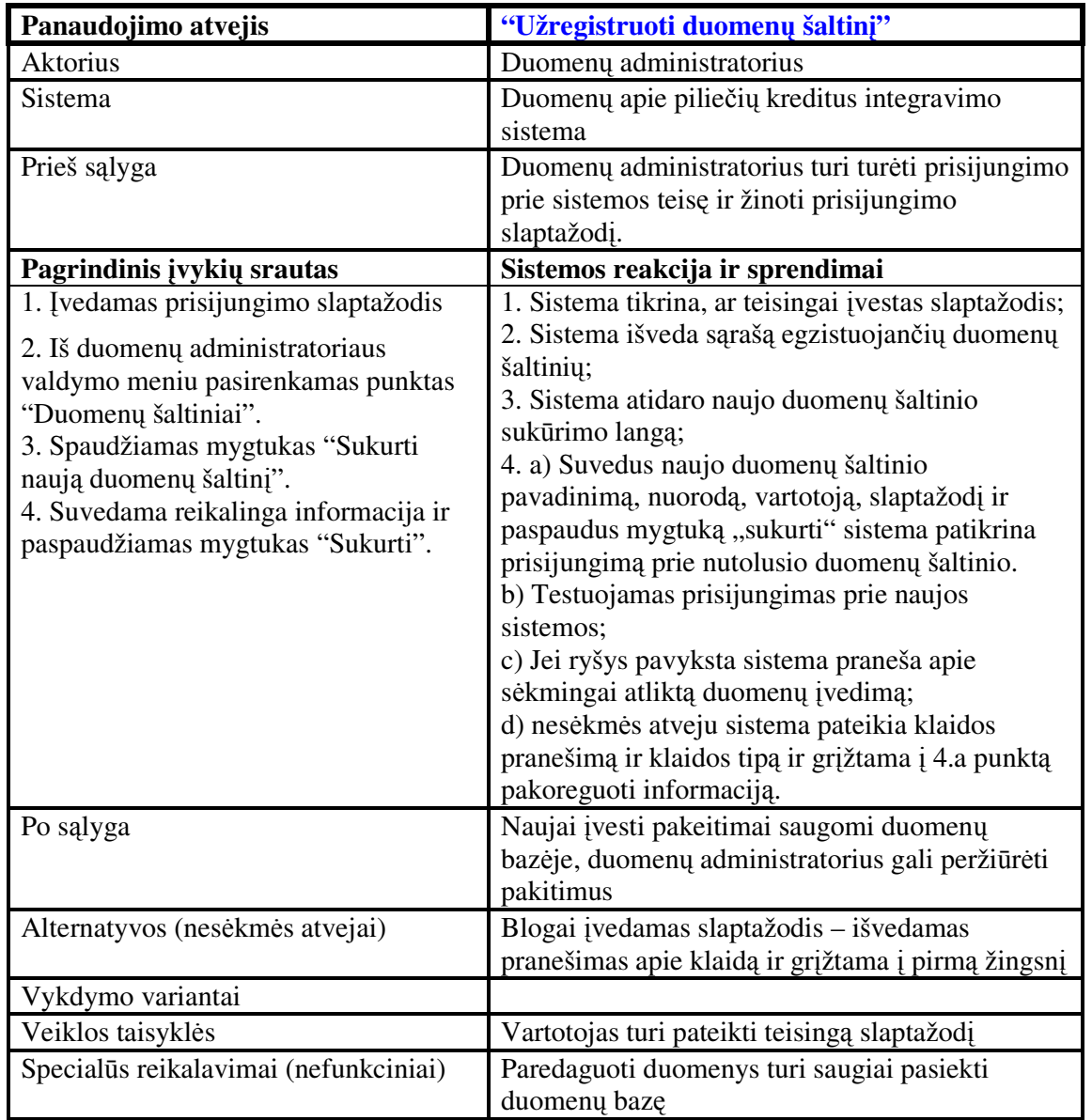

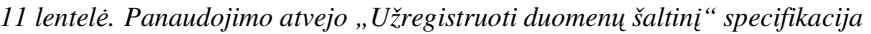

| Panaudojimo atvejis        | "Sukurti šabloną"                                 |
|----------------------------|---------------------------------------------------|
| Aktorius                   | Duomenų administratorius                          |
| Sistema                    | Duomenų apie piliečių kreditus integravimo        |
|                            | sistema                                           |
| Prieš sąlyga               | Duomenų administratorius turi turėti prisijungimo |
|                            | prie sistemos teisę ir žinoti prisijungimo        |
|                            | slaptažodį.                                       |
|                            | Šablono būsena "Naujas";                          |
| Pagrindinis įvykių srautas | Sistemos reakcija ir sprendimai                   |

*12 lentel*ė*. Panaudojimo atvejo "Sukurti šablon*ą*" specifikacija* 

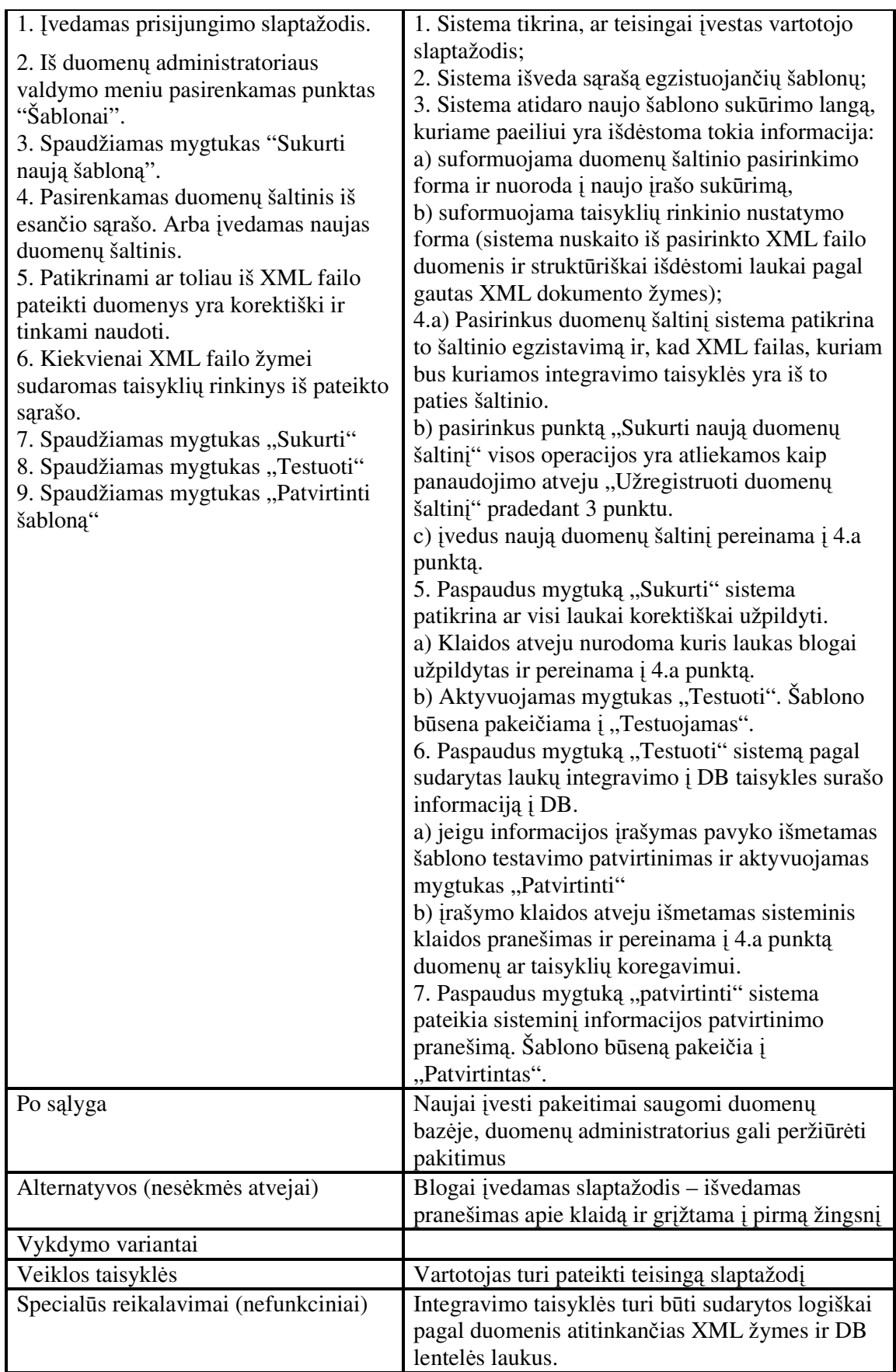

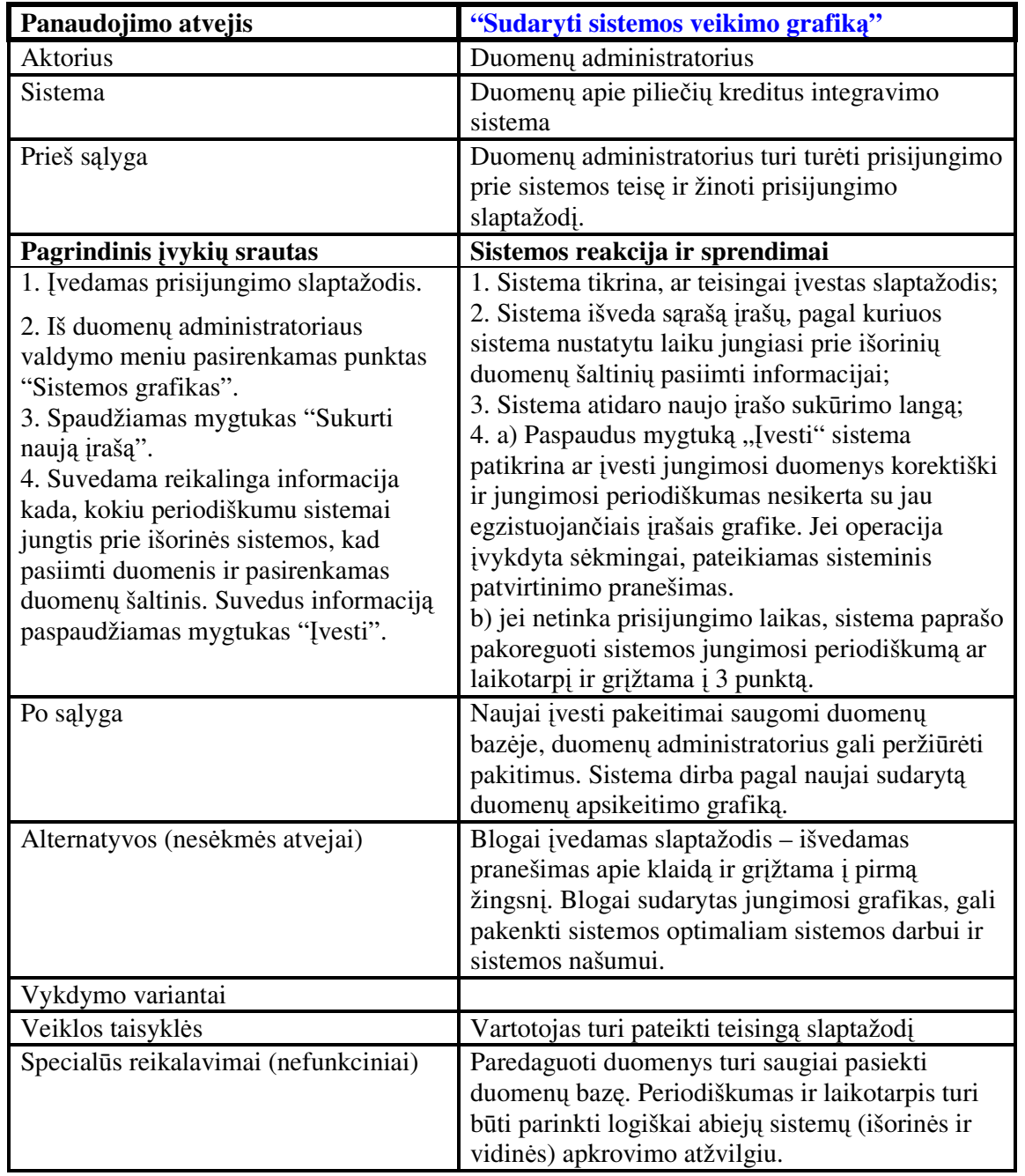

*13 lentel*ė*. Panaudojimo atvejo "Sudaryti sistemos veikimo grafik*ą*" specifikacija* 

**2.1.3.Internetin**ė**s prieigos modulio panaudojimo atvej**ų **diagrama ir jos specifikacijos** 

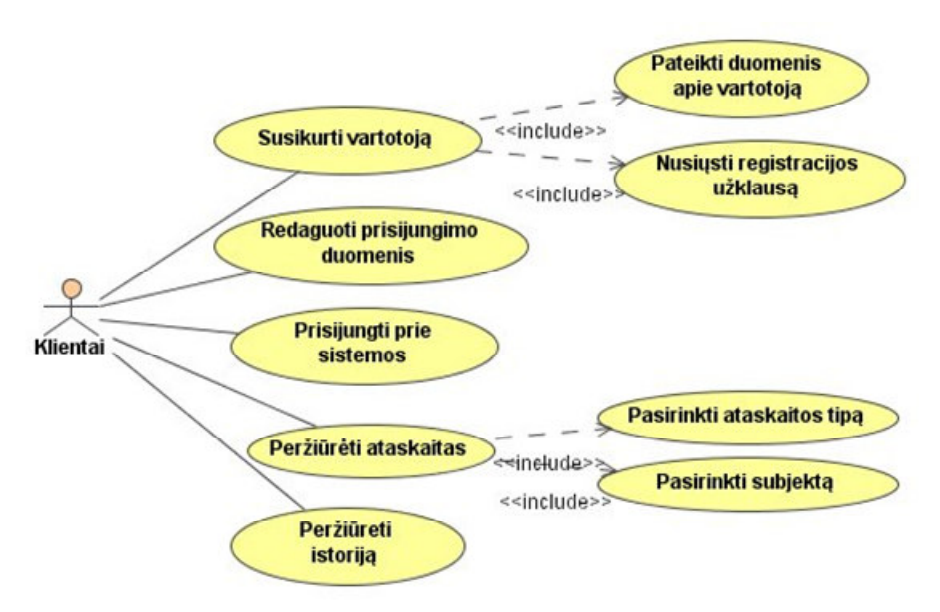

*16 pav. Internetinio modulio "Klientai" vartotojo panaudojimo atvej*ų *diagrama* 

Panaudojimo atvejams iš panaudojimo atvejų diagramos (žr. 16 pav.) pateikiamos specifikacijos (14 – 15 lentelės).

Internetinės prieigos modulio paskirtis, suteikti klientams galimybę prisijungti prie sistemos ir naudotis sistemos resursais. Pagrindinis aktorius yra "Klientai". "Klientai" gali neprisijungę prie sistemos užregistruoti anketą naujo vartotojo gavimui, o sistemos administratoriui patvirtinus jų tapatybę yra sukuriamas vartotojas. Prisijungę "Klientai" turi savo duomenų redagavimo teises, ir įvairių ataskaitų kūrimo teises. Ataskaitos kūrimo metu, "Klientai" atlieka duomenų paieškos ir ataskaitos tipo pasirinkimo funkcijas.

| Panaudojimo atvejis                                                                                                    | "Susikurti vartotoją"                                                                                                    |
|----------------------------------------------------------------------------------------------------|----------------------------------------------------------------------------------------------------|
| Aktorius                                                                                                    | Klientai                                                                                                    |
| <b>Sistema</b>                                                                                                    | Duomenų apie piliečių kreditus integravimo<br>sistema                                                                                                    |
| Prieš sąlyga                                                                                                    | Prie sistemos neprisijungusiam vartotojui, sistema<br>turi būti suteikusi "anonymous" vartotojo teises.                                                                                                    |
| Pagrindinis įvykių srautas                                                                                                    | Sistemos reakcija ir sprendimai                                                                                                    |
| 1. Internetiniame tinklapyje<br>pasirenkamas meniu punktas<br>"Registracija".<br>2. Pasirenkama fizinio ar juridinio<br>asmens registracijos forma.<br>3. Suvedami duomenys į visus laukus ir<br>paspaudžiamas mygtukas "Registruoti".<br>4. Jeigu nebenorima registruoti ar | 1. Sistema tikrina, ar neregistruotas vartotojas turi<br>anonymous vartotojo teises ir pagal tai<br>suformuoja jam skirtus peržiūrėti meniu ir<br>internetinių puslapių šablonus;<br>2. Priklausomai nuo pasirinkimo, sistema pateikia<br>detalia registracijos forma, su nurodytais<br>privalomais užpildyti laukais;<br>3. a) Paspaudus mygtuką registruoti sistema |
| norima perrašyti duomenis                                                                                                    | patikrina ar suvesti visi privalo laukai ir ar                                                                                                    |

*14 lentel*ė*. Panaudojimo atvejo "Susikurti vartotoj*ą*" specifikacija* 

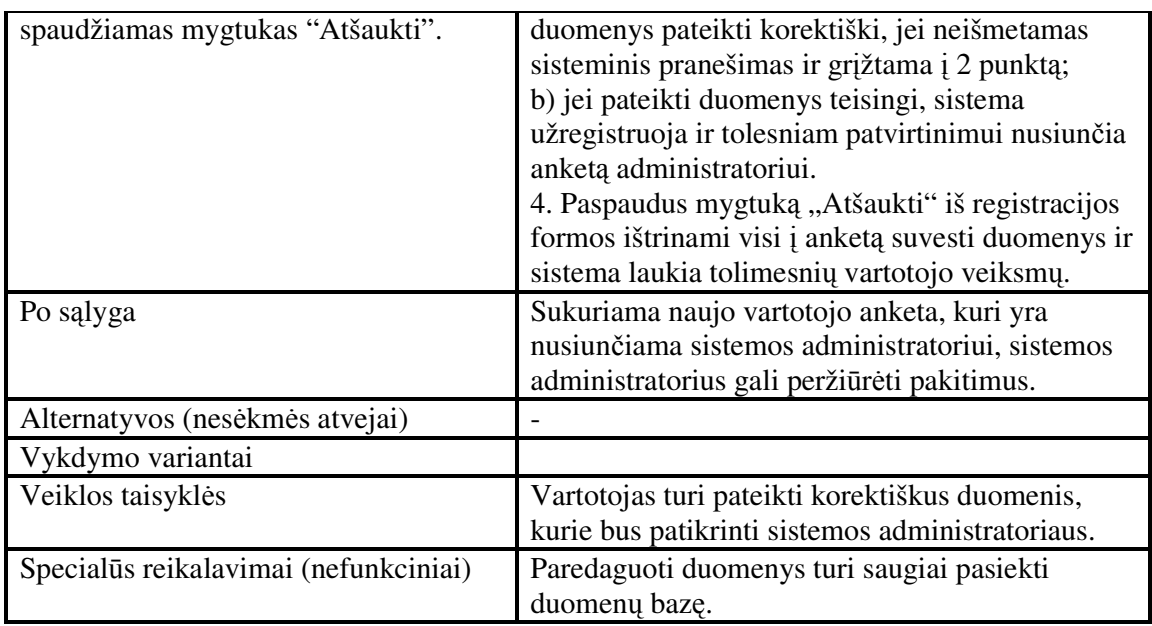

*15 lentel*ė*. Panaudojimo atvejo "Perži*ū*r*ė*ti ataskaitas" specifikacija* 

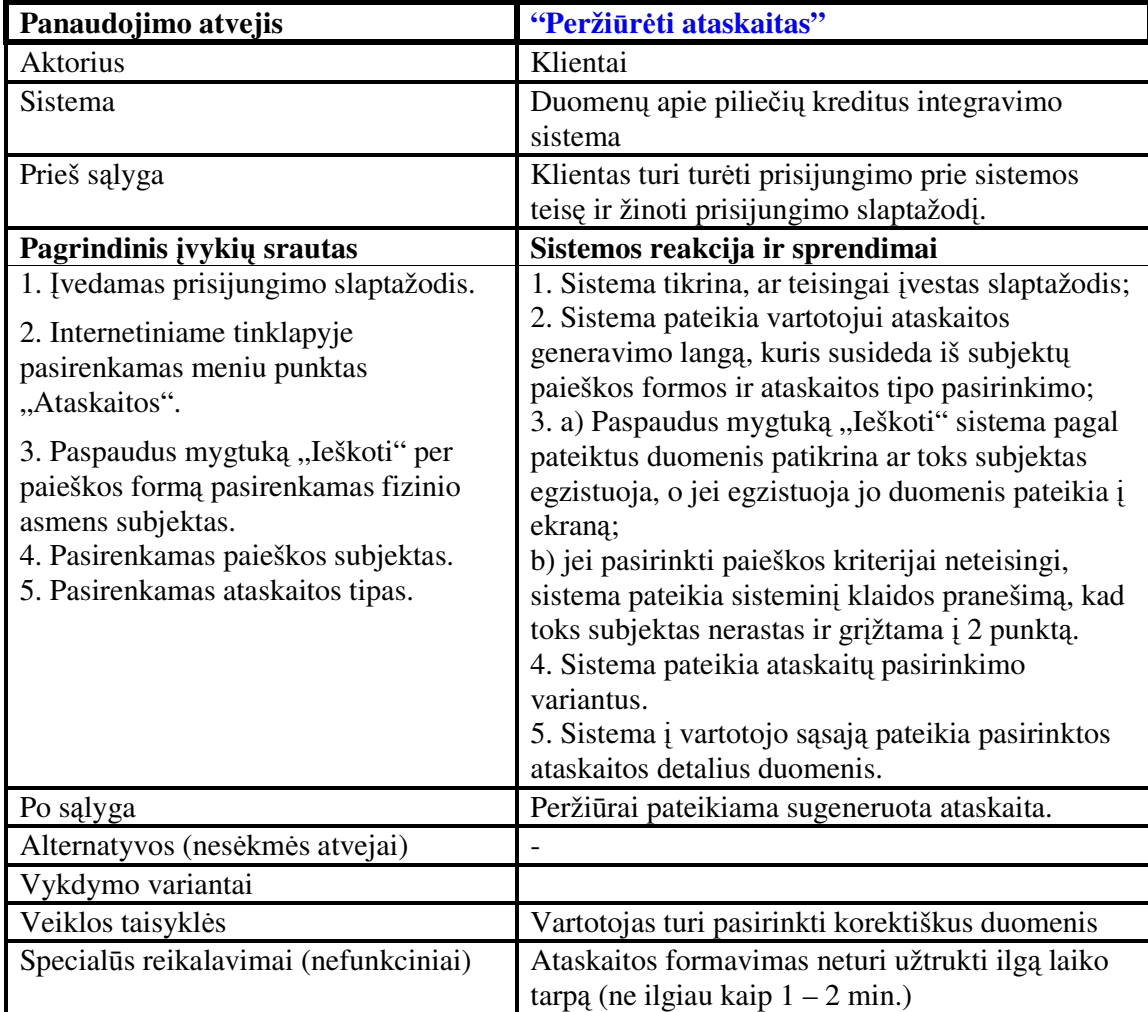

#### **2.1.4. Dalykin**ė**s srities klasi**ų **diagrama**

Klasių diagrama vaizduoja sistemos klases ir ryšius tarp jų. Klasių diagrama sudaryta iš tokių klasių (žr. 17 pav.) :

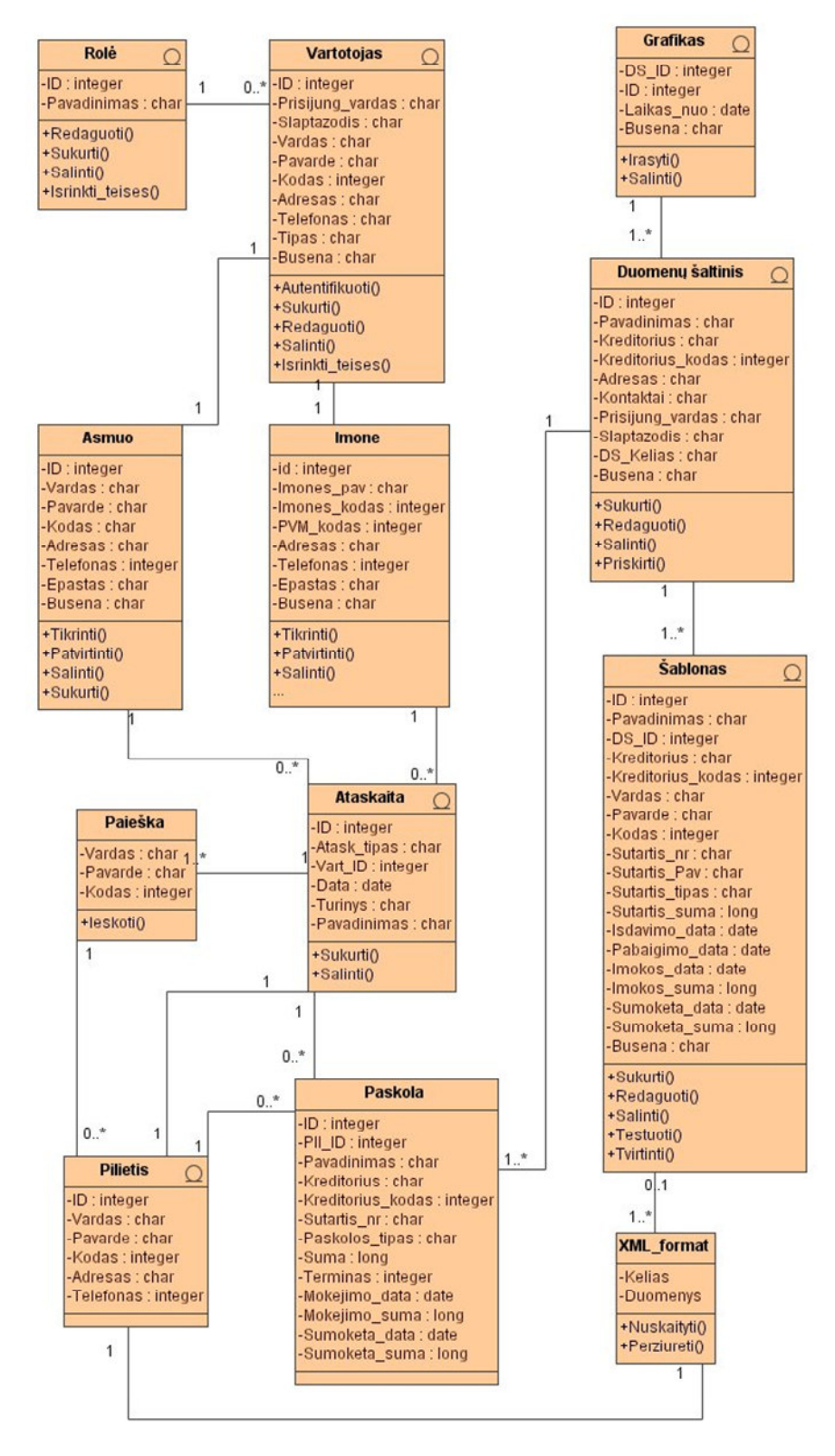

*17 pav. Dalykin*ė*s srities klasi*ų *diagrama* 

- Vartotojas informacija apie sistemos vartotojus;
- Rolė informacija apie sistemos roles;
- Įmonė informacija apie užsiregistravusią įmonė-klientą;
- Asmuo informacija apie užsiregistravusį fizinį asmenį-klientą;
- Ataskaita informacija apie sugeneruotas ataskaitas su bendra informacija apie konkretų pilietį;
- Paieška informacija naudojama duomenų paieškai;
- Pilietis informacija apie pilietį;
- Paskola piliečių paimtų paskolų informacija;
- XML\_format gaunama informacija iš išorinių šaltinių;
- Šablonas tai struktūrinė informacija, kuria remiantis informacinė sistema integruoja gautus duomenis į bendrą sistemą;
- Duomenų šaltinis informacija apie išorinius duomenų šaltinius;
- Grafikas informacija apie sistemos veikimo grafiką.

### **2.2. Vartotojo s**ą**sajos modelis**

Šiame skyrelyje bus sudaryti pagrindinių sistemos modulių vartotojo sąsajos modeliai.

#### **2.2.1. Administravimo modulio vartotojo s**ą**sajos modelis**

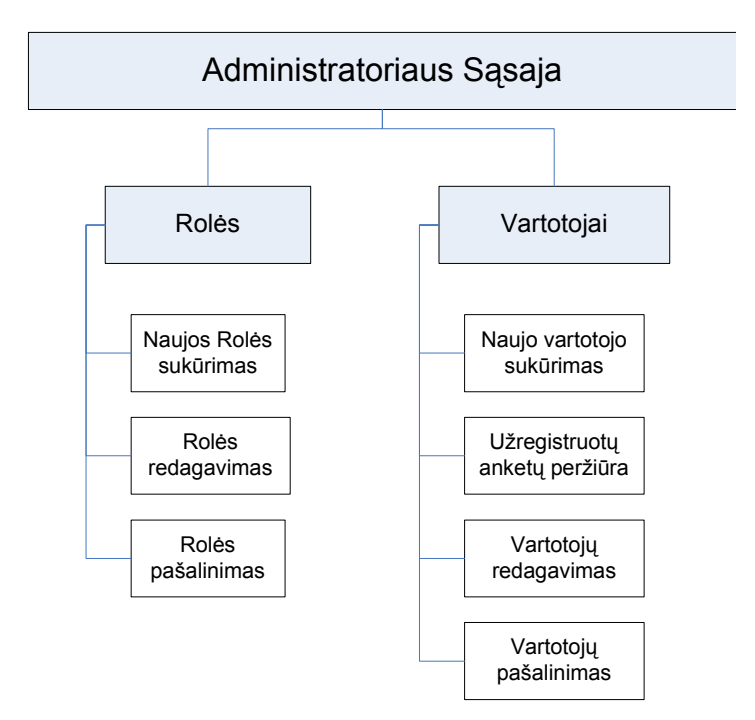

*18 pav. Administravimo s*ą*sajos modelis* 

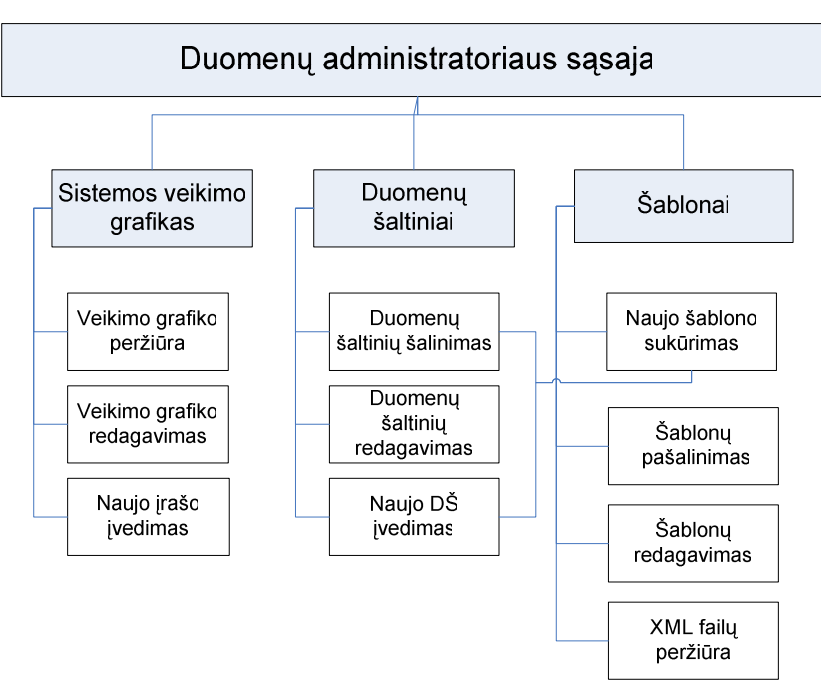

**2.2.2. Duomen**ų **integravimo modulio vartotojo s**ą**sajos modelis** 

*19 pav. Duomen*ų *administratoriaus s*ą*sajos modelis* 

#### **2.2.3.Internetinio modulio vartotojo s**ą**sajos modelis**

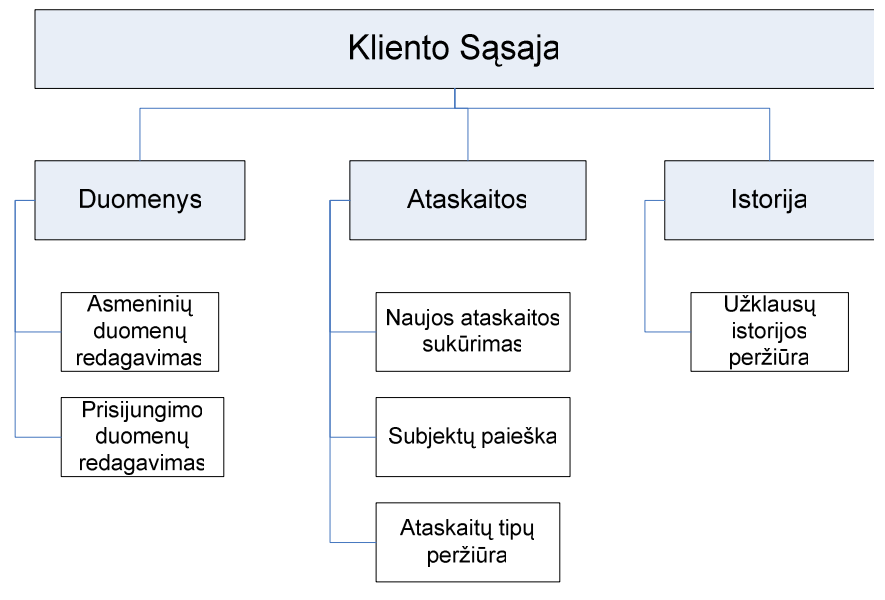

*20 pav. Kliento s*ą*sajos modelis* 

### **2.3. Sistemos projektas**

#### **2.3.1. Projekto tikslas**

Projekto tikslas – sukurti sistemos administravimo sąsają ir internetinę prieigą turintį duomenų apie piliečių kreditus integravimo sistemos modelį, kuris tenkintų visus prieš tai aprašytus keliamus reikalavimus.

#### **2.3.2. Sistemos architekt**ū**ra**

Pasirinkta trijų sluoksnių architektūra sudaryta iš atvaizdavimo, veiklos logikos ir duomenų sluoksnių (žr. 21 pav*.*).

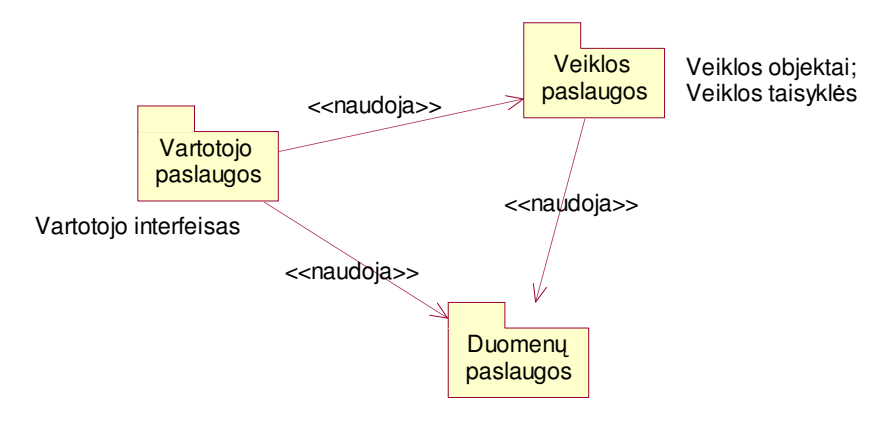

*21 pav. Sistemos architekt*ū*ra* 

Atvaizdavimo sluoksnis, atsakingas už vartotojo paslaugas, realizuoja vartotojo sąsają, kad vartotojas galėtų pasirinkti norimas atlikti funkcijas ir matytų pasirinktą informaciją.

Veiklos logikos sluoksnis, atsakingas už veiklos paslaugas, užtikrina sistemos funkcionalumą, t.y. vartotojo sistemoje pasirinktų funkcijų atlikimą. Visi veiklos valdikliai atlikdami veiksmus su duomenimis kreipiasi į prisijungimo prie duomenų bazės valdiklį "DB prieiga".

Duomenų sluoksnis atsakingas už duomenų paslaugas – saugo sistemai reikalingus duomenis. Duomenų įterpimas, atnaujinimas, šalinimas ir nuskaitymas iš duomenų bazės realizuojamas tik per vieną veiklos logikos elementą (valdiklį "DB prieiga") taip užtikrinant programinį tvarkingumą.

Sekančiuose paveiksluose (žr. 22 pav. – 24 pav.) pateikiamos komponentų klasių diagramos, parodančios vartotojo sąsajos, duomenų bei veiklos paslaugų elementus bei ryšius tarp jų.

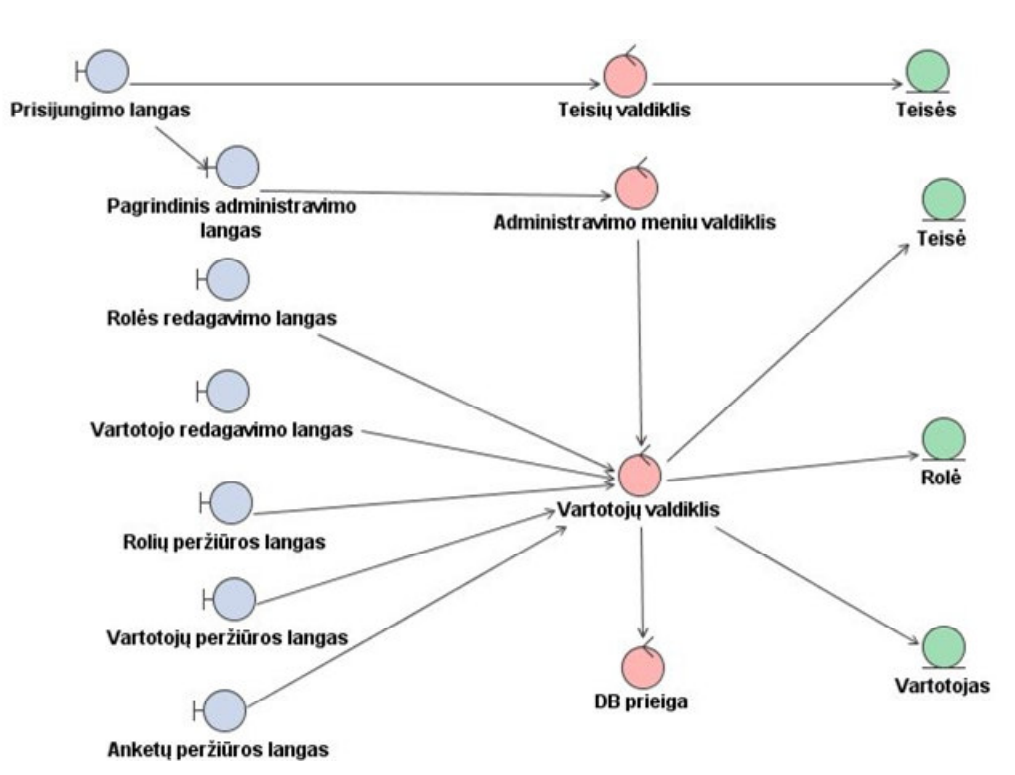

*22 pav. Administravimo posistemio vartotoj*ų *valdymo modelis – vaizdas – valdiklis diagrama* 

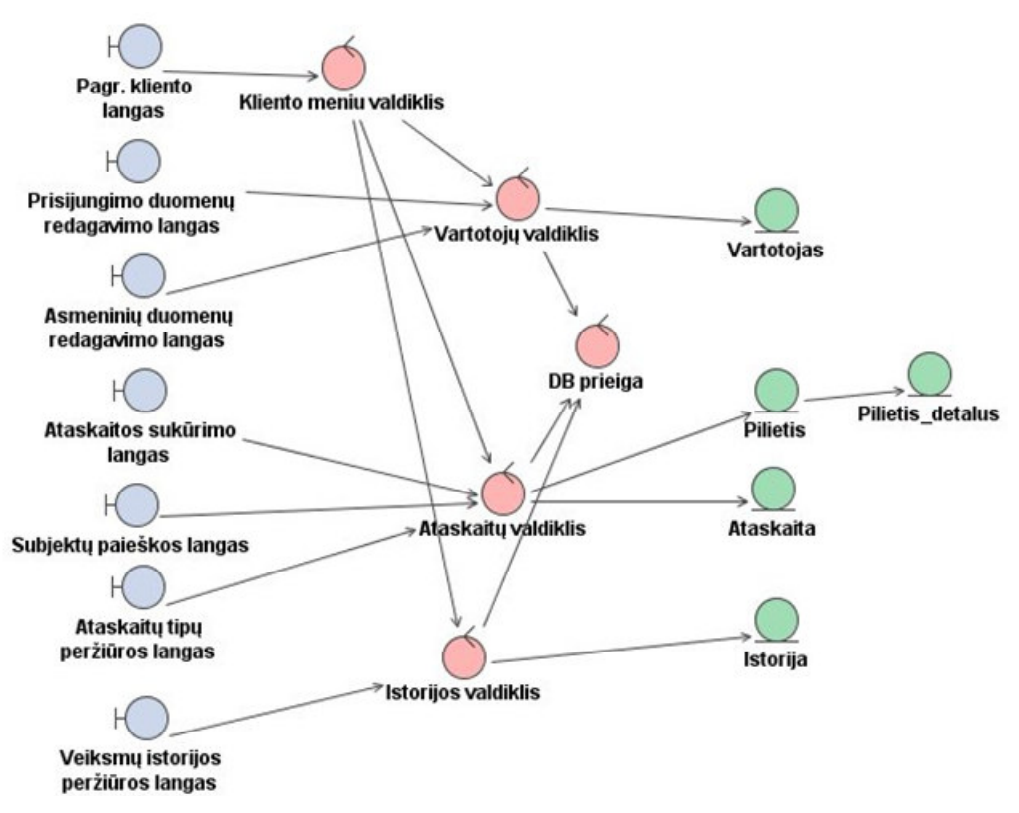

*23 pav. Internetinio posistemio vartotoj*ų *"Klientai" valdymo modelis – vaizdas – valdiklis diagrama* 

j

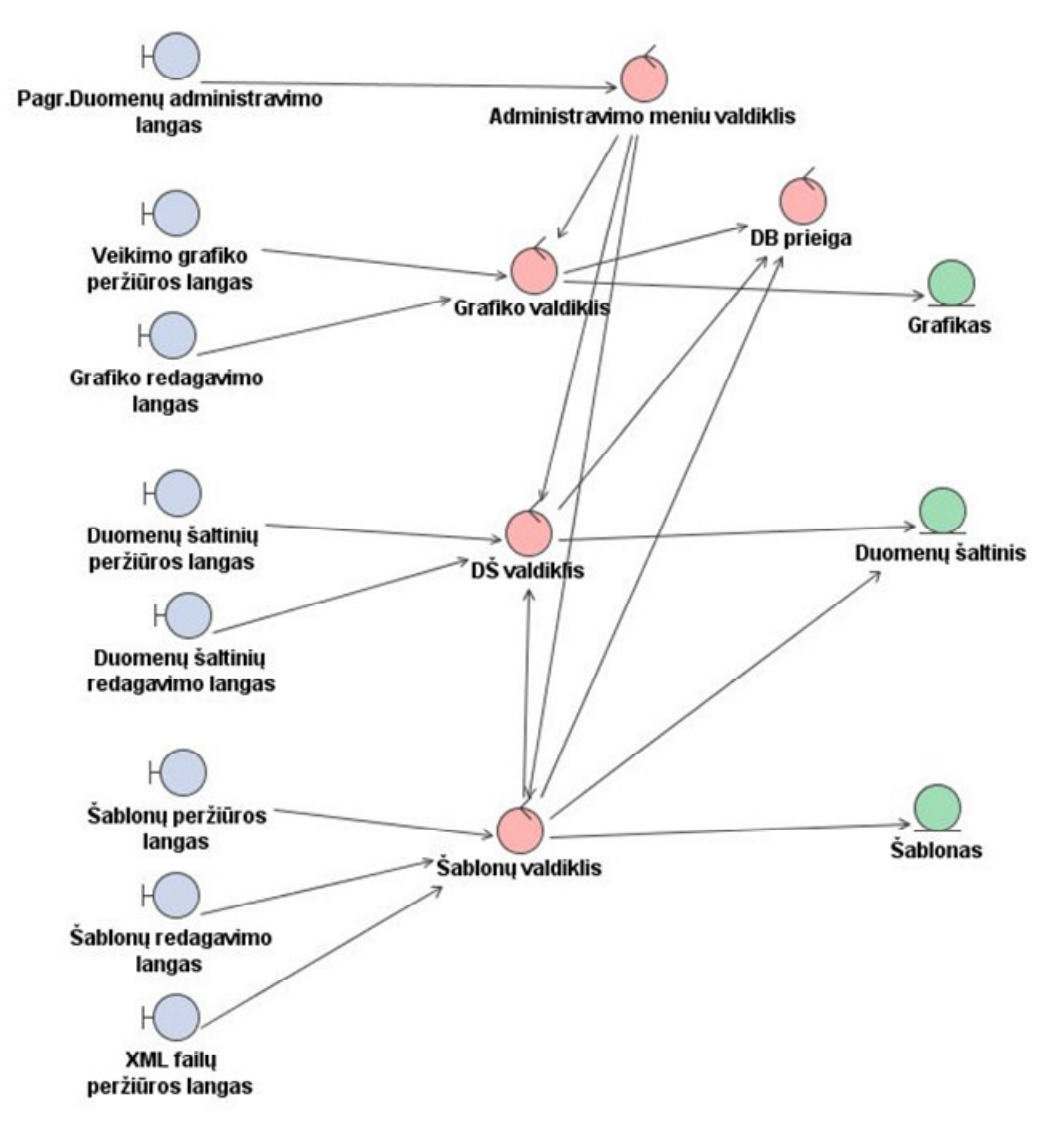

*24 pav. Duomen*ų *administravimo posistemio vartotoj*ų *valdymo modelis – vaizdas – valdiklis diagrama* 

#### **2.3.3. Sistemos veiklos diagramos su pagrindini**ų **objekt**ų **srautais**

Veiklos diagramos su objektų srautais leidžia susieti veiksmus su objektų būsenų pasikeitimais. Todėl pateikiamos tik pagrindinių panaudojimo atvejų sekų, veiklos ir būsenų diagramos, kurios reikalingos parodyti darbo idėją ir rezultatą.

Sistemoje atliekama daug panašių pasikartojančių įvykių, tokių kaip prisijungimas prie sistemos. Todėl tikslinga nagrinėti šį procesą tik vieną kartą, o vėliau naudoti tik nuorodą (reference) į jį.

25 paveiksle pateikiama prisijungimo prie sistemos sekų diagrama.

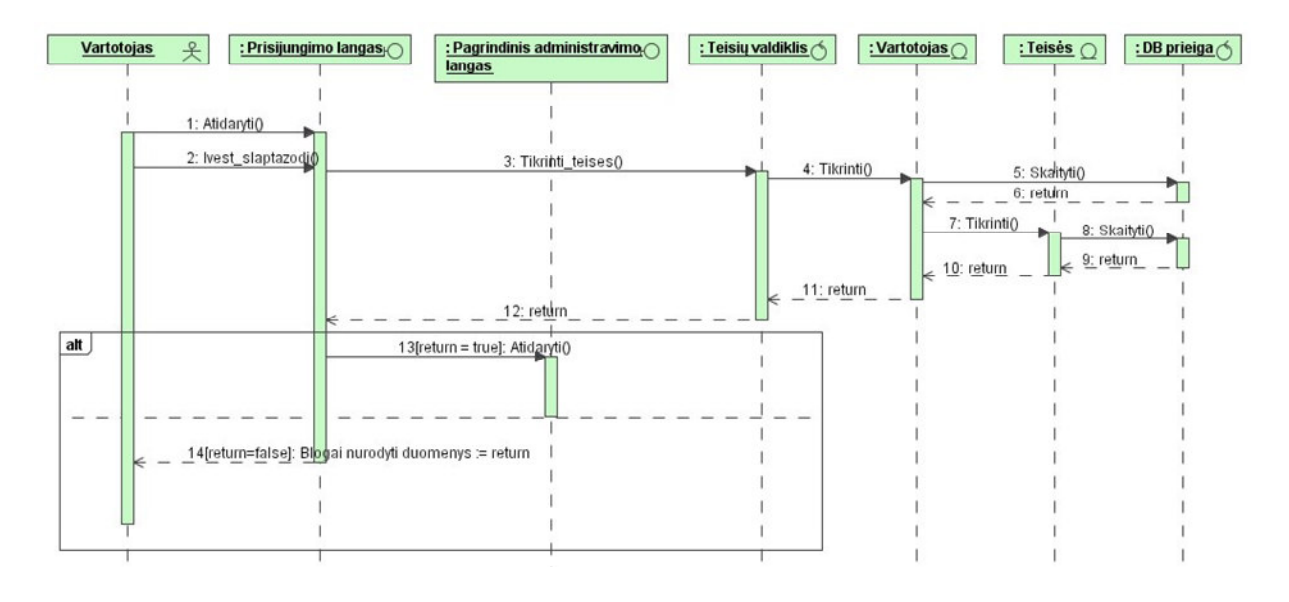

*25 pav. Prisijungimo prie sistemos sek*ų *diagrama* 

Vartotojas inicijuoja pagrindinio prisijungimo lango atidarymą. Atidarius langą, paprašoma suvesti vartotojo vardą ir slaptažodį. Vartotojui įvedus duomenis, sistema tikrina vartotojo prisijungimo duomenis ir teises. Jeigu prisijungimo duomenys buvo nurodyti teisingi, sistema automatiškai atidaro tik tam vartotojui skirtą pagrindinį langą ir vartotojo meniu. Jeigu buvo įvesti blogi duomenys, tada sistema pateikia sisteminį klaidos pranešimą ir vartotojo paprašoma patikslinti prisijungimo duomenis. Ši sekų diagrama yra analogiška visų tipų vartotojams, tik priklausomai nuo vartotojo tipo, atidaroma tik jam skirta vartotojo sąsaja.

Sekanti sekų diagrama (žr. 26 pav.) vaizduoja panaudojimo atvejo "Patvirtinti naują vartotoją" sistemos komponentų sąveiką.

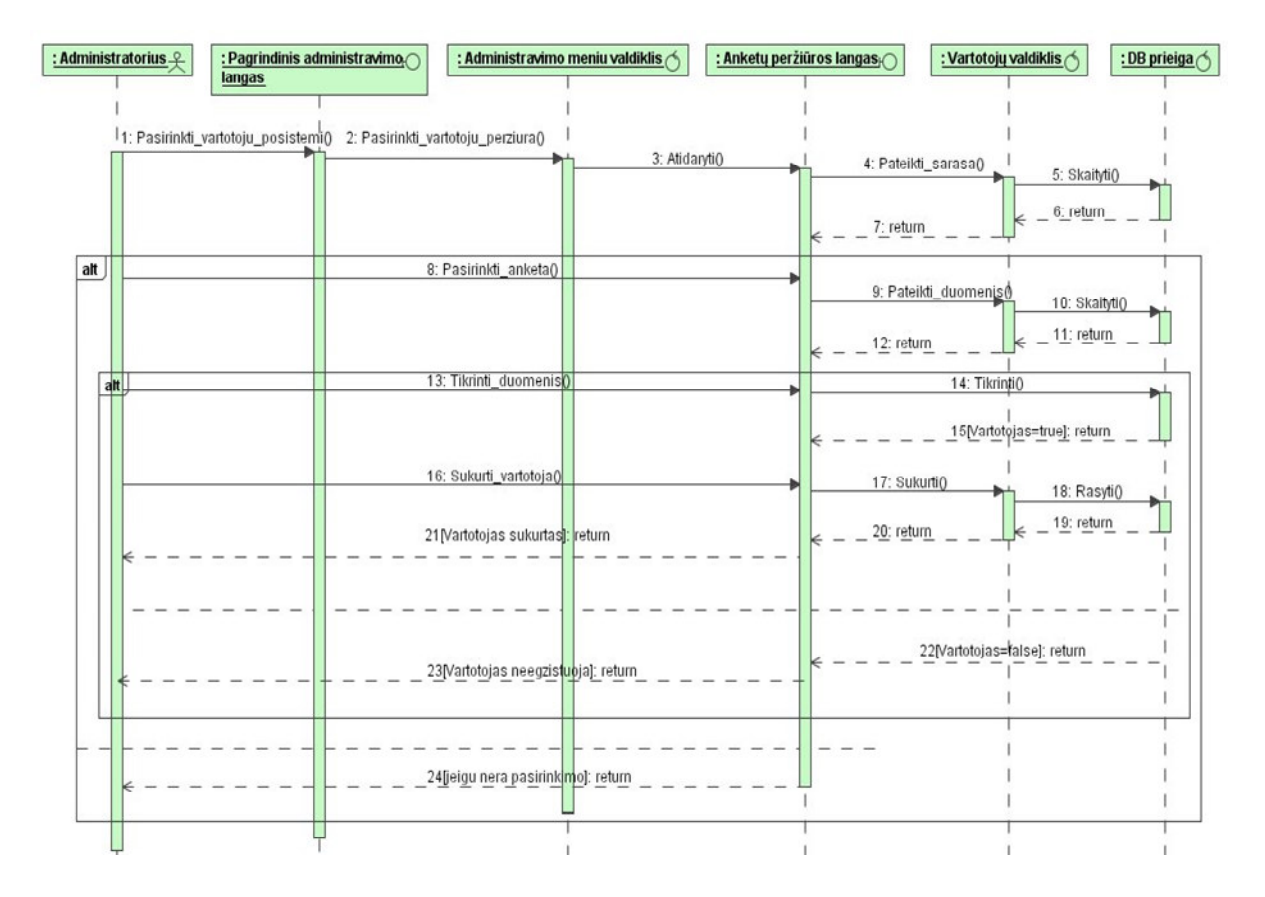

*26 pav. Panaudojimo atvejo "Patvirtinti nauj*ą *vartotoj*ą*" sek*ų *diagrama* 

Pagrindinis aktorius "Administratorius" pasirinkęs iš vartotojų meniu "Naujų anketų peržiūra" atsidaro naujų anketų registravimo sąrašo langą. Sistema automatiškai iš duomenų bazės nuskaito duomenis apie nepatvirtintas naujai užregistruotas anketas, ir pateikia sąrašo forma. Jeigu naujų anketų nėra, sistema pateikia sisteminį pranešimą apie jų nebuvimą. Pateiktame sąraše administratorius gali išsirinkti anketą ir pažymėjus ją peržiūrėti registracijos duomenis. Prieš užregistruojant naują vartotoją sistemos administratorius turi patikrinti anketos duomenis mygtuko paspaudimu, o sistema LR registro duomenų bazėje automatiškai patikrina duomenis apie subjekto egzistavimą ir sėkmės atveju leidžia patvirtinti naujo vartotojo sukūrimą.

27 paveiksle pavaizduota naujo vartotojo kūrimo būsenų diagrama. Naujas sistemos vartotojas turi užsiregistruoti sistemoje prieš pradėdamas naudotis sistema. Jis sukuria vartotojo anketą, kurios būsena "Nauja". Sistemos administratoriui patikrinus kliento anketą, jos būsena pasikeičia į "Patikrinta". Ši tarpinė būsena tarp "Nauja" ir "Patvirtinta" reikalinga saugumo spragų ir klaidų išvengimo minimizavimui ar visiškam panaikinimui. Jei duomenys buvo pateikti neteisingi, sistemos administratorius turi galimybę atmesti anketą, tuomet būsena pasikeičia į "Atmesta".

j

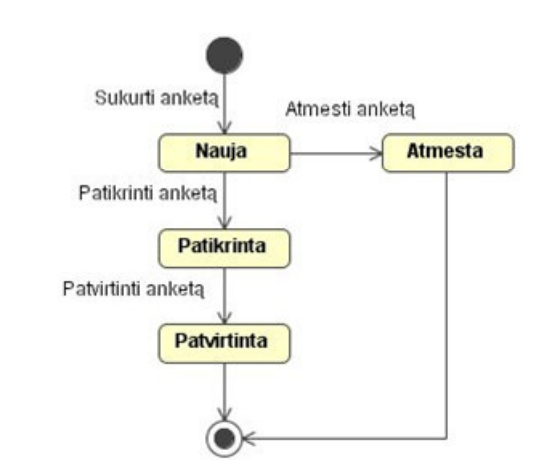

*27 pav. Vartotoj*ų *anketos b*ū*sen*ų *diagrama* 

Panaudojimo atvejui "Sukurti šabloną" išnagrinėti bus naudojama sudėtinė sekų diagrama (žr. 30 pav.), kurią sudarys nuorodos į kitų panaudojimo atvejų sekų diagramas (žr. 28 pav. ir 29 pav.)

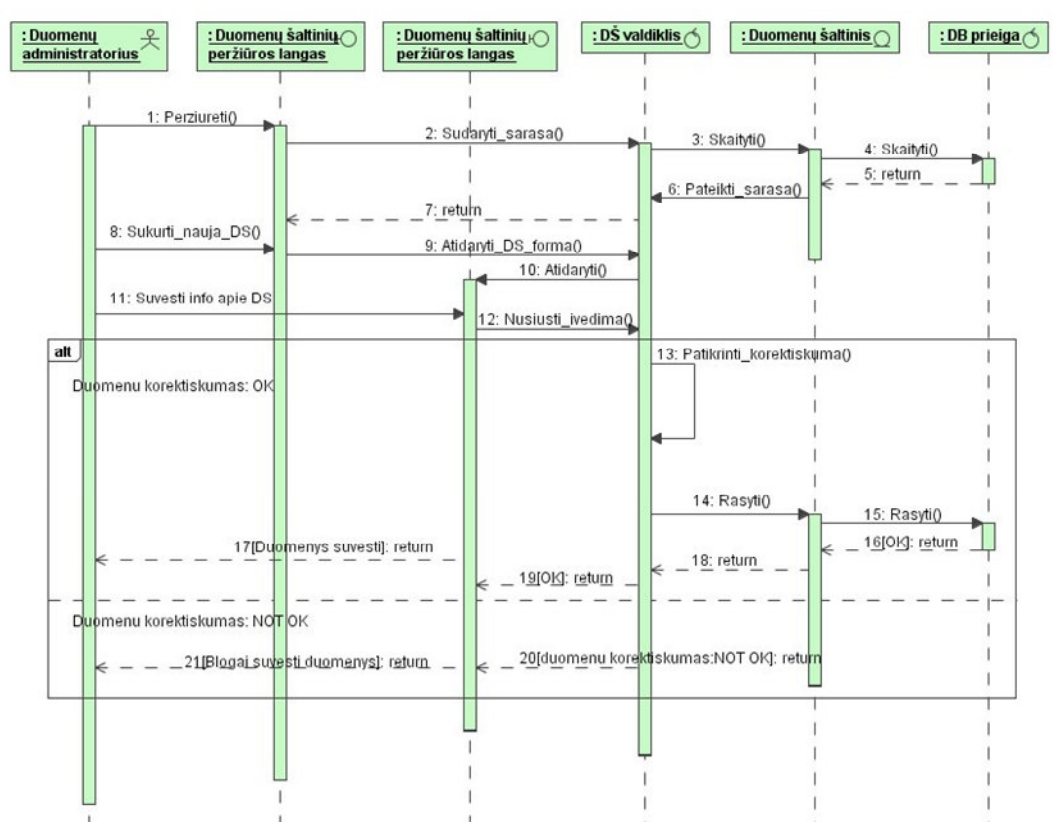

*28 pav. Panaudojimo atvejo "Užregistruoti duomen*ų *šaltin*į*" sek*ų *diagrama* 

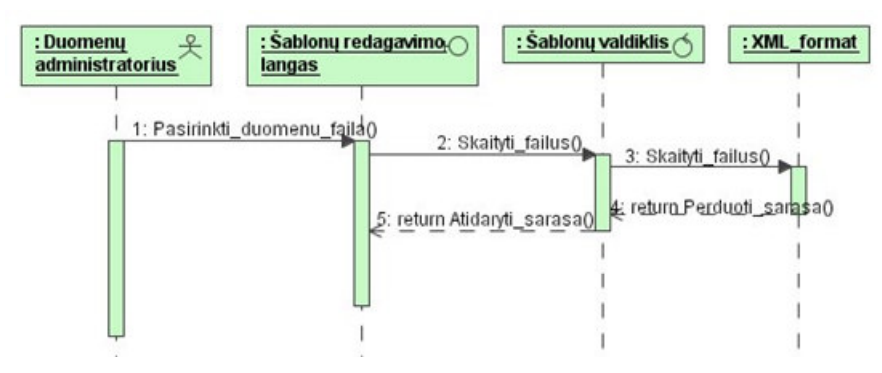

*29 pav. XML pasirinkimo sek*ų *diagrama* 

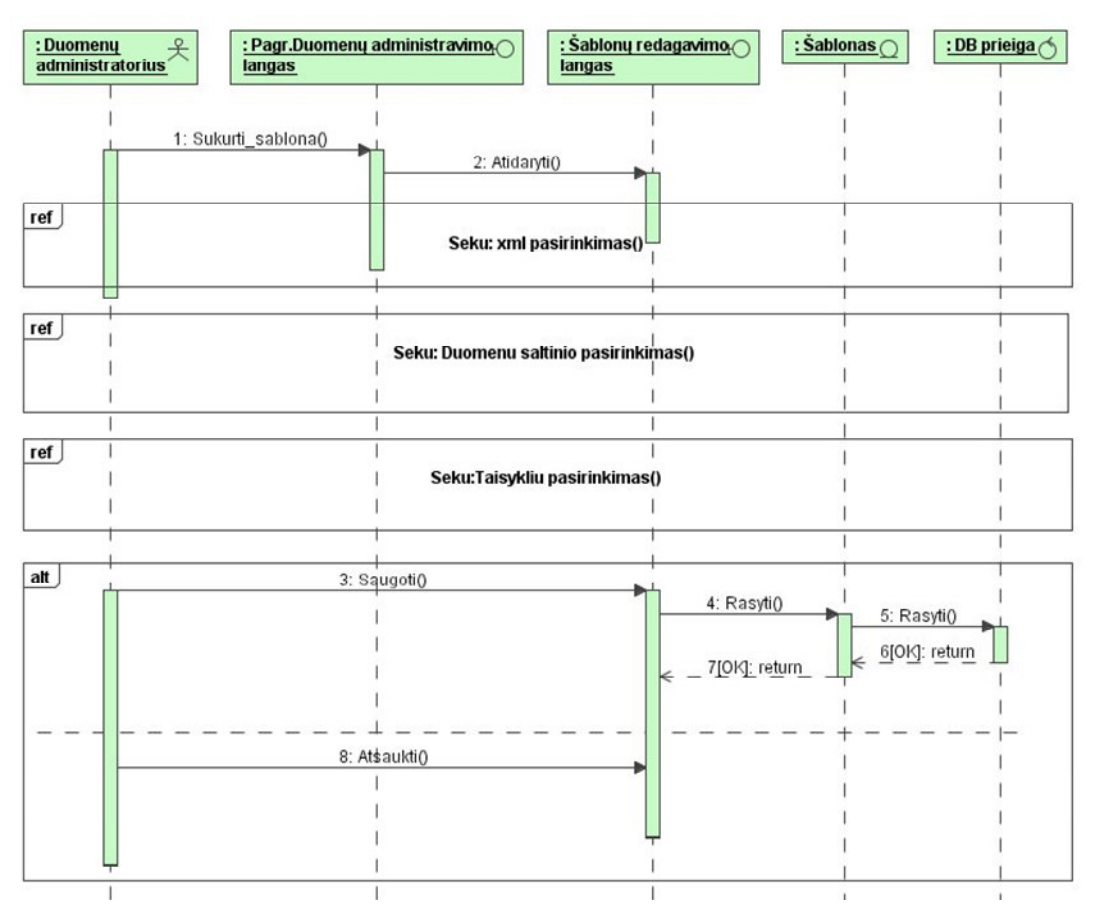

*30 pav. Panaudojimo atvejo "Sukurti šablon*ą*" sek*ų *diagrama* 

Pagrindinės, duomenų integravimo modulio, šablono sudarymo funkcijos "sukurti šabloną" veiklos diagrama pateikta 31 paveiksle.

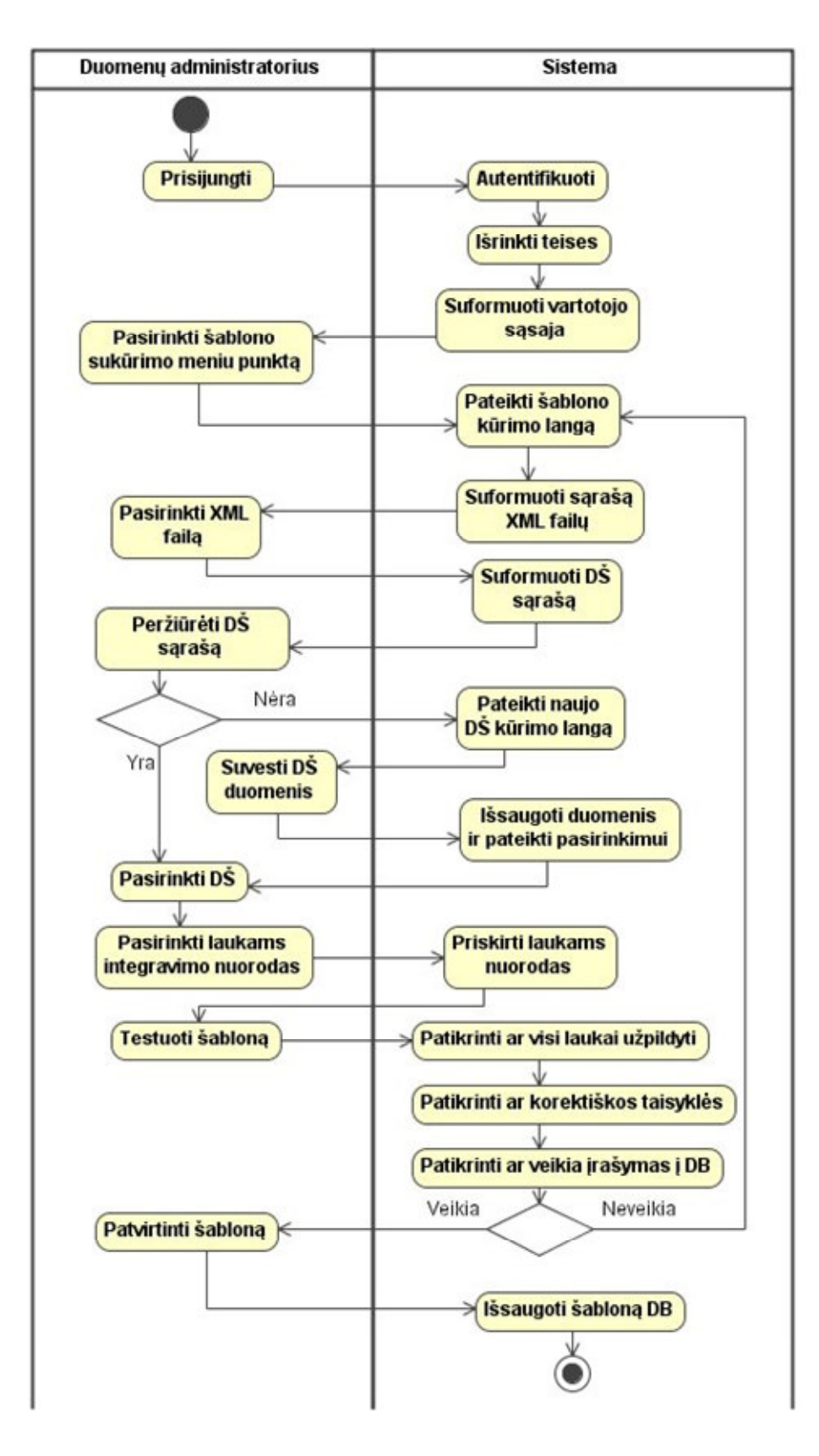

*31 pav. Veiklos diagrama panaudojimo atvejui "Sukurti šablon*ą*"* 

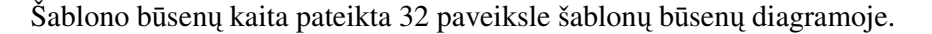

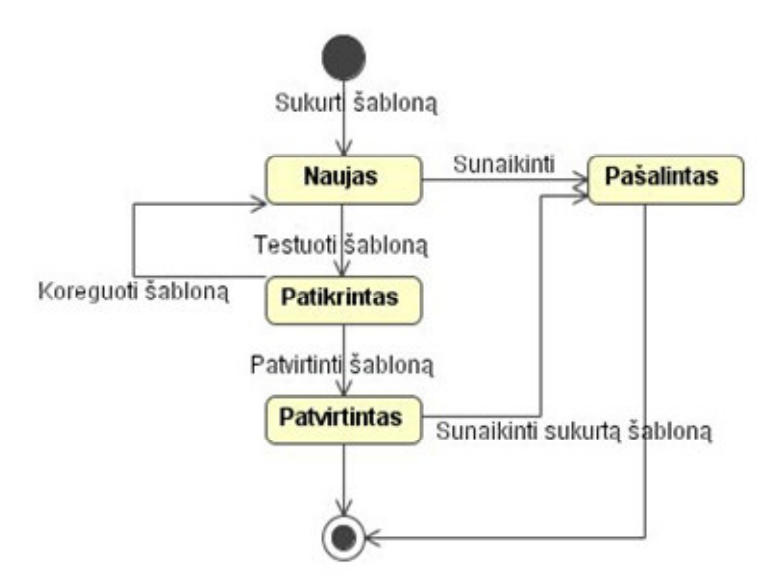

*32 pav. Šablon*ų *b*ū*sen*ų *diagrama* 

Prisijungęs prie sistemos, šablono kūrimą inicijuoja duomenų administratorius, pasirinkdamas iš administravimo meniu punktą "Šablonų redagavimo langas". Sistema atidaro šablonų redagavimo langą su nustatyta šablono būsena "Naujas". Kurdamas naują šabloną, duomenų administratorius turi prisilaikyti veiksmų eiliškumo, kuris pateiktas 31 paveiksle. Taigi pirmiausia iš sistemos neatpažintų failų sąrašo pasirenkamas duomenų failas, paskui priskiriamas duomenų šaltinis ir tik po to kiekvienam laukui yra nustatomos integravimo taisyklės, t.y. kokius duomenis iš gauto duomenų failo naudoti ir kur tuos duomenis talpinti. Atlikus visus nustatymo veiksmus, duomenų administratorius inicijuoja šablono testavimą, kurio metu sistema patikrina ar sudarytas šablonas veikia ir ar nieko netrūksta. Jei testavimo procesas pavykęs, šablono būsena pakeičiama į "Patikrintas", jeigu nepavyko, būsena yra nekeičiama ir šablonas yra grąžinamas duomenų administratoriui duomenų koregavimui.. Koreguoti duomenis galima ir būsenoje "Patikrintas", nes tik patvirtinus šablono išsaugojimą, sistema išsaugo šablono duomenis duomenų bazėje. Sukurtą ar nepatvirtintą šabloną galima ištrinti bet kuriuo momentu, tuomet jo būsena pasikeičia į "pašalintas" ir yra traktuojamas kaip neaktyvus (negaliojantis) šablonas.

### **2.3.4. Duomen**ų **baz**ė**s modelis**

Žemiau esančiame paveiksle (žr. 33 pav.) Microsoft Visio paketo pagalba sudaryta duomenų bazės modelio schema.

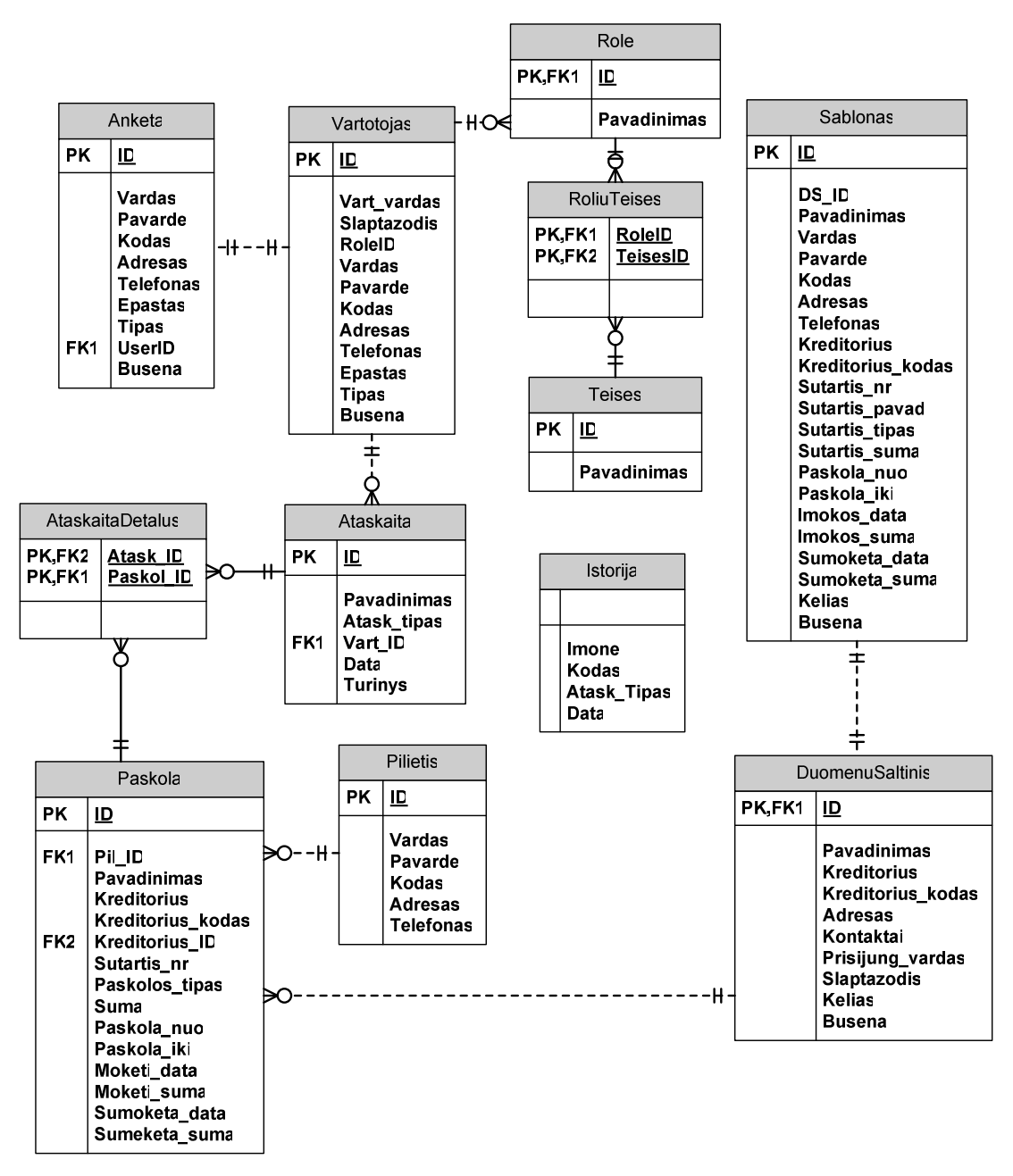

*33 pav. Duomen*ų *baz*ė*s modelis* 

Sudarytos duomenų bazės modelio diagramos laukų aprašymai yra pateikti Prieduose (žr. Priedas Nr.1).

#### **2.3.5.Testavimo modelis bei testavimo atvejai**

Žemiau esančioje 16 lentelėje aprašytas naudotojo sąsajos testavimo modelis.

| #  | Objektas              | Testavimo sąlygos, atvejis                                                                                                    | Laukiami rezultatai                                                                                                    |
|----|-----------------------|----------------------------------------------------------------------------------------------------|----------------------------------------------------------------------------------------------------|
| 1. | Meniu                 | Patikrinti pavadinimą,<br>gramatiką, veikimą                                                                                                    | Meniu pavadinimas turi būti kuo<br>aiškesnis ir trumpesnis                                                                                                    |
| 2. | Laukai                | Patikrinti spalvas, dydžius,<br>pavadinimus, gramatiką,<br>stilių                                                                                                    | Privalomi laukai yra pažymimi spalva.<br>Nėra gramatinių klaidų.<br>Korektiški laukų dydžiai (atsižvelgiant į<br>maksimalų įvedamų simbolių ilgį)               |
| 3. | Mygtukai              | Patikrinti pavadinimus,<br>spalvas, dydžius, gramatiką,<br>išdėstymą                                                                                                    | Mygtuko pavadinimas – kuo trumpesnis.                                                                                                    |
| 4. | Duomenų<br>užkrovimas | Patikrinti, ar užkraunami<br>reikalingi duomenys                                                                                                    | Pasirinkus norimą meniu punktą<br>užkraunami reikalingo lango duomenys;<br>pasirinkus konkretų įrašą užkraunami<br>būtent to įrašo duomenys.                    |
| 5. | Vientisumas           | Patikrinti, ar visi langai,<br>laukai, mygtukai ir kiti<br>sistemos objektai realizuoti<br>pagal vienodas taisykles, t.y.<br>vienodą spalvą, tą patį<br>veiksmą atliekančių mygtukų<br>pavadinimų vienodumas ir<br>pan., langų pavadinimų<br>taisyklingumas ir<br>vienodumas | Visoje sistemoje langų elementai<br>išdėstyti laikantis tos pačios tvarkos,<br>vienodos spalvos, tą patį veiksmą<br>atliekančių mygtukų pavadinimai<br>vienodi. |

*16 lentel*ė*. Scenarijus (sistemos funkcionalumo lygmenyje) pakartojamas kiekvienam langui* 

#### **2.3.6. Reikalavimai sistemos funkcionavimo palaikymui**

Sistema suprojektuota taip, kad funkcionuotų be sistemos projektuotojų palaikymo ir reikalautų minimalaus sistemos administratoriaus įsikišimo bei pastovaus sistemos priežiūros atlikimo iš duomenų administratoriaus pusės. Sistemoje užtikrintas saugumas, griežtai apibrėžtos kiekvieno sistemos vartotojo funkcijos ir jiems galimi atlikti veiksmai bei realizuotas galimų klaidų apdorojimas. Šios priemonės užtikrins sistemos funkcionavimą bet kuriuo metu. Pagrindiniai reikalavai sistemos funkcionalumai yra susiję su technine įranga – taikomųjų programų ir duomenų bazių serveriais ir jų galimybe teikti paslaugas.

#### **Serveriui**

Programinė įranga: ASP.NET WEB serveris.

MSQL 2005 duomenų bazė valdymo sistema

#### **Vartotojui (klientui)**

Kompiuteris su Interneto naršykle (rekomenduojama IE 5 arba naujesnė)

## **2.4. Sistemos projektavimo išvados**

Remiantis iškeltais reikalavimais, suprojektuota:

- a) loginė architektūra;
- b) klasių diagramos;
- c) sistemos elgsenos modelis, pateiktas sekų diagramomis;
- d) reliacinės duomenų bazės schema;
- e) sistemos komponentų modeliai;
- f) sistemos testavimo modelis.

 Remiantis projektavimo rezultatais bus sugeneruotas sistemos programinio kodo karkasas ir duomenų bazės SQL kodas.

# **3. SISTEMOS REALIZACIJA BEI EKSPERIMENTINIS TYRIMAS**

Eksperimentinio tyrimo dalyje yra aprašytas duomenis integruojančios sistemos diegimas bei pateiktas vartotojo sąsajos testavimas - vadovas. Pateiktas kokybės kriterijų tyrimas ir išvados.

## **3.1. Realizacijos modelis**

Komponentų diagrama (34 pav.) rodo sistemos programinės įrangos architektūrą – fizinį sistemos vaizdą.

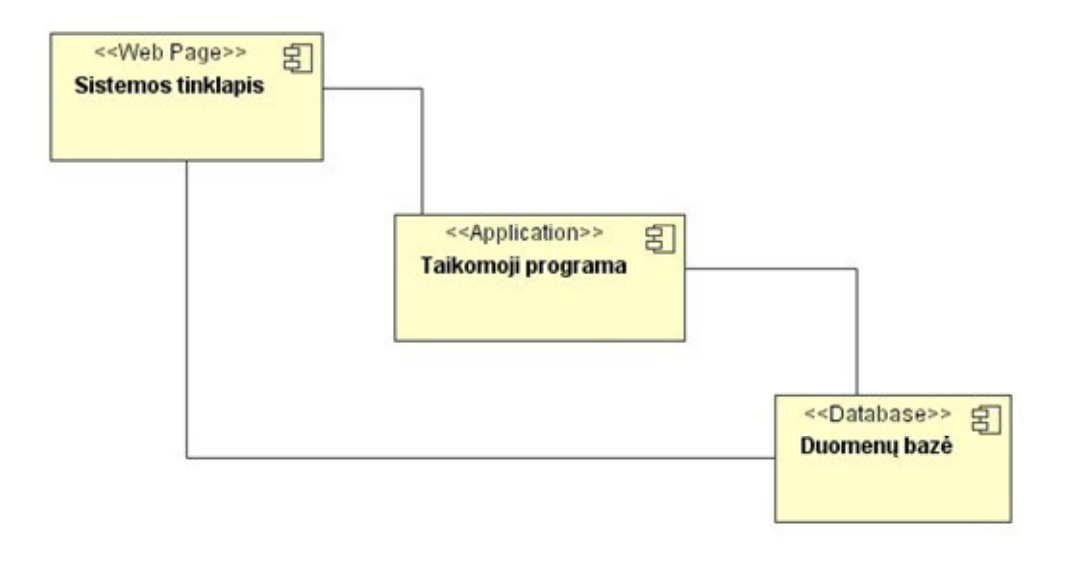

*34 pav. Sistemos komponent*ų *diagrama* 

Įdiegimo diagramoje (35 pav.) atvaizduojami sistemos techninės įrangos architektūra procesoriai, kurių pagalba sistema veikia.

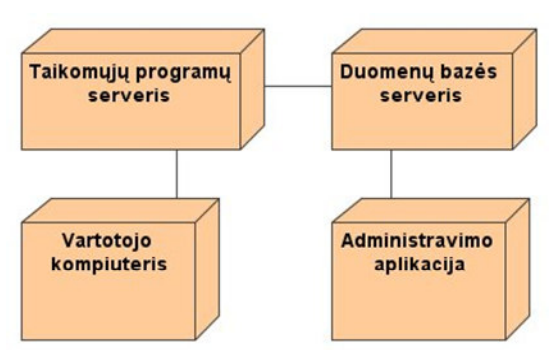

*35 pav. Sistemos* į*diegimo diagrama* 

### **3.2. Duomenis apie pilie**č**i**ų **kreditus integruojan**č**ios sistemos testavimas**

 Kadangi duomenis apie piliečių kreditus integravimo sistemos pilna realizacija susideda iš daug modulių: internetinės prieigos, sistemos administravimo, duomenų integravimo, ekspertinės sistemos, apmokėjimų valdymo, saugumo valdymo modulių, tai buvo pasirinkta realizuoti ir ištirti tik duomenų integravimo procesą realizuojantį modulį ir su juo susijusius administravimo ir internetinės prieigos modulius.

 Sistemos vartotojo sąsajos realizaciją galima suskirstyti į dvi pagrindines dalis: internetinę sąsają ir aplikaciją – vartotojo taikomąją programą. Sekančiuose skyreliuose bus pateiktas vartotojo vadovas testavimo metodu t.y. kaip naudotis sistema, kokie yra langai ir kokia jų paskirtis.

#### **3.2.1.Administratoriaus s**ą**sajos testavimas**

#### **Prisijungimas prie sistemos**

 Administratorius prie sistemos prisijungti gali tik per programą, kuri turi būti įdiegta į kompiuterį. Paleidus programą atsidaro prisijungimo langas (36 pav.), kuriame reikia įvesti prisijungimo duomenis: vartotojo vardą ir slaptažodį.

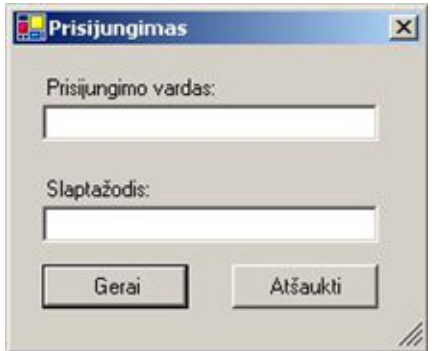

*36 pav. Administratoriaus programos prisijungimo langas* 

 Jei kuris nors iš reikalaujamų duomenų įvedamas blogai, arba nustatoma, kad vartotojas neturi tinkamų sistemos administravimo teisių, tada išvedamas pranešimas apie klaidą(žr. 37 pav.).

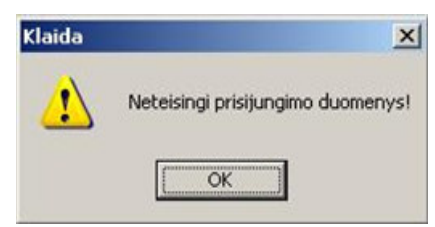

*37 pav. Sisteminis klaidos pranešimas* 

 Teisingai suvedus prisijungimo duomenis atsidaro pagrindinis sistemos langas su kontekstiniu meniu (žr. 38 pav.).

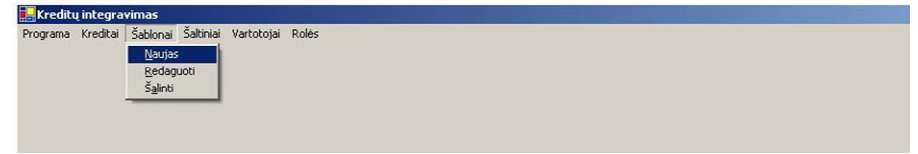

*38 pav. Pagrindinis sistemos administravimo langas* 

#### **Vartotoj**ų **administravimas**

Sistemos administratorius turi teises sukurti, patikrinti ir pašalinti naujus vartotojus ir sistemos vartotojų roles. Tam tikslui yra skirti meniu punktai "Vartotojai" ir "Rolės".

Naujo vartotojo sukūrimo veiksmų seka yra tokia (žr. 39 pav.):

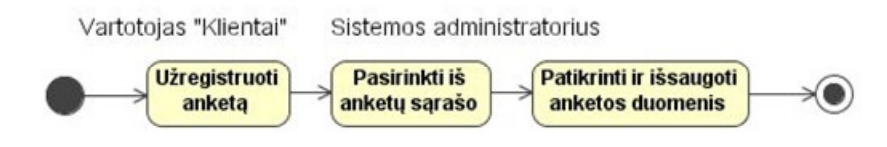

*39 pav. Naujo vartotojo suk*ū*rimo veiksm*ų *seka* 

Vartotojas "Klientai" per internetinę sąsaja turi sukurti ir užregistruoti "naujo vartotojo registravimo anketą". O sistemos administratorius prisijungęs prie sistemos ir pasirinkęs meniu punktą "Vartotojai" ir "Anketų peržiūra" atsidariusiame anketų peržiūros lange gali pasirinkti naujų anketų peržiūrą (žr. 40 pav.). Visų pirma, pasirenkama anketos būsena ("Nauja" – jeigu tai naujai užregistruota anketa; "Atmesta" – jeigu anketa dėl kažkokių priežasčių buvo atmesta; "Patikrinta" – anketa kuri jau yra praėjusi duomenų patikrinimo etapą ir laukia patvirtinimo), nes pagal anketos būseną yra filtruojamos ir atrenkamos anketos, kurių sąrašas pateikiamas sekančiame pasirinkimo lauke.

| <b>V</b> artotojų anketos  |          |
|----------------------------|----------|
| Pasirinkite anketų būseną: |          |
| Pasirinkite anketą:        |          |
|                            | Tikrinti |

*40 pav. Nauj*ų *anket*ų *perži*ū*ros langas* 

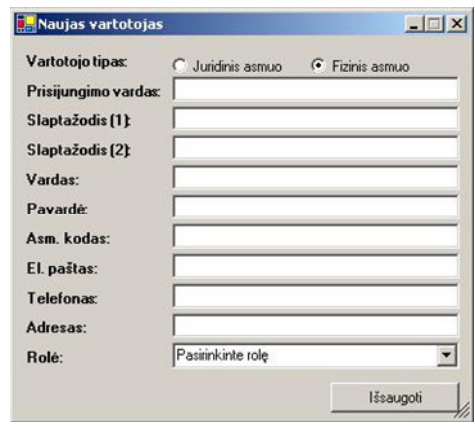

Naujo vartotojo sukūrimo langas pateiktas 41 paveiksle.

*41 pav. Naujo vartotojo suk*ū*rimo langas* 

Vartotojų šalinimo langas pateiktas 42 paveiksle.

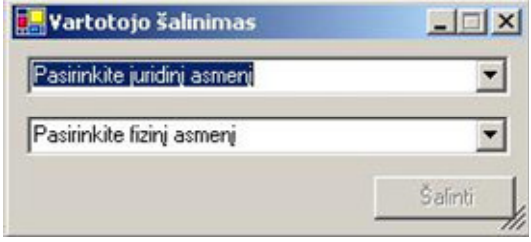

*42 pav. Vartotojo šalinimo langas* 

 Naujos rolės sukūrimo langas pateiktas 43 paveiksle. Rolės kūrimo langą sudaro: pavadinimo laukas, sistemos vartotojų teisių sąrašas ir kuriamos rolės priskirtų teisių sąrašo laukas.

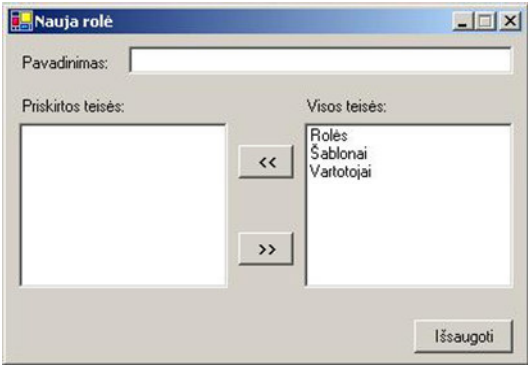

*43 pav. Naujos rol*ė*s suk*ū*rimo langas* 

 Vartotojų ir rolių redagavimo langai yra identiški jų sukūrimo langams. Tačiau atsidarius vartotojų ar rolių redagavimo langus juose duodama pasirinkti iš sąrašo kuriuos objektus norima redaguoti, o pasirinkus juos sistemos logika nuskaito duomenis ir užpildo atitinkamus laukus atitinkama informacija. Mygtuko "Išsaugoti" paspaudimu patvirtinama redagavimo pabaiga ir duomenys išsaugomi duomenų bazėje.

j

#### **Duomen**ų **šaltini**ų **administravimas**

Duomenų šaltinius turi teisę suvesti tik duomenų administratorius. Naujo duomenų šaltinio sukūrimo langas pateiktas 44 paveiksle.

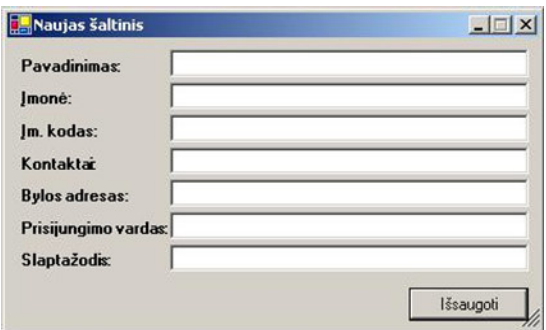

*44 pav. Naujo duomen*ų *šaltinio suk*ū*rimo langas* 

 Duomenų šaltinių šalinimo langas pateiktas 45 paveiksle. Norint pašalinti duomenų šaltinį reikia iš pateikto sąrašo išsirinkti norimą pašalinti duomenų šaltinį ir paspausti mygtuką "Šalinti".

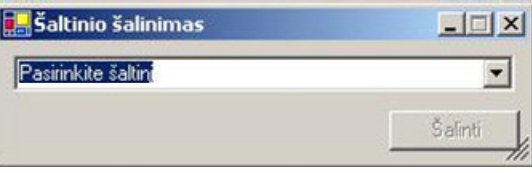

*45 pav. Duomen*ų *šaltinio šalinimo langas* 

#### **Sistemos integravimo paleidimas(rankiniu b**ū**du)**

Kadangi šiame darbe kuriamas tik sistemos prototipas, tai sistema neturi pilno jai reikalingo funkcionalumo. Todėl sistemos duomenų integracijos procesas yra neautomatizuotas, o atliekamas rankiniu būdu. Pasirinkus meniu punktą "Kreditai", atsidaro integravimo langas, kuriame galima pasirinkti šaltinius iš kurių bus integruojama informacija.

Duomenų importavimo langas pavaizduotas 46 paveiksle.

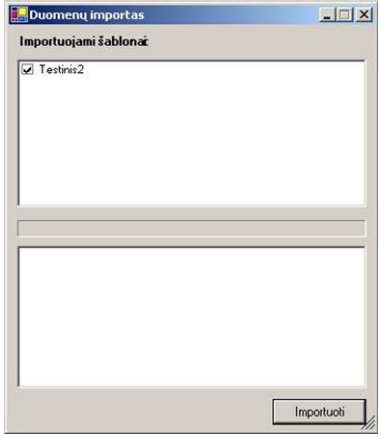

*46 pav. Duomen*ų *integravimo langas* 

 Pirmame lauke galima pasirinkti kokius šaltinius importuosime, sekantis elementas yra importavimo statuso eilutė, kuri rodo operacijos atlikimo statusą. O apatiniam lauke rodomas rezultatas: ar operacijos pavyko, ar ne.

#### **Šablon**ų **suk**ū**rimas ir redagavimas, sunaikinimas**

Tik duomenų administratoriaus teises turintis vartotojas gali administruoti sistemos integravimo šablonus. Iš menių punkto "Šablonai" pasirenkamas punktas "Naujas" ir atidaromas naujo šablono sukūrimo langas (žr. 47 pav.)

| Pavadinimas                        | Sampo banko šablonas                  |                          |                                                  |                      | Bylos peržiūra       |
|------------------------------------|---------------------------------------|--------------------------|--------------------------------------------------|----------------------|----------------------|
|                                    |                                       |                          |                                                  |                      |                      |
| Byla:                              | C:\Temp\Duomenys\2007.12.28 test1.xml |                          |                                                  |                      | Pasirinkti           |
| Byly katalogas:                    | C:\Temp\Duomenys                      |                          |                                                  |                      | Pasirinkti           |
| Šaltinis:                          | Sampo Bankas                          |                          |                                                  | $\blacktriangledown$ | Naujas šaltinis      |
| Vardas:                            | Jablonskis                            | $\blacktriangledown$     | <klientas><pavarde></pavarde></klientas>         |                      | $\blacktriangledown$ |
| Pavardė:                           | Jablonskis                            | $\blacksquare$           | <klientas><pavarde></pavarde></klientas>         |                      |                      |
| Asm. kodas:                        | 38101011025                           | $\blacktriangledown$     | <klientas><asmenskodas></asmenskodas></klientas> |                      |                      |
| Adresas:                           | Nepasirinkta                          | $\overline{\phantom{a}}$ | Nepasirinkta                                     |                      |                      |
| Telefonas:                         | Nepasirinkta                          | $\blacktriangledown$     | Nepasirinkta                                     |                      |                      |
| <b>Paskolos</b><br>davėjas:        | Nepasirinkta                          | $\vert \cdot \vert$      | Nepasirinkta                                     |                      |                      |
| Paskolos davėjo<br>kodas:          | Nepasirinkta                          | $\blacktriangledown$     | Nepasirinkta                                     |                      |                      |
| <b>Sutarties</b><br>numeris:       | Nepasirinkta                          | $\vert \cdot \vert$      | Nepasirinkta                                     |                      |                      |
| Paskolos<br>payadinimas:           | Nepasirinkta                          | $\blacktriangledown$     | Nepasirinkta                                     |                      |                      |
| Paskolos tipas:                    | Nepasirinkta                          | $\blacktriangledown$     | Nepasirinkta                                     |                      |                      |
| Paskolos suma:                     | Nepasirinkta                          | $\blacktriangledown$     | Nepasirinkta                                     |                      |                      |
| Paskolos<br>laikotarpis nuo:       | Nepasirinkta                          | $\blacktriangledown$     | Nepasirinkta                                     |                      |                      |
| <b>Paskolos</b><br>laikotarpis ikr | Nepasirinkta                          | $\blacktriangledown$     | Nepasirinkta                                     |                      |                      |
| Mokėjimo data:                     | Nepasirinkta                          | $\vert$                  | Nepasirinkta                                     |                      |                      |
| Mokėjimo suma:                     | Nepasirinkta                          | $\blacktriangledown$     | Nepasirinkta                                     |                      |                      |
| Sumokéta data:                     | Nepasirinkta                          | $\blacktriangledown$     | Nepasirinkta                                     |                      |                      |
| Sumokėta suma:                     | Nepasirinkta                          | $\blacktriangledown$     | Nepasirinkta                                     |                      |                      |

*47 pav. Naujo šablono suk*ū*rimo langas* 

Naujo šablono kūrimo lange yra išdėstyti tokie elementai:

- Šablono pavadinimo laukas, kuris užpildomas ranka;
- Bylos katalogo ir bylos pasirinkimo laukai, kurie yra pasirenkami mygtuko "Pasirinkti" pagalba;
- Duomenų šaltinio pasirinkimo laukas, kuriame yra suformuotas egzistuojančių duomenų šaltinių sąrašas, o jeigu sąraše nėra reikiamo šaltinio, mygtuko "Naujas šaltinis" pagalba iškviečiamas naujo šaltinio sukūrimo langas;
- Laukų XML žymių suderinimo laukai. Kairėje lango pusėje yra surašyti reikalingi būtini laukai, kuriems reikia nustatyti integravimo taisykles pasirenkant iš XML failo arba pagal žymes, arba pagal duomenis.

 Nustatant integravimo taisykles būtina atidžiai peržiūrėti kuri žymė kokią informaciją aprašo ir ką reiškia, kad išvengti netikslios informacijos patekimo į sistemos duomenų bazę.

 O šablonų redagavimo langas (žr. 48 pav.) yra analogiškas naujų šablonų kūrimo langui, tik, kad šitam lange pirmiausia reikia pasirinkti, kurį šabloną redaguosime iš sąrašo ir sistemos logika automatiškai pateiks jau sudaryto šablono visą turinį: integravimo taisykles, šaltinį ir t.t.

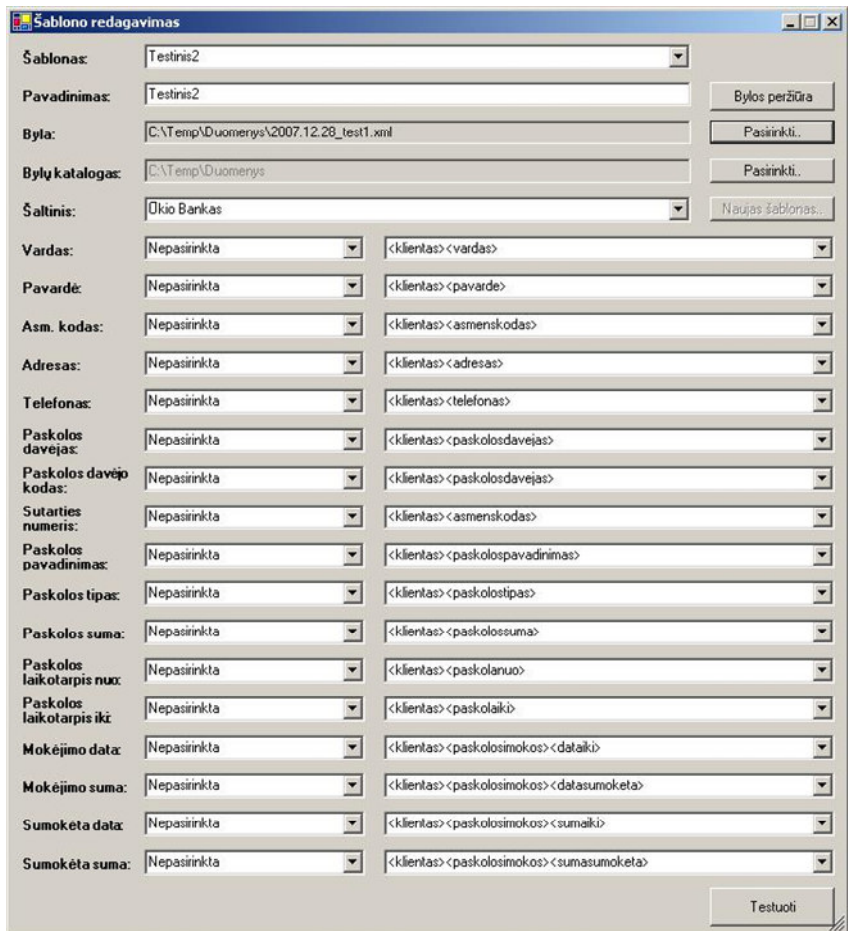

*48 pav. Šablono redagavimo langas* 

Šablonų sunaikinimo langas pavaizduotas 49 paveiksle:

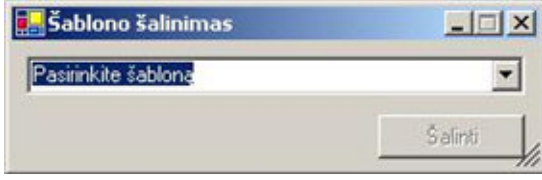

*49 pav. Šablono sunaikinimo langas* 

Paspaudus mygtuką "Šalinti" sistema pakeičia šablonų būseną į "Pašalintas" ir šabloną neberodo tarp aktyvių sistemos duomenų apdorojimo šablonų.

#### **3.2.2.Internetin**ė**s prieigos vartotojo s**ą**sajos testavimas**

 Internetinės vartotojo sąsajos paskirtis yra leisti vartotojui prisijungti prie sistemos per interneto naršyklę ir atlikti tik jam leidžiamus veiksmus : peržiūrėti istoriją, generuoti ataskaitas, atlikti paiešką. Klientai yra suskirstyti į dvi rūšis: juridiniai ir fiziniai asmenys.

 Sekančiame paveiksle (žr. 50 pav.) pateiktas pradinis prisijungimo langas, kuriame, kad prisijungti prie sistemos reikia suvesti vartotojo prisijungimo duomenis.

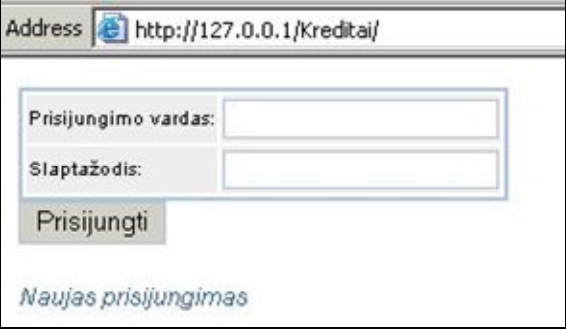

*50 pav. Internetin*ė*s vartotojo s*ą*sajos prisijungimo langas* 

 Jei vartotojas yra neužsiregistravęs sistemoje ir neturi prisijungimo duomenų, jis gali užsiregistruoti sistemoje paspaudęs mygtuką "Naujas prisijungimas". Paspaudus mygtuką, sistema atidaro naujo vartotojo registravimo anketą (žr. 51 pav.).

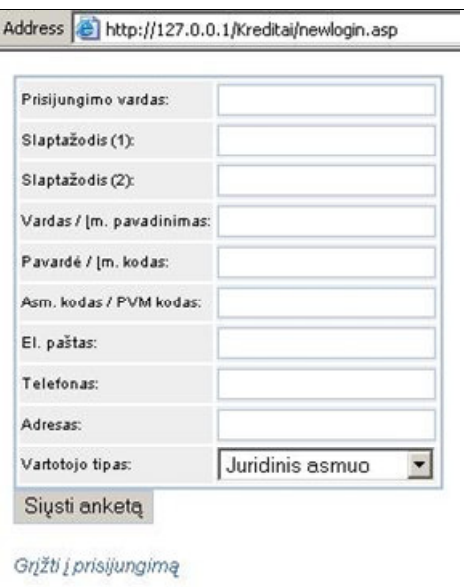

*51 pav. Naujo vartotojo registravimo anketos langas* 

 Suvedus duomenis ir paspaudus mygtuką "Siųsti anketą" anketa yra nusiunčiama sistemos administratoriui, kad jis patikrintų anketos duomenis ir aktyvuotų naują vartotoją.

 Prisijungus vartotojui prie sistemos, sistema pagal jam suteiktas teises pateikia, vartotojo meniu (žr. 52 pav.).

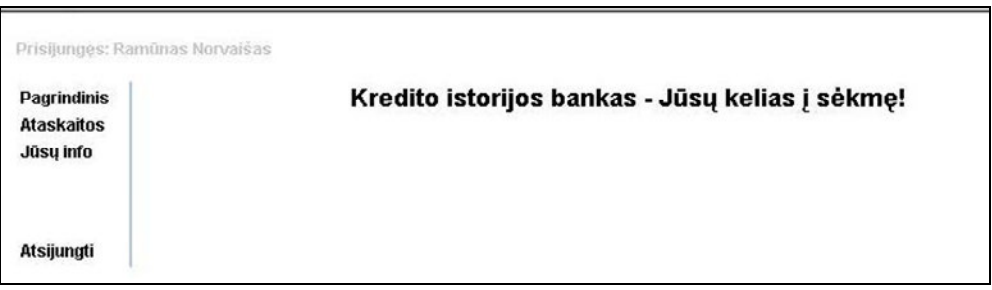

*52 pav. Pagrindinis vartotojo langas* 

 Vartotojo sąsajos langas sudarytas iš dviejų dalių, kairės pusės, kuriame pateikiamas vartotojo meniu ir pagrindinio lango, kuriame pateikiama informacija ir pasirinkimo objektai.

Pasirinkus punktą "Jūsų informacija", sistema pateikia vartotojo informacijos redagavimo langą (žr. 53 pav.), kuriame vartotojas gali atlikti koregavimo veiksmus. O paspaudus mygtuką "Išsaugoti" sistema išsaugo korektiškus pakeitimus. Jei pakeitimai nekorektiški, sistema apie pateiktus nekorektiškus duomenis praneša ir paprašo pakartotinai pakoreguoti įvestą informaciją.

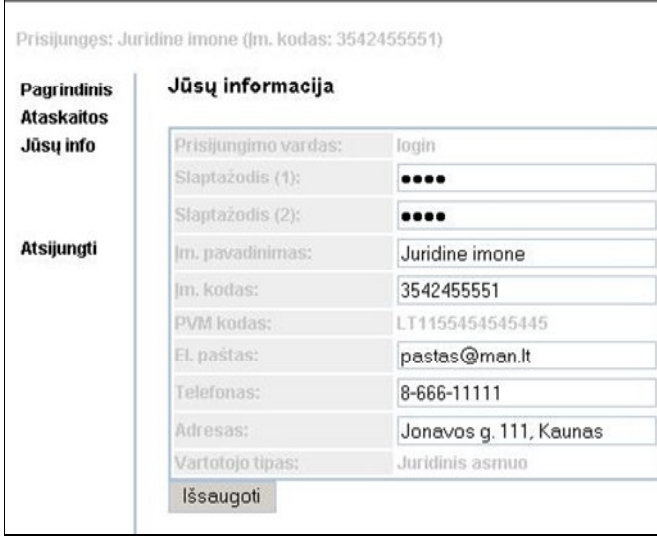

*53 pav. Vartotojo asmenin*ė*s informacijos redagavimo langas* 

Pasirinkus meniu punktą "Ataskaitos" priklausomai nuo vartotojui suteiktų teisių sistema atidaro ataskaitų tipų pasirinkimo langą.

Juridinio asmens ataskaitų pasirinkimo veiksmų eiga (žr. 54 pav.):

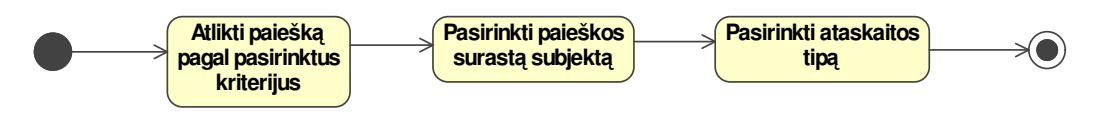

*54 pav. Vartotojo veiksm*ų *sekos langas* 

Pasirinkus meniu punktą "Ataskaitos", sistema vartotojui pateikia paieškos langą (žr. 55 pav.), kuriame galima atlikti piliečių paiešką sistemoje pagal jų vardą, pavardę ar asmens kodą. Būtina sąlyga įvesti mažiausiai 3 simbolius į paieškos kriterijų laukus.

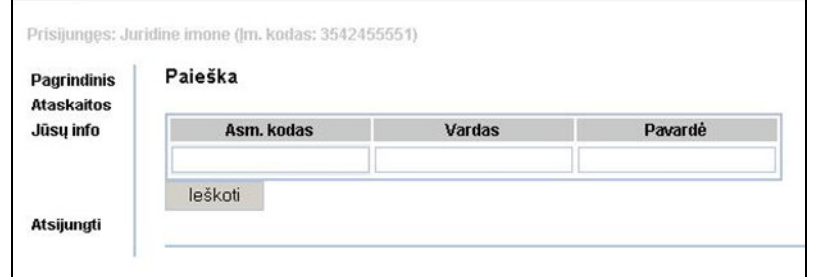

*55 pav. Duomen*ų *paieškos langas* 

Paspaudus mygtuką "Ieškoti", sistema pagal nurodytus kriterijus atlieka paiešką sistemos duomenų bazėje ir pateikia rezultatus (žr. 56 pav.).

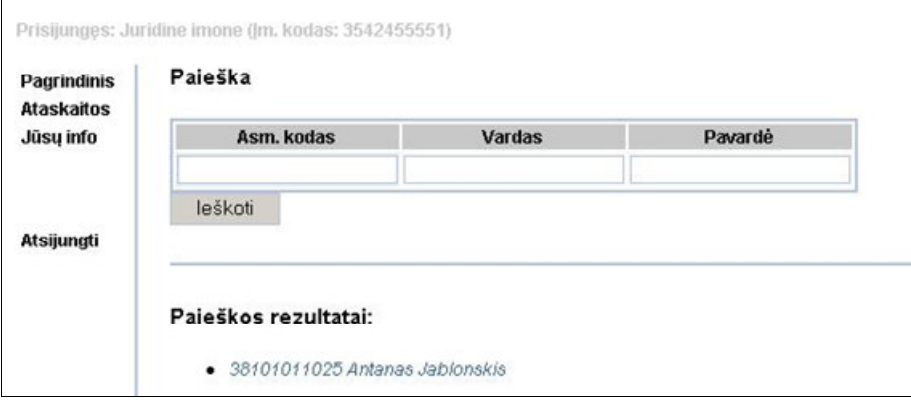

*56 pav. Paieškos rezultat*ų *langas* 

 Pasirinkus vieną iš pateiktų paieškos rezultatų, sistema atidaro ataskaitų tipų pasirinkimo langą (žr. 57 pav.), kuriame iš pateikto sąrašo galima pasirinkti norimą peržiūrėti ataskaitą ir sistema ją atvaizduos ekrane.

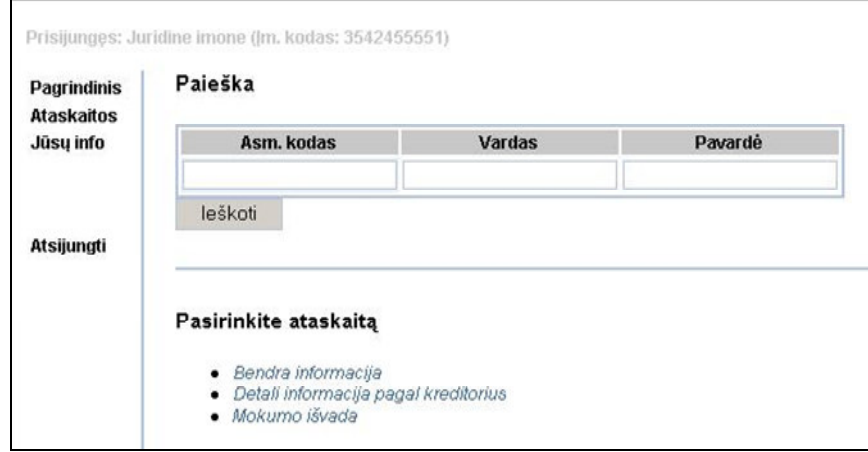

*57 pav. Ataskait*ų *pasirinkimo langas* 

 Fizinio asmens ataskaitų pasirinkimo langas pavaizduotas 58 paveiksle. Fizinis asmuo neturi teisių naudoti paieškos, todėl jam paieškos langas yra nerodomas, o pasirinkus meniu punktą "Ataskaitos" iš karto pateikiamas ataskaitų tipų pasirinkimo langas.

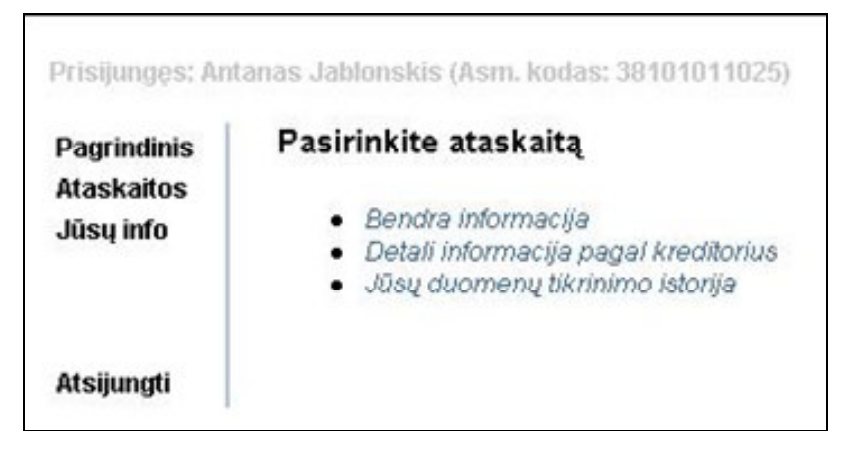

*58 pav. Fizinio asmens ataskait*ų *pasirinkimo langas* 

Pasirinkus meniu punktą "Atsijungti" vartotojas yra atjungiamas nuo sistemos.

Sistemos testavimui buvo sukurtos 4 tipų ataskaitos: "Bendra informacija", "Detali informacija pagal kreditorius", "Jūsų duomenų tikrinimo istorija", "Mokumo išvada". Kiekvienas vartotojas gali peržiūrėti tik jam skirtas ataskaitas. Sugeneruotų ataskaitų pavyzdžiai pateikti sekančiuose paveiksluose (žr. 59 pav.- 62 pav.):

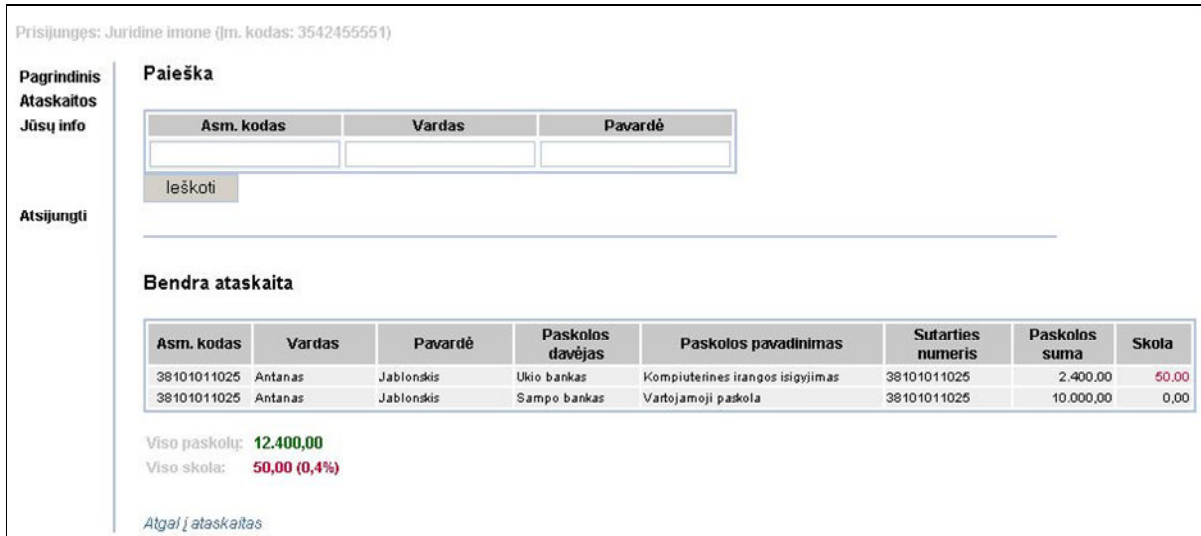

59 pav. Ataskaita: "Bendra informacija"

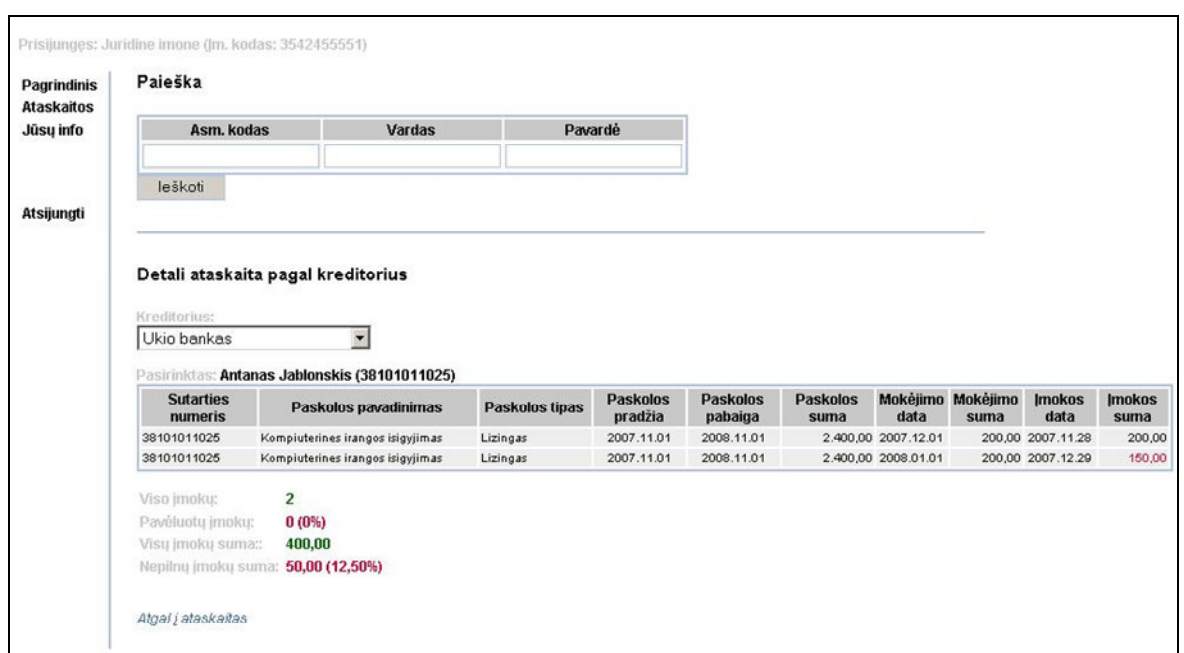

*60 pav. Ataskaita: "Detali informacija pagal kreditorius"* 

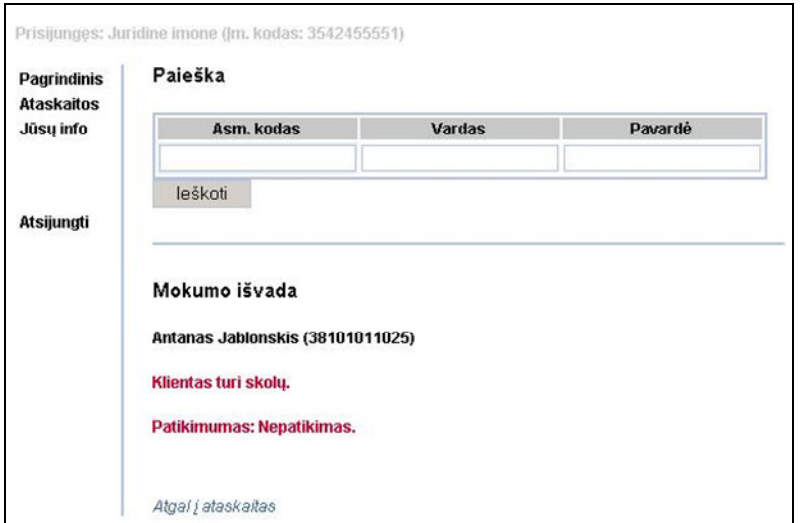

*61 pav. Ataskaita: "Mokumo išvada"* 

| <b>Pagrindinis</b><br><b>Ataskaitos</b> | Jūsų duomenų tikrinimo istorija |                                      |                |
|-----------------------------------------|---------------------------------|--------------------------------------|----------------|
| Jūsų info                               | Data                            | Ataskaita                            | Imonė          |
|                                         | 2008.01.06 21:24:15             | Detali informacija pagal kreditorius | UAB "kasta"    |
|                                         | 2008.01.06 21:24:10             | Detali informacija pagal kreditorius | UAB "kasta"    |
|                                         | 2008.01.06 20:31:41             | Bendra infomacija                    | Juridine imone |
| Atsijungti                              |                                 |                                      |                |

*62 pav. Ataskaita: "J*ū*s*ų *duomen*ų *tikrinimo istorija"* 

j
## **3.3. Sukurtos sistemos kokyb**ė**s tyrimas**

 Šiame darbe realizuotos duomenų apie piliečių kreditus integravimo sistemos dalys: sistemos vartotojų administravimo ir duomenų administravimo posistemiai, internetinės prieigos posistemis. Todėl vertinama ne visos sistemos, o tik realizuotų posistemių kokybė.

 17 lentelėje pateikti pagrindiniai sistemos veikimui, duomenims bei funkcijoms iškelti reikalavimai ir pagrįstas sistemos atitikimas jiems.

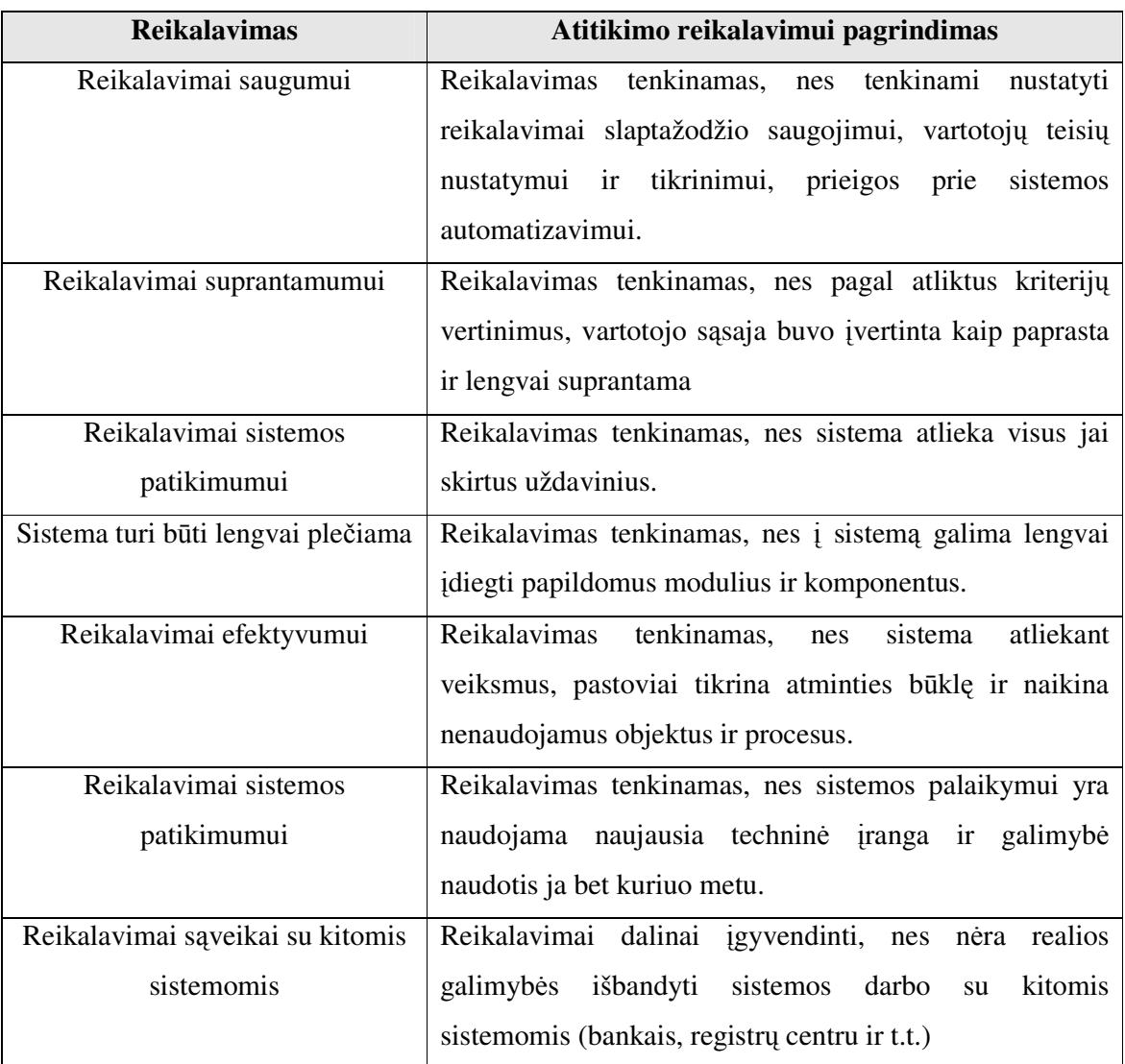

*17 lentel*ė*. Sistemos atitikimo reikalavimams* į*vertinimas* 

 Iš sistemos atitikimo reikalavimams įvertinimų matome, kad sistema atitinka visus jai pateiktus reikalavimus.

 Sistemos analizės dalyje buvo nagrinėti metodai duomenų integravimui, bet visi šie metodai netenkino šios sistemos, todėl buvo sukurtas tik šiai sistemai skirtas duomenų integravimo metodas naudojant šablonus ir integravimo taisykles. Jo kokybiškam veikimui

įvertinti naudojamas "juodos dėžės" metodas. Duomenų integravimo įvertinimas pateiktas 18 lentelėje.

| Pateikti duomenys                        | <b>Teorinis rezultatas</b> | <b>Gautas rezultatas</b> |
|------------------------------------------|----------------------------|--------------------------|
| $<$ data $>$                             | Vytautas                   | Vytautas                 |
| <name>Vytautas</name>                    | Kurklius                   | <b>Kurklius</b>          |
| <surname>Kurklius</surname>              | 35209011145                | 35209011145              |
| <personid>35209011145</personid>         | Tundros g. 10, Alytus      | Tundros g. 10, Alytus    |
| <address>Tundros g. 10, Alytus</address> | 861132132                  | 861132132                |
| $<$ phone>861132132                      | Union kredito unija        | Union kredito unija      |
| <br>bank>Union kredito unija             | Kompiuterinės              | Kompiuterinės            |
| <loanname>Kompiuterinės</loanname>       | irangos įsig.              | įrangos įsig.            |
| įrangos įsig.                            | Lizingas                   | Lizingas                 |
| <type>Lizingas</type>                    | 1000.00                    | 1000.00                  |
| $\alpha$ mount $>1000.00$                | 2007.08.20                 | 2007.08.20               |
| $<$ loanfrom>2007.08.20                  | 2007.12.20                 | 2007.12.20               |
| <loantill>2007.12.20</loantill>          | 2007.09.20                 | 2007.09.20               |
| $<$ frequency>12                         | 250.00                     | 250.00                   |
| <validity>true</validity>                | 2007.09.18                 | 2007.09.18               |
| <payments></payments>                    | 250.00                     | 250.00                   |
| <datetill>2007.09.20</datetill>          |                            |                          |
| <datetopay>250</datetopay>               |                            |                          |
| <paymentdate>2007.09.28</paymentdate>    |                            |                          |
| <amountpaid>250</amountpaid>             |                            |                          |
|                                          |                            |                          |
| $\langle$ data>                          |                            |                          |

*18 lentel*ė*. Sistemos atitikimo reikalavimams* į*vertinimas* 

Duomenų integravimo posistemio įvertinimo metu nustatyta, kad sistemos posistemis duomenis parenka tiksliai pagal aprašytas integravimo taisykles. Todėl jis yra tinkamas naudoti finansinių duomenų integravimui.

### **3.4. Tolimesnio sistemos tobulinimo, pl**ė**tojimo galimyb**ė**s**

Sukurti duomenų apie piliečių kreditus integravimo sistemos modelis ir realizacija yra prototipiniai. Norint realiai naudoti šią sistemą reikėtų jos funkcionalumą patobulinti ir išplėsti. Galimos tokios išplėtimo galimybės:

- *Automatinis vartotoj*ų *registracijos duomen*ų *patikrinimas*. Šiuo metu sistemoje fizinių ar juridinių asmenų užregistruotus duomenis bei tokių asmenų egzistavimą tikrina sistemos administratorius. Jis rankiniu būdu patikrina apie tokių duomenų korektiškumą ir sukuria naujus vartotojus, bei prisijungimą prie sistemos. Šį procesą galima atlikti automatiškai. Tam tikslui, reikėtų įdiegti bendradarbiavimą su Fizinių ir Juridinių asmenų registrų duomenų bazėmis.
- *Ekspertin*ė*s sistemos naudojimas duomen*ų *analizei.* Sistemai funkcionuoti pagal paskirtį t.y. teikti finansinę riziką įvertinančią informaciją, būtina sukurti ekspertinę sistemą analizuojančią duomenis apie piliečius, kuri iš daugybės kriterijų ir skirtingų duomenų galėtų tiksliai įvertinti finansinės rizikos laipsnį.
- *Atsiskaitym*ų *valdymo modulis finansin*ė*ms operacijoms atlikti.* Tam, kad sistema taptų funkcionali ir pelninga, sistemos teikiamos paslaugos (duomenų analizę, ataskaitų peržiūrą) turi būti mokamos. Tam tikslui, reikia sukurti internetinio atsiskaitymo ir automatinių apmokėjimų sekimo ir valdymo modulį.
- *Duomen*ų *integracija iš* į*vairi*ų *sistem*ų, kurios padėtų tiksliau įvertinti piliečių mokėjimo įpročius ir riziką. Taip pat duomenų integravimo modulis pritaikytas, kad į sistemą būtų galima greitai ir lengvai integruoti duomenis iš komunalines paslaugas ir kitas paslaugas teikiančių įmonių DB. Tokiu būdu praplečiamos sistemos rizikos įvertinimo galimybes.
- Į*vairi*ų *ataskait*ų *generavimo galimyb*ė*.* Sistemos funkcionalumui praplėsti, galima sukurti daugiau įvairių tipų ataskaitų, jų pateikimo formų.
- *Duomen*ų *banko rezultat*ų *integravimo* į *vartotoj*ų *biznio sistemas.* Praplėtus sistemos funkcionalumą, galima sukurti modulį, kuris į įvairių draudimo kompanijų, internetinių parduotuvių, e-bankų informacines sistemas integruotų sistemos išanalizuotą finansinę informaciją, taip sutaupant daug laiko ir pinigų savo klientams analizuojant jų klientų mokumo riziką.

# **IŠVADOS IR REZULTATAI**

- 1. Išanalizavus Lietuvoje ir pasaulyje sukurtų panašių tarpininkavimo sistemų privalumus ir trūkumus, nustatyta, kad tokios universalios Lietuvos rinkai pritaikytos, piliečių finansinių duomenų surinkimo iš skirtingų šaltinių ir finansavimo rizikos nustatymo, sistemos nėra. Įvertinus tokių sistemų teikiamą naudą kitose valstybėse, galima teigti, kad Lietuvai tokia sistema reikalinga.
- 2. Išanalizavus esamus technologinius sprendimus, naudojamus duomenų lygio informacinių sistemų integracijai atlikti, nustatyta, kad universalių įrankių šių sistemų duomenims integruoti nėra.
- 3. Išanalizavus EDI ir XML technologijų galimybes duomenų integracijai atlikti, darbe pasirinktas XML formatas, nes tai labiausiai tarp Lietuvos įmonių paplitęs duomenų apsikeitimo formatas, kuriam yra sukurta daug įvairių duomenis apdorojančių įrankių.
- 4. UML diagramų pagalba, atlikta organizacijos veiklos analizė ir sudaryta vartotojo reikalavimų bei poreikių specifikacija.
- 5. Atsižvelgiant į užsiduotus reikalavimus, suprojektuota:
	- a) sistemos loginė architektūra;
	- b) sistemos elgsenos modelis, pateiktas sekų diagramomis;
	- c) reliacinės duomenų bazės schema;
	- d) sistemos komponentų ir diegimo modeliai;
	- e) sistemos testavimo modelis.
- 6. Pagal sudarytą duomenų integravimo sistemos modelį, buvo sukurta prototipinė sistema, kuri yra realizuota VB.NET ir SQL programavimo kalbomis, panaudojant Microsoft SQL 2005 duomenų bazės valdymo sistemą.
- 7. Duomenų integracijos problemai sistemoje spręsti naudojamas sukurtas XML dokumentų integravimo metodas sudarytas iš šablonų ir integravimo taisyklių.
- 8. Naudojant administratoriaus ir paprasto vartotojo sąsajas, sėkmingai atliktas sistemos testavimas ir nustatyta, kad sistema tenkina visus užsiduotus funkcinius ir nefunkcinius reikalavimus.
- 9. Sukurta sistema optimizuoja klientų mokumą ir finansinę riziką vertinančių institucijų darbą, tačiau ji nenaudinga, nepatikimiems ir nemokiems jų klientams.

# **LITERAT**Ū**ROS S**Ą**RAŠAS**

- 1. Chuck Phillips and Mary Meeker. B2B roadmap Report. Iš Morgan Stanley Dean Witter. [interaktyvus]. 2000, balandis [žiūrėta 2006-10-07]. Prieiga per internetą: http://www.msdw.com/institutional/eInterpriseSoftware/194.html
- 2. David S. Linthicum. What XSLT Brings to the Application Integration Party. EAI Journal, August 2001, p. 12 – 15.
- 3. David S. Linthicum. Enterprise Application Integration [interaktyvus]. O'Reilly 1999 Lapkritis [žiūrėta 2006-10-20]. Prieiga per internetą: http://safari.oreilly.com/0201615835
- 4. Dongwon Lee, Wesley W. Chu. Comparative Analysis of Six XML Schema Languages [interaktyvus]. 2000, birželis [žiūrėta 2006-09-10]. Prieiga per Internetą: http://www.cobase.cs.ucla.edu/tech-docs/dongwon/ucla-200008.html
- 5. Don Awalt, Brian Lawton. Data Warehousing: Back to Basics. Iš Penton Media Inc. padalinio Windows IT Pro [interaktyvus]. 2000, sausis [žiūrėta 2006-04-08]. Prieiga per internetą: http://www.winnetmag.com/SQLServer/Issues/IssueID/367/367.html
- 6. Elliotte Rusty Harold. Processing XML with Java: A Guide to SAX, DOM, JDOM, JAXP and TrAX. 2003 ISBN: 0-201-77186-1.
- 7. Equifax. Įmonės Equifax internetinis puslapis [interaktyvus]. 2006 Kovas. [žiūrėta 2007- 11-08]. Prieiga per internetą: http://www.equifax.com/ecm/docs/2006\_annual\_report.pdf
- 8. IBM alpha Works. XML Data Mediator [interaktyvus]. 2002 rugsėjis. [žiūrėta 2006-09- 10]. Prieiga per Internetą: https://secure.alphaworks.ibm.com/tech/XI
- 9. Igor Dayen. Storing XML in Relational Databases [interaktyvus]. 2001 birželis. [žiūrėta 2006-12-01]. Prieiga per Internetą: http://www.xml.com/pub/a/2001/06/20/databases.html
- 10. Inforbankas. Įsteigus Kredito biurą sąžiningi piliečiai ir įmonės lengviau gaus paskolas. [interaktyvus] 2006 lapkritis. [žiūrėta 2007-10-07]. Prieiga per interneta: http://infobankas.lt/?PageID=623&NewsID=1197
- 11. John Lepton. UML istorija [interaktyvus].2000, spalis [žiūrėta 2006 10 27]. Prieiga per internetą: http://cgi.omg.org/news/pr97/umlprimer.html.
- 12. JP Morgenthal. XML for Data Integration. EAI Journal, October 2001, p. 13 16
- 13. Jon Peterson. Data Warehousing (Data Warehouse). Iš Information Builders. [interaktyvus]. 2001, birželis [žiūrėta 2006-10-02]. Prieiga per internetą: http://www.informationbuilders.com/products/webfocus/cm\_factsheet.html
- 14. Joshua Fox, Ph. D. Active Information Models for Data Transformation. EAI Journal, May 2003, pages 26 – 30.
- 15. Kas yra XML? [interaktyvus]. 2003 [žiūrėta 2006-01-15]. Prieiga per internetą: <http://www.xml.lt/#document>
- 16. Lietuvos laisvosios rinkos institutas. Pastabos ir pasiūlymai dėl Finansų institucijų įstatymo projekto (IXP-514) [interaktyvus]. 2001, gegužė [žiūrėta 2007-10-08]. Prieiga per internetą: http://www.lrinka.lt/Tyrimai/Imones/Fininstitucijos.phtml
- 17. Michael F. Jennings. Enterprise Architecture View: The Complete Meta Data Repository. Iš DM Review. [interaktyvus]. 2004, birželis [žiūrėta 2006-10-08]. Prieiga per internetą: http://www.dmreview.com/article\_sub.cfm?articleId=1000941
- 18. Michael Gorman. Comprehensive Metadata Management. The Data Administration Newsletter. [interaktyvus]. 2003, vasaris [žiūrėta 2006-09-28]. Prieiga per internetą: http://www.tdan.com/i025fe03.htm
- 19. Nexus Consulting Group. Transforming Data Into Information. Iš ITtoolbox Data Warehouse.[interaktyvus].2002, kovas[žiūrėta 2006-09-28]. Prieiga per internetą: http://datawarehouse.ittoolbox.com/browse.asp?c=DWPeerPublishing&r=%2Fpub%2FAG 0 22702%2Epdf
- 20. Rajan Jindal and Abhishek Acharya. Federated Data Warehouse Architecture. Iš ITtoolbox Data Warehouse. [interaktyvus]. 2004, gegužė [žiūrėta 2006-10-08]. Prieiga per internetą: http://datawarehouse.ittoolbox.com/browse.asp?c=DWPeerPublishing&r=http%3A%2F%2 Fhosteddocs%2Eittoolbox%2Ecom%2FFederated+data+Warehouse+Architecture%2Epdf
- 21. Roger Clarke. Electronic Data Interchange (EDI): An Introduction. [interaktyvus] 1998, Gruodis [žiūrėta 2006-10-08]. Prieiga per internetą: http://www.anu.edu.au/people/Roger.Clarke/EC/EDIIntro.html
- 22. Wikipedia. Loan [interaktyvus]. 2007, spalis [žiūrėta 2007-10-08]. Prieiga per internetą: http://en.wikipedia.org/wiki/Loan
- 23. World spy. Angliškų frazių bei akronimų aiškinamasis žodynas [interaktyvus]. 2000 gegužė [žiūrėta 2007-10-12]. Prieiga per Internetą: http://www.wordspy.com/words/B2B2C.asp
- 24. W3C®. W3C Technical Reports and Publications [interaktyvus] [žiūrėta 2006-10-08]. Prieiga per Internetą: http://www.w3.org/TR/

#### **Darbo formatavimui naudota literat**ū**ra:**

25. Viktorija Baršauskienė, Irena Mačerinskienė. Studijų darbų parengimo tvarka. KTU 2003, Kaunas. ISBN 9955-09-064-2

# **TERMIN**Ų **IR SANTRUMP**Ų **ŽODYNAS**

*19 lentel*ė*. Terminai ir santrumpos* 

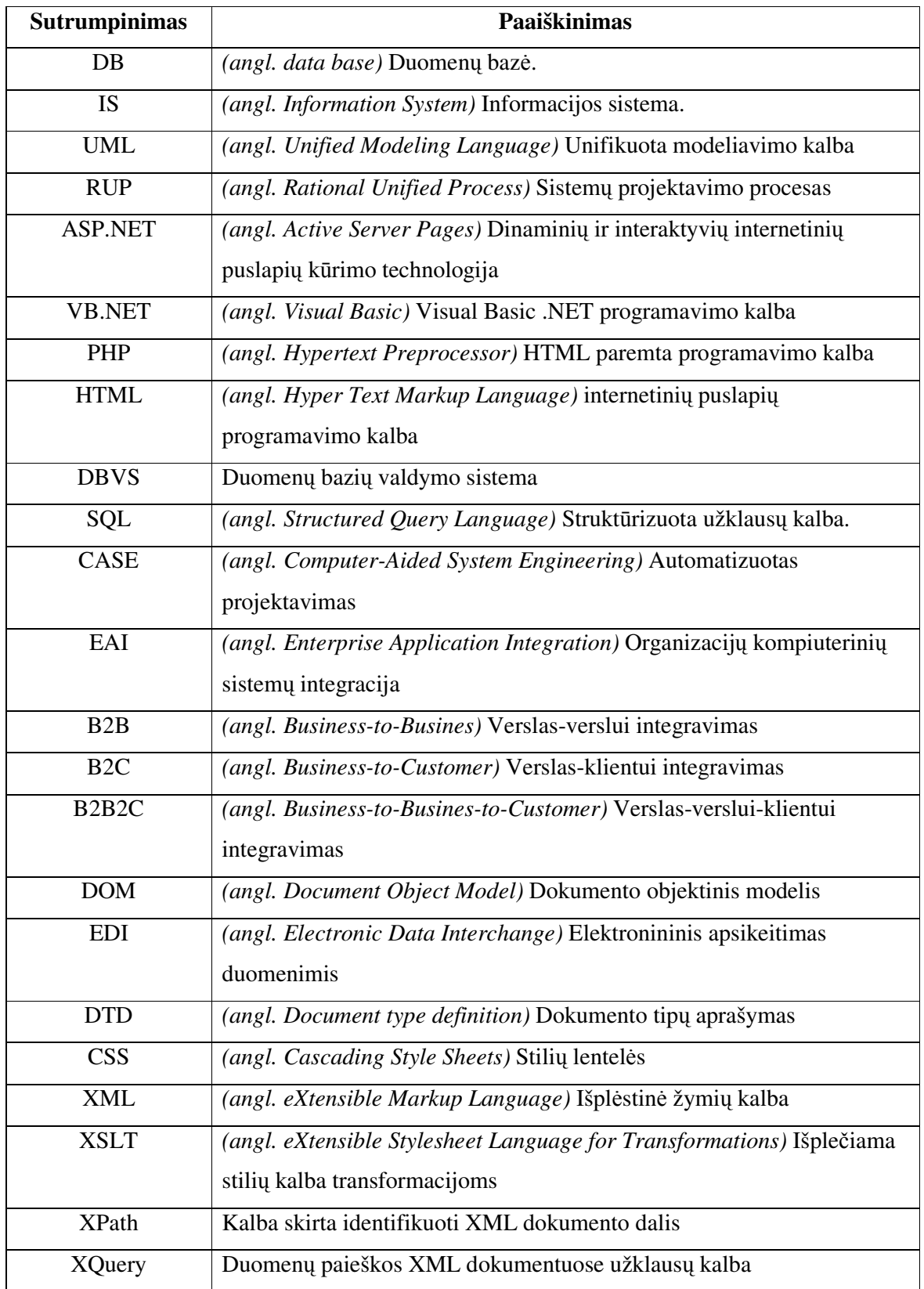

## **SANTRAUKA ANGL**Ų **KALBA**

## **Citizen Credits Data Integration System**

#### **Summary**

This graduation paper researches the principles of integrating data from many different sources into one electronic collaboration system. It overlooks what technologies and methods may be used for data level Enterprise Application Integration.

In this paper was discovered and analyzed the main problems (data format, structure and semantics) of integrating different data resources. To solve those problems the method of using special patterns and integration rules was represented. This method was implemented in the specific business sphere – finance sector. For this purpose was designed and realized information system - Citizen Credits Data Integration System. This system gathers coded XML documents with citizen data about their credits and payments from different financial institutions, analyses and transforms XML documents into the main data format used in the system DB.

System project was built using CASE technologies. User requirements and demands represented using UML notation. Also it was overlooked the possibility to expand the systems functions by adding web interface for system clients, information analyzing knowledge module, payment for services module, the possibility to integrate public utility organizations clients payments data to give more accurate results on clients financial riskiness.

# **PRIEDAI**

## 1 priedas. Uždavinio techninis išpildymas

1. Specifikacijos panaudojimo atvejams

Kiekvienam panaudojimo atvejui pateikiamos specifikacijos, kurios nebuvo pateiktos darbe (žr. 20-26 lentelės).

| Panaudojimo atvejis                   | "Sukurti Role"                                                                                      |
|---------------------------------------|----------------------------------------------------------------------------------------------------|
| Aktorius                              | Administratorius                                                                                    |
| Sistema                               | Duomenų apie piliečių kreditus integravimo sistema                                                  |
| Prieš sąlyga                          | Administratorius turi turėti prisijungimo prie sistemos<br>teisę ir žinoti prisijungimo slaptažodį. |
|                                       |                                                                                                    |
| Pagrindinis įvykių srautas            | Sistemos reakcija ir sprendimai                                                                     |
| 1. Įvedamas prisijungimo slaptažodis  | 1. Sistema tikrina, ar teisingai įvestas slaptažodis;                                               |
|                                       | 2. Sistema atidaro "Rolės" kontekstinį meniu.                                                       |
| 2. Pasirenkamas meniu punktas "Rolės" | 3. Sistema pateikia vartotojui naujos rolės sukūrimo                                                |
| 3. Pasirenkamas meniu punktas         | langą, kuris susideda iš pavadinimo lauko ir teisių                                                 |
| "Nauja".                              | pasirinkimo laukų;                                                                                  |
| 4. Pavadinimo lauke įvedamas rolės    | 5. Paspaudus mygtuką "Išsaugoti" sistema išsaugo                                                    |
| pavadinimas ir pasirenkamos sistemos  | duomenų bazėje naujos sukurtos rolės duomenis.                                                      |
| teisės kuriamai rolei.                | Uždaromas rolės sukūrimo langas.                                                                    |
| 5. Spaudžiamas mygtukas "Išsaugoti".  |                                                                                                    |
| Po sąlyga                             | Naujai įvesti pakeitimai saugomi duomenų bazėje                                                     |
| Alternatyvos (nesėkmės atvejai)       |                                                                                                    |
| Vykdymo variantai                     |                                                                                                    |
| Veiklos taisyklės                     | Vartotojas turi pasirinkti korektiškus duomenis                                                     |
| Specialūs reikalavimai (nefunkciniai) |                                                                                                    |

*20 lentel*ė*. Panaudojimo atvejo "Sukurti rol*ę*" specifikacija* 

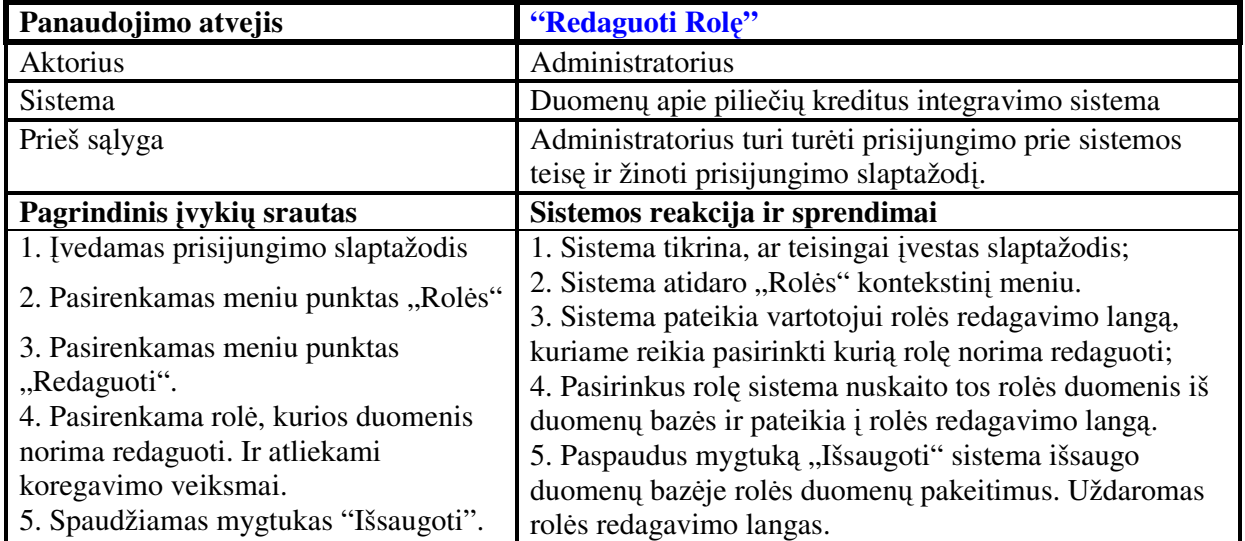

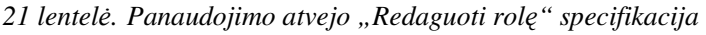

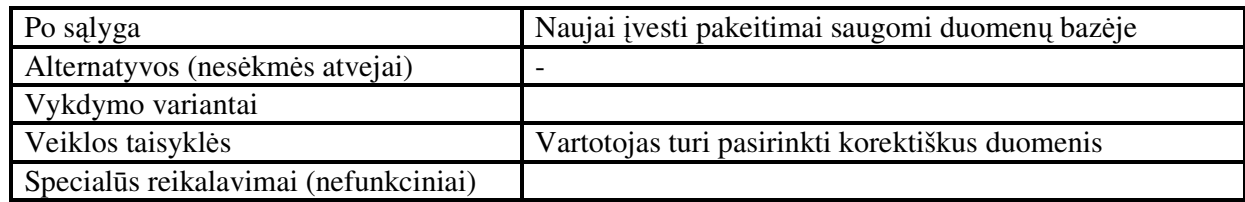

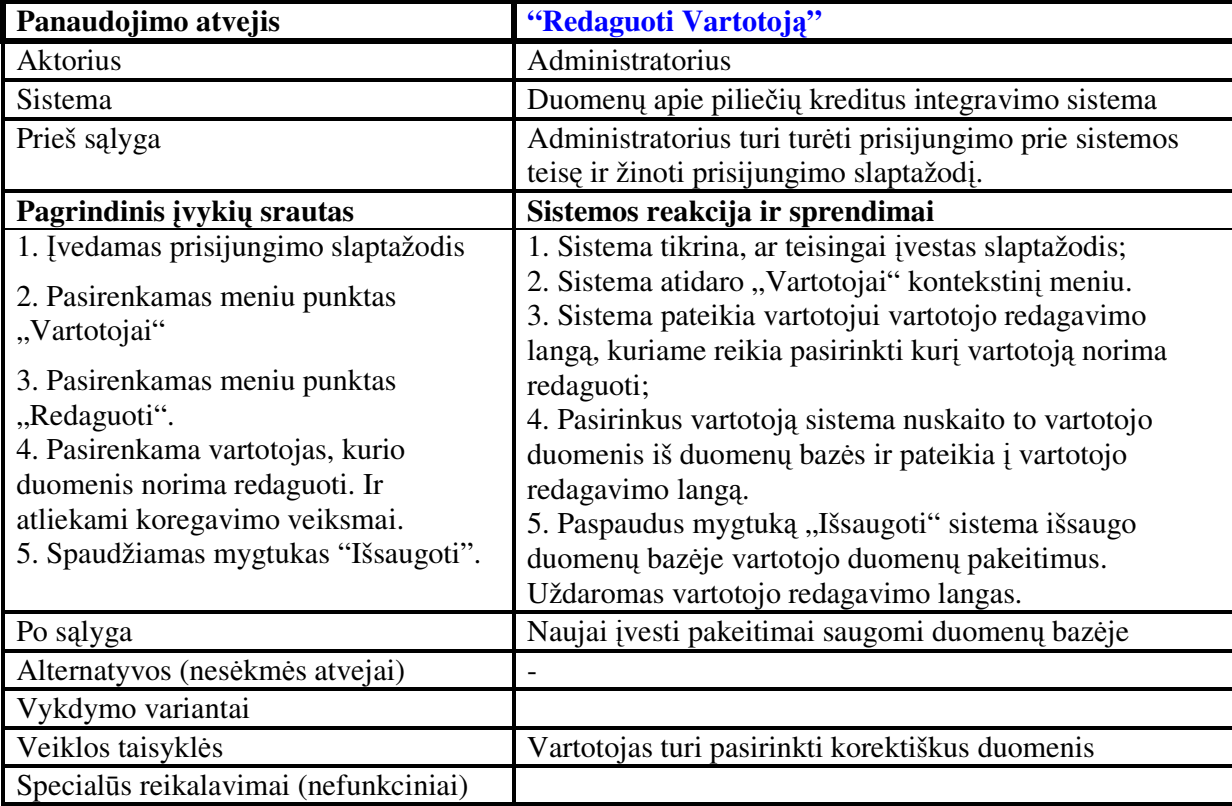

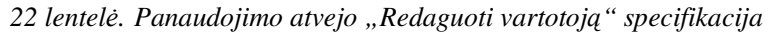

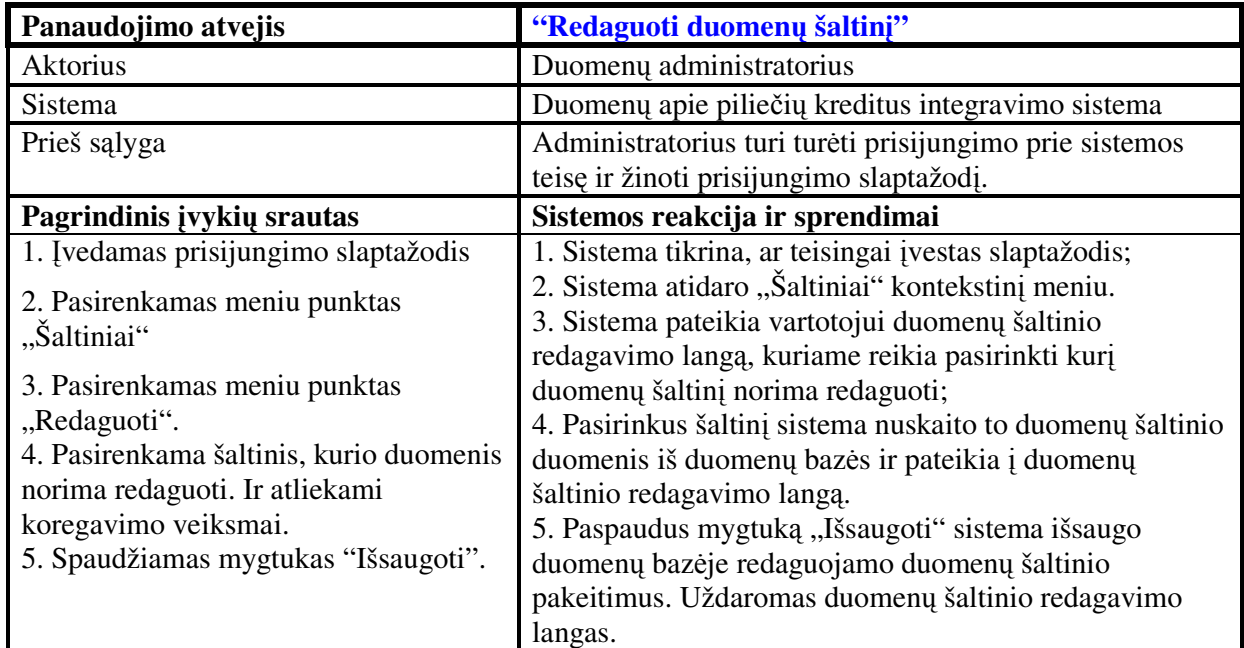

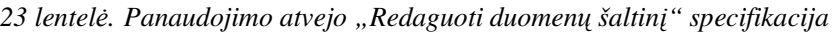

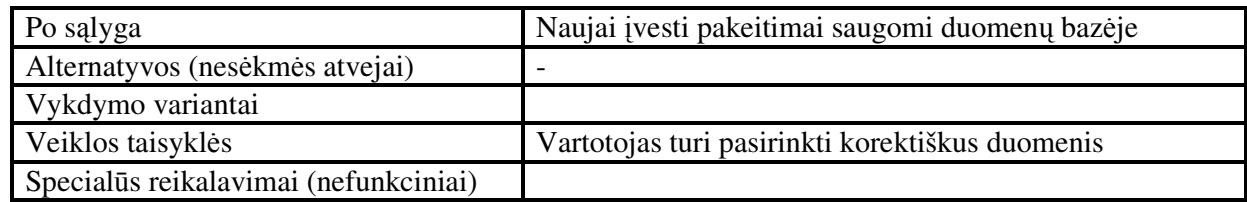

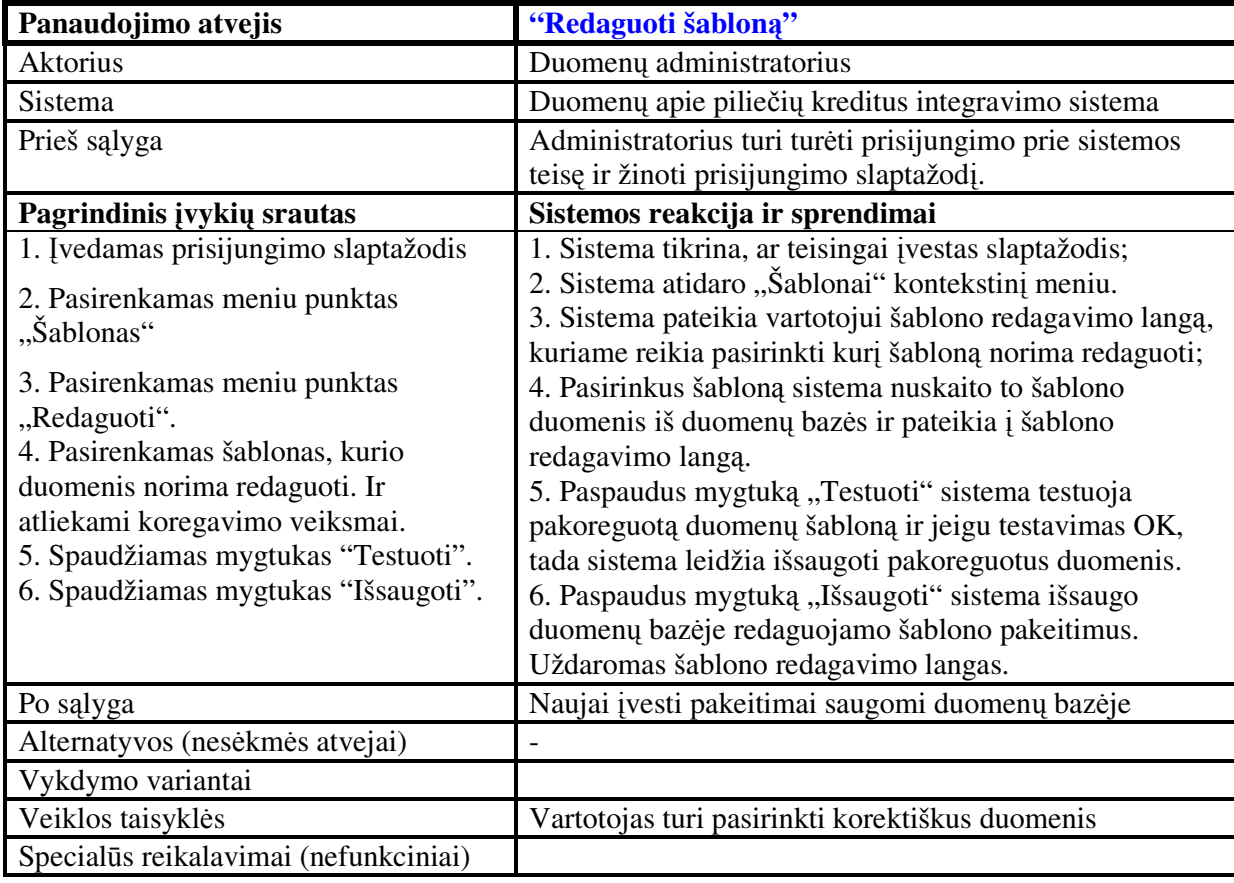

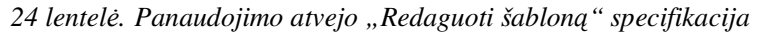

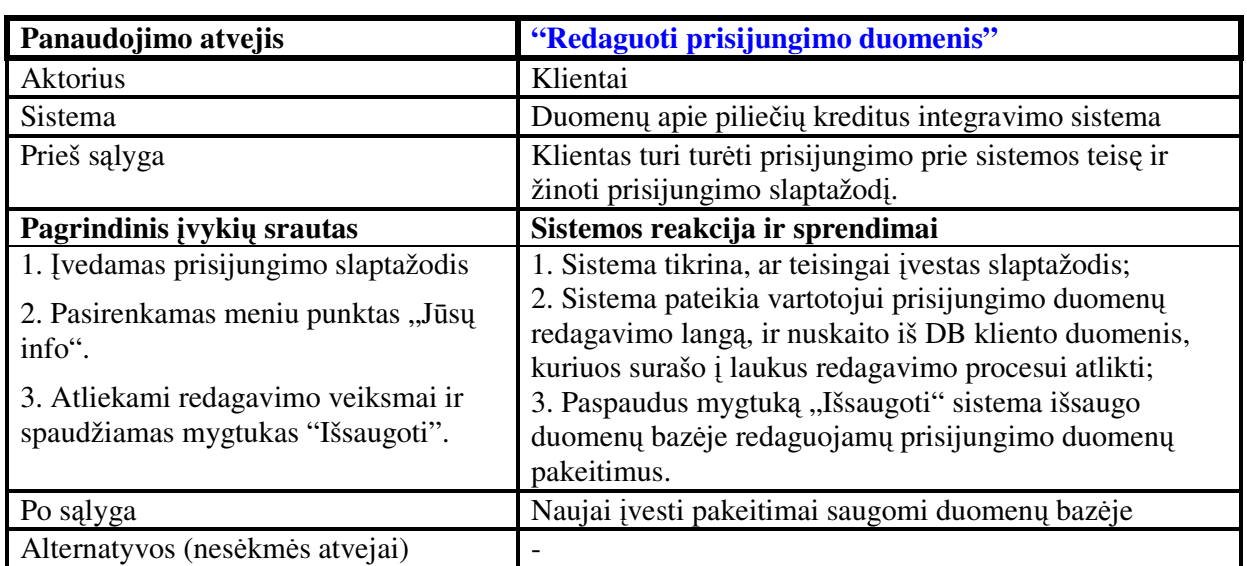

*25 lentel*ė*. Panaudojimo atvejo "Redaguoti prisijungimo duomenis" specifikacija* 

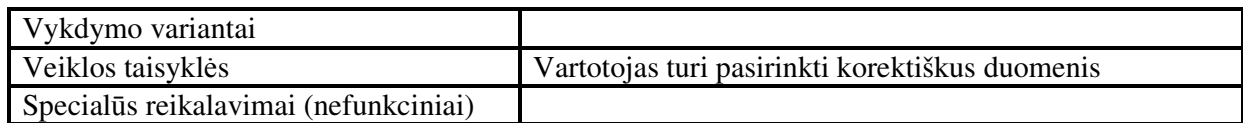

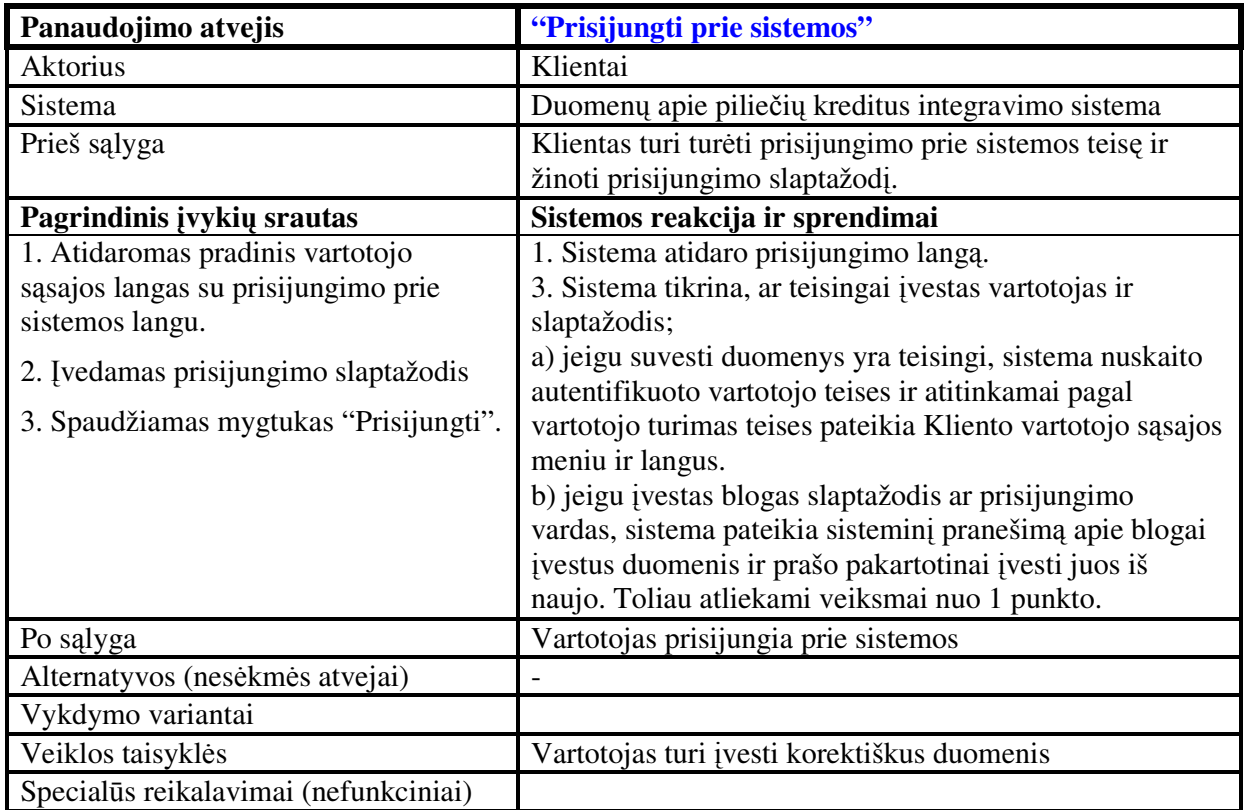

*26 lentel*ė*. Panaudojimo atvejo "Prisijungti prie sistemos" specifikacija* 

2. Sistemos panaudojimo atvejų sekų diagramos

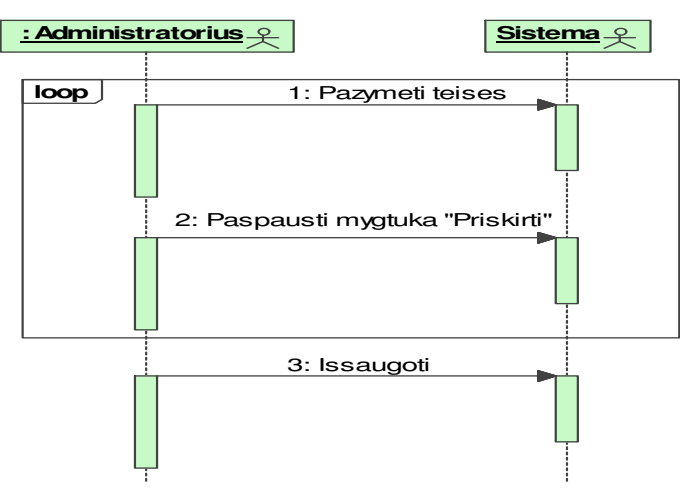

*63 pav. "Priskirti rolei teises" sek*ų *diagrama* 

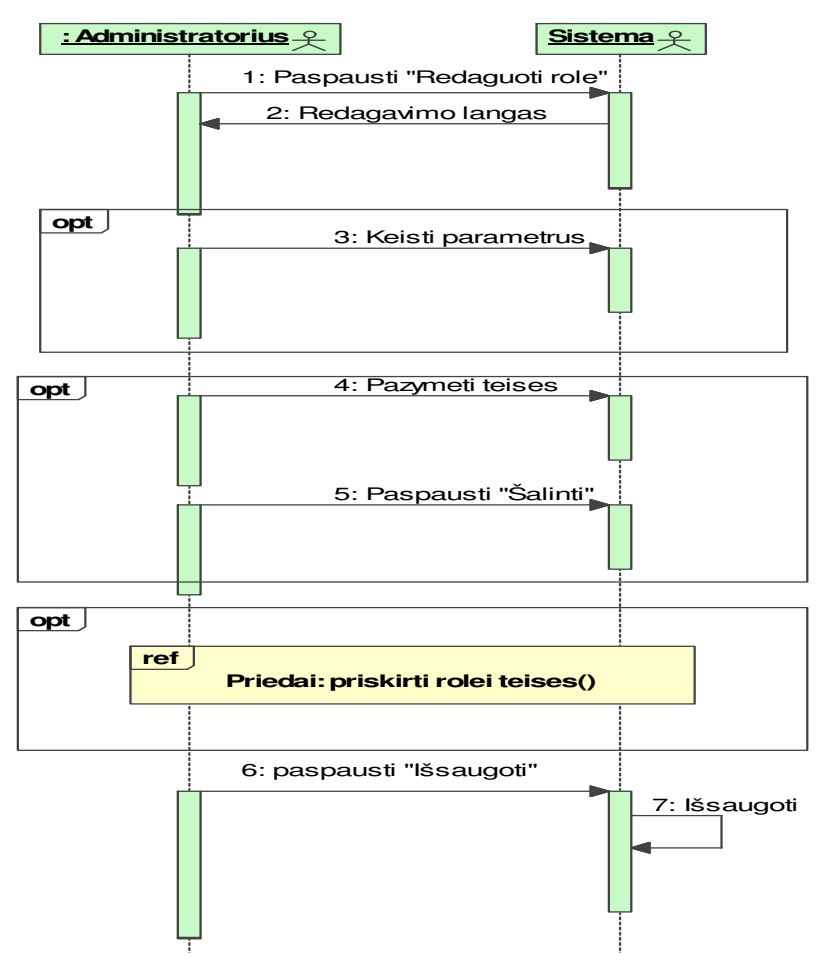

*64 pav. "Redaguoti rol*ę*" sek*ų *diagrama* 

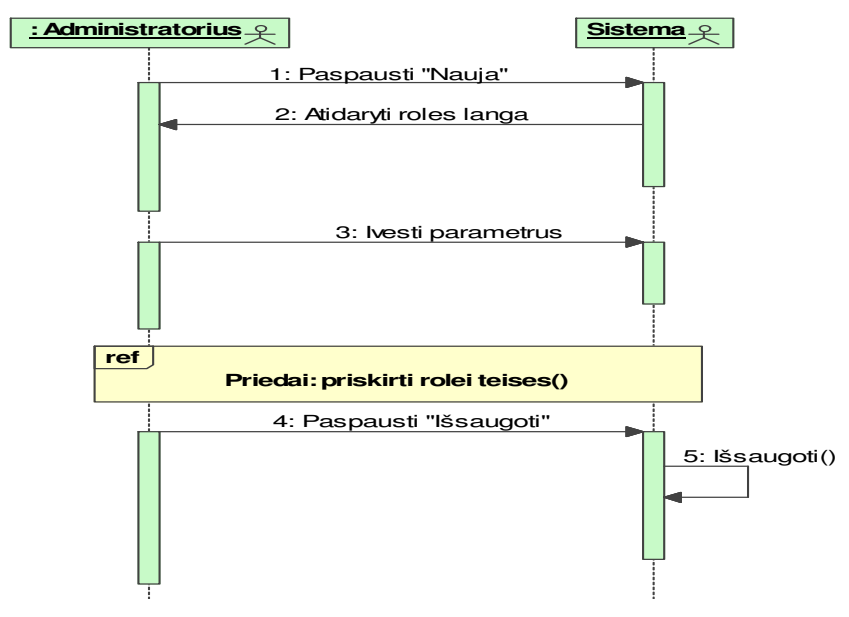

*65 pav. "Sukurti rol*ę*" sek*ų *diagrama* 

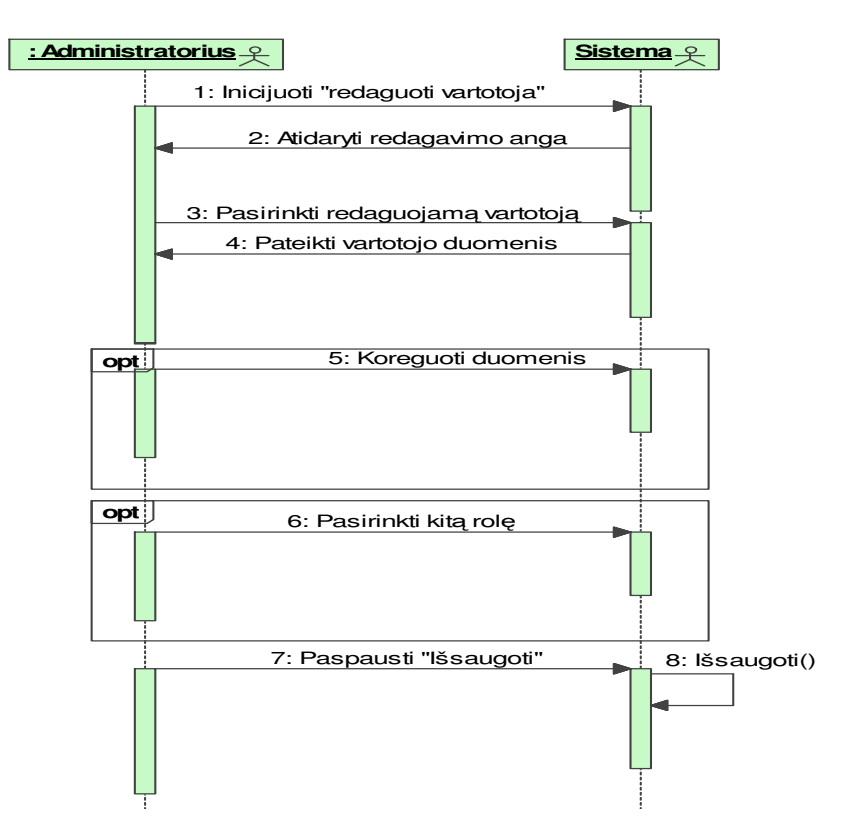

*66 pav. "Redaguoti vartotoj*ą*" sek*ų *diagrama* 

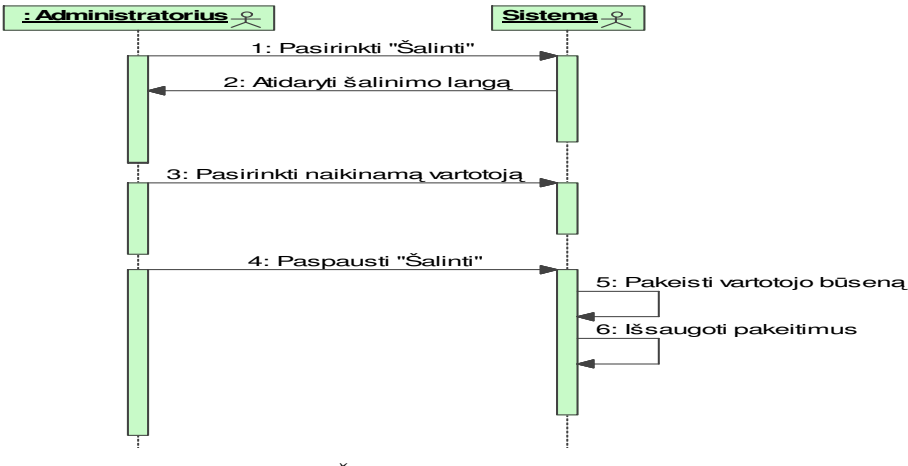

*67 pav. "Šalinti vartotoj*ą*" sek*ų *diagrama* 

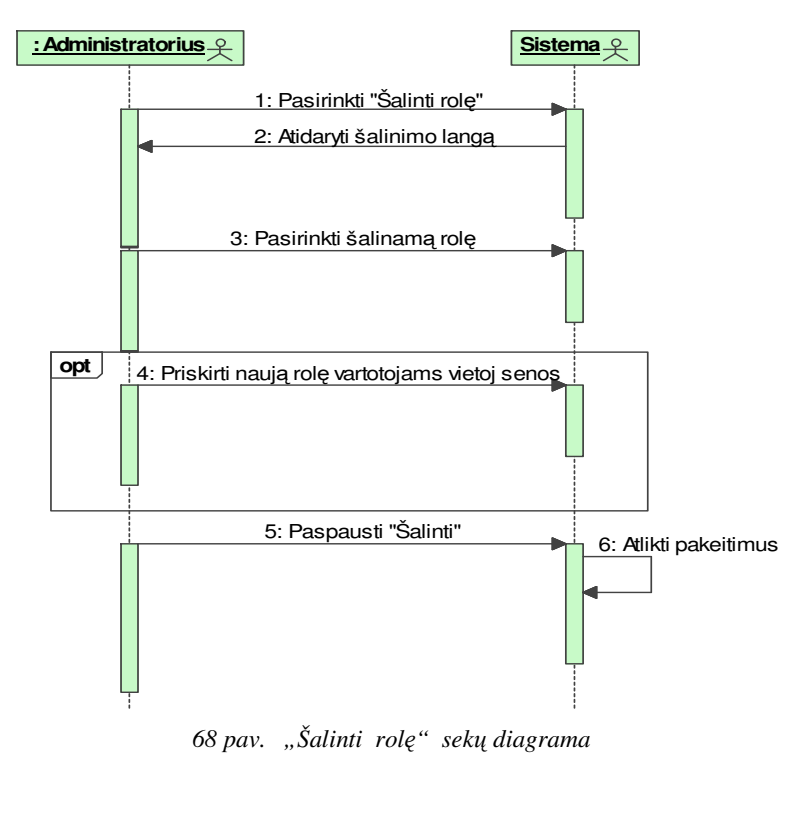

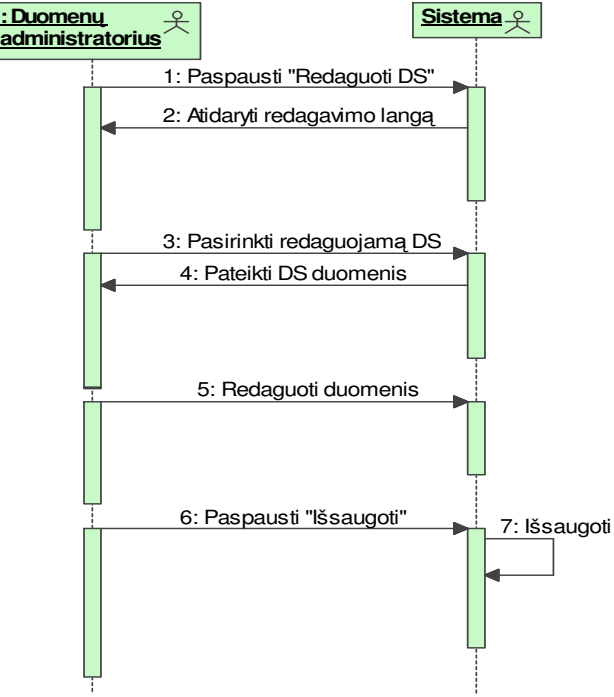

*69 pav. "Redaguoti duomen*ų *šaltin*į*" sek*ų *diagrama* 

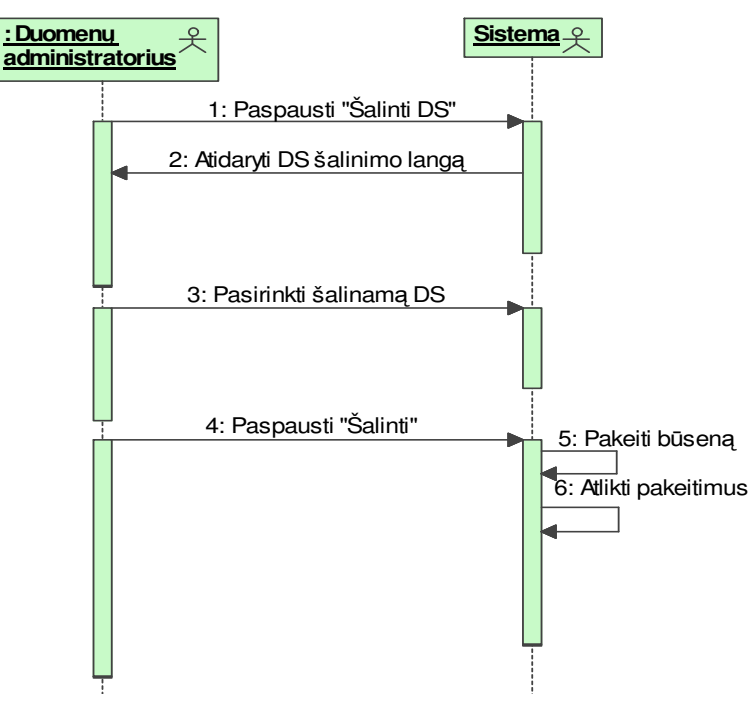

*70 pav. "Šalinti duomen*ų *šaltin*į*" sek*ų *diagrama* 

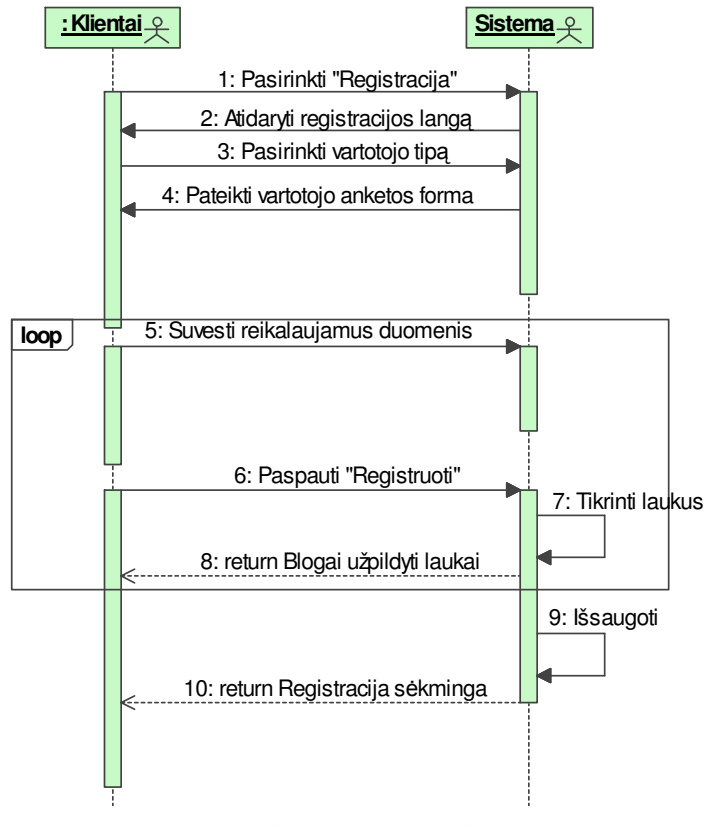

*71 pav. "Susikurti vartotoj*ą*" sek*ų *diagrama* 

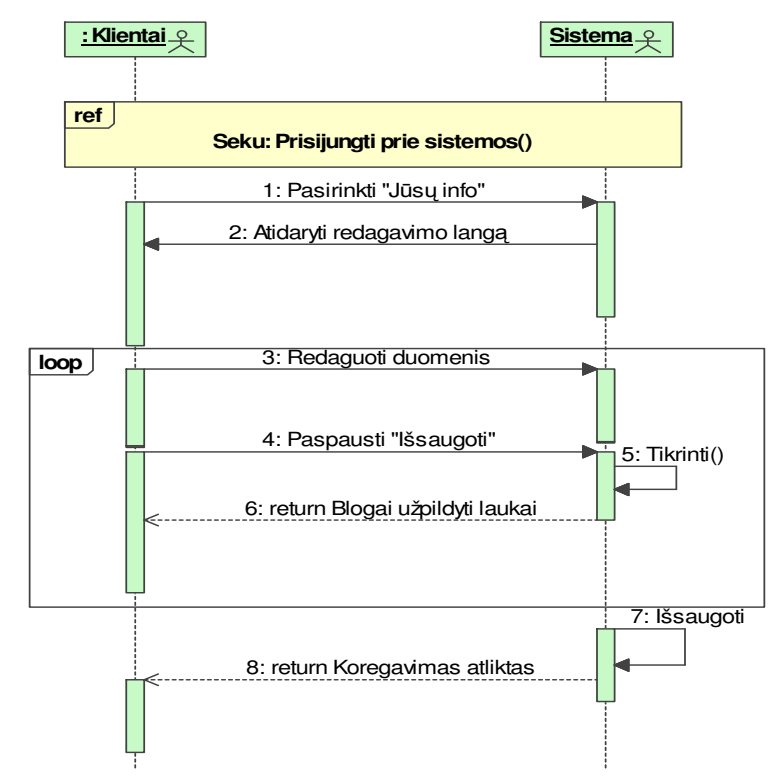

*72 pav. "Redaguoti prisijungimo duomenis" sek*ų *diagrama* 

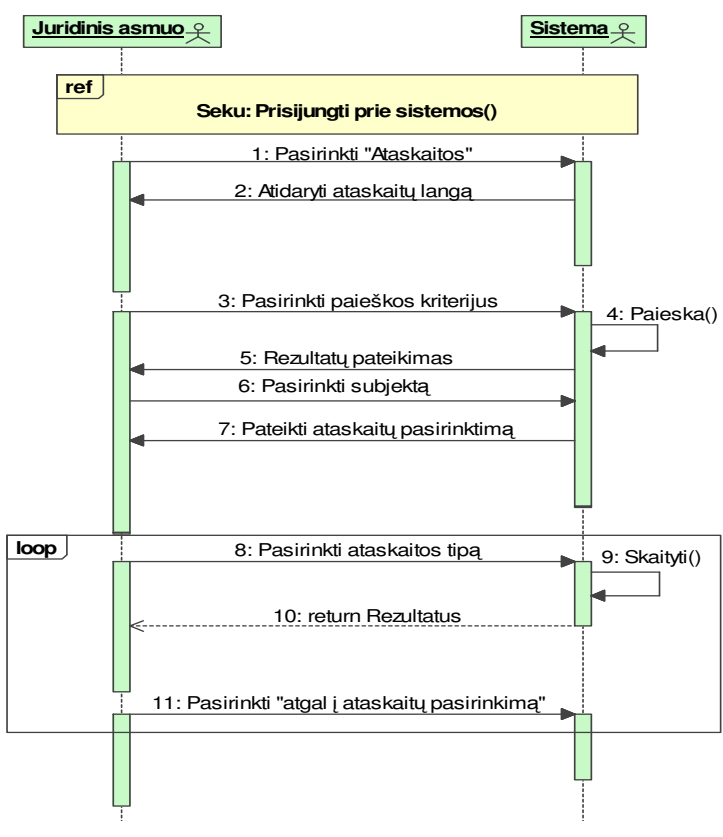

*73 pav. "Perži*ū*r*ė*ti ataskaitas" sek*ų *diagrama* 

## 3. Duomenų bazės lentelių aprašai

Žemiau pateiktose lentelėse (žr. 27-37 lentelės) pateikta duomenų bazės lentelių struktūrų aprašymai.

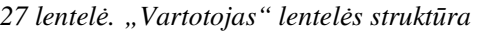

| Lentelė: Vartotojas  |               |                                                     |
|----------------------|---------------|-----------------------------------------------------|
| Lauko<br>pavadinimas | <b>Tipas</b>  | Aprašymas                                           |
| ID                   | <b>Bigint</b> | Vartotojo identifikacinis numeris (PK)              |
| Vart_vardas          | Varchar(15)   | Vartotojo prisijungimo prie sistemos vardas         |
| Slaptažodis          | Varchar(15)   | Vartotojo slaptažodis                               |
| RoleID               | <b>Bigint</b> | Rolės identifikacinis numeris                       |
| Vardas               | Varchar(20)   | Vartotojo vardas                                    |
| Pavarde              | Varchar(20)   | Vartotojo pavardė                                   |
| Kodas                | Varchar(10)   | Vartotojo asmens kodas                              |
| Adresas              | Varchar(20)   | Vartotojo adresas                                   |
| Telefonas            | Varchar(20)   | Vartotojo telefonas                                 |
| Epastas              | Varchar(50)   | Vartotojo elektroninis paštas                       |
| Tipas                | Char(1)       | Vartotojo tipas : fizinis ar juridinis asmuo        |
| <b>Busena</b>        | Char(1)       | Vartotojo būsena (naujas, patvirtintas, pasalintas) |

*28 lentel*ė*. "Anketa" lentel*ė*s strukt*ū*ra* 

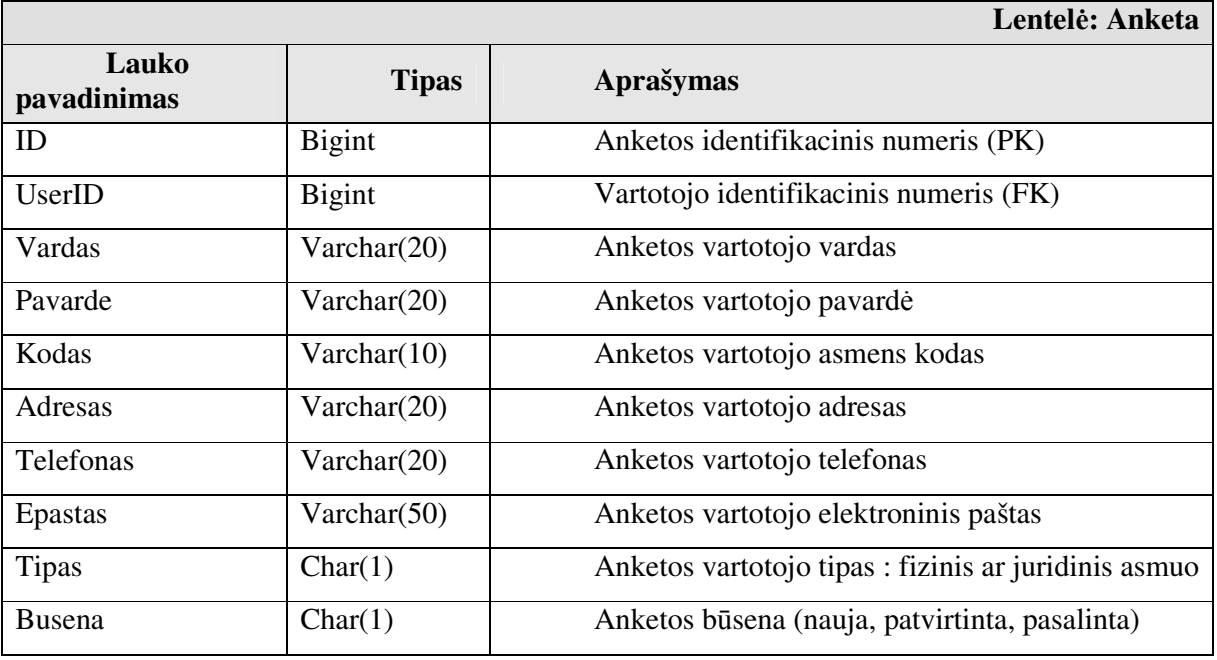

*29 lentel*ė*. "Role" lentel*ė*s strukt*ū*ra* 

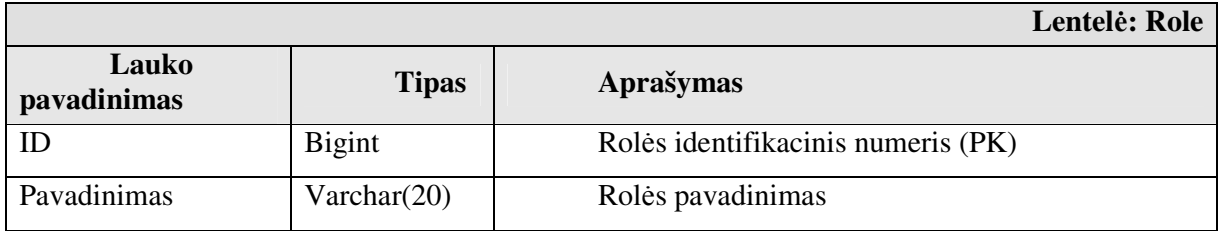

*30 lentel*ė*. "RoliuTeises" lentel*ė*s strukt*ū*ra* 

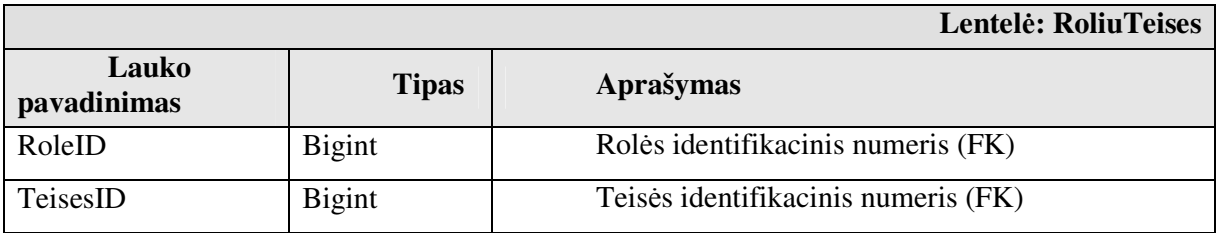

*31 lentel*ė*. "Teises" lentel*ė*s strukt*ū*ra* 

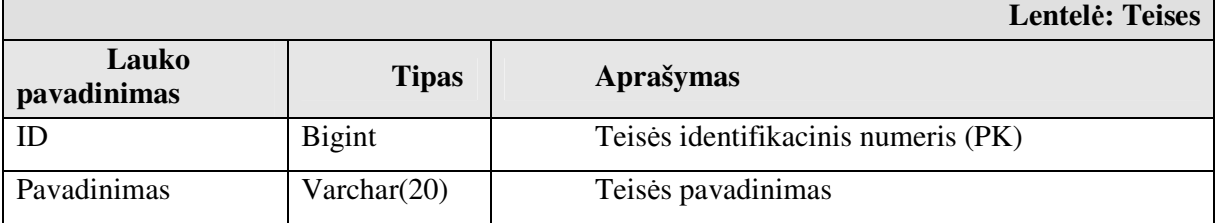

*32 lentel*ė*. "Ataskaita" lentel*ė*s strukt*ū*ra* 

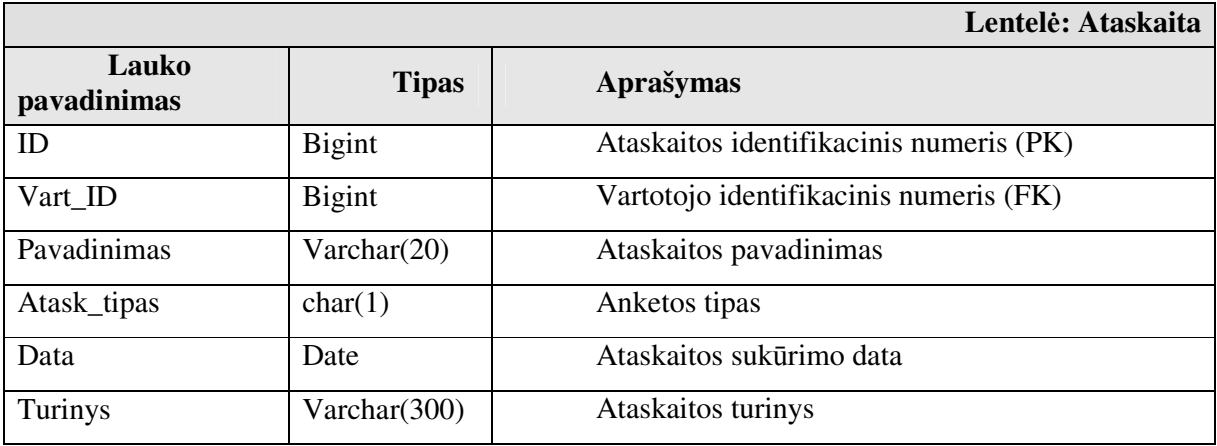

*33 lentel*ė*. "AtaskaitaDetalus" lentel*ė*s strukt*ū*ra* 

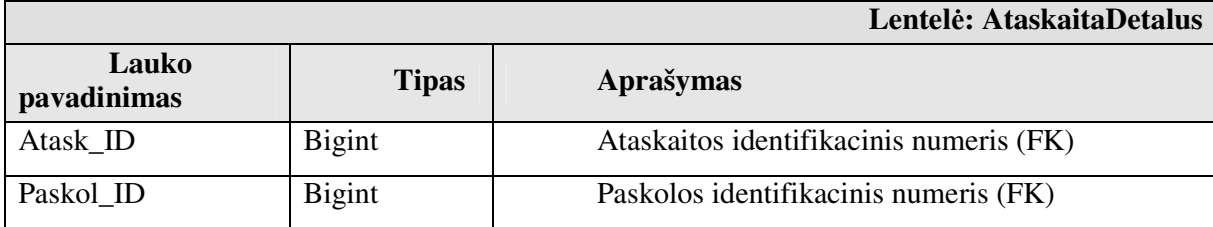

*34 lentel*ė*. "Paskola" lentel*ė*s strukt*ū*ra* 

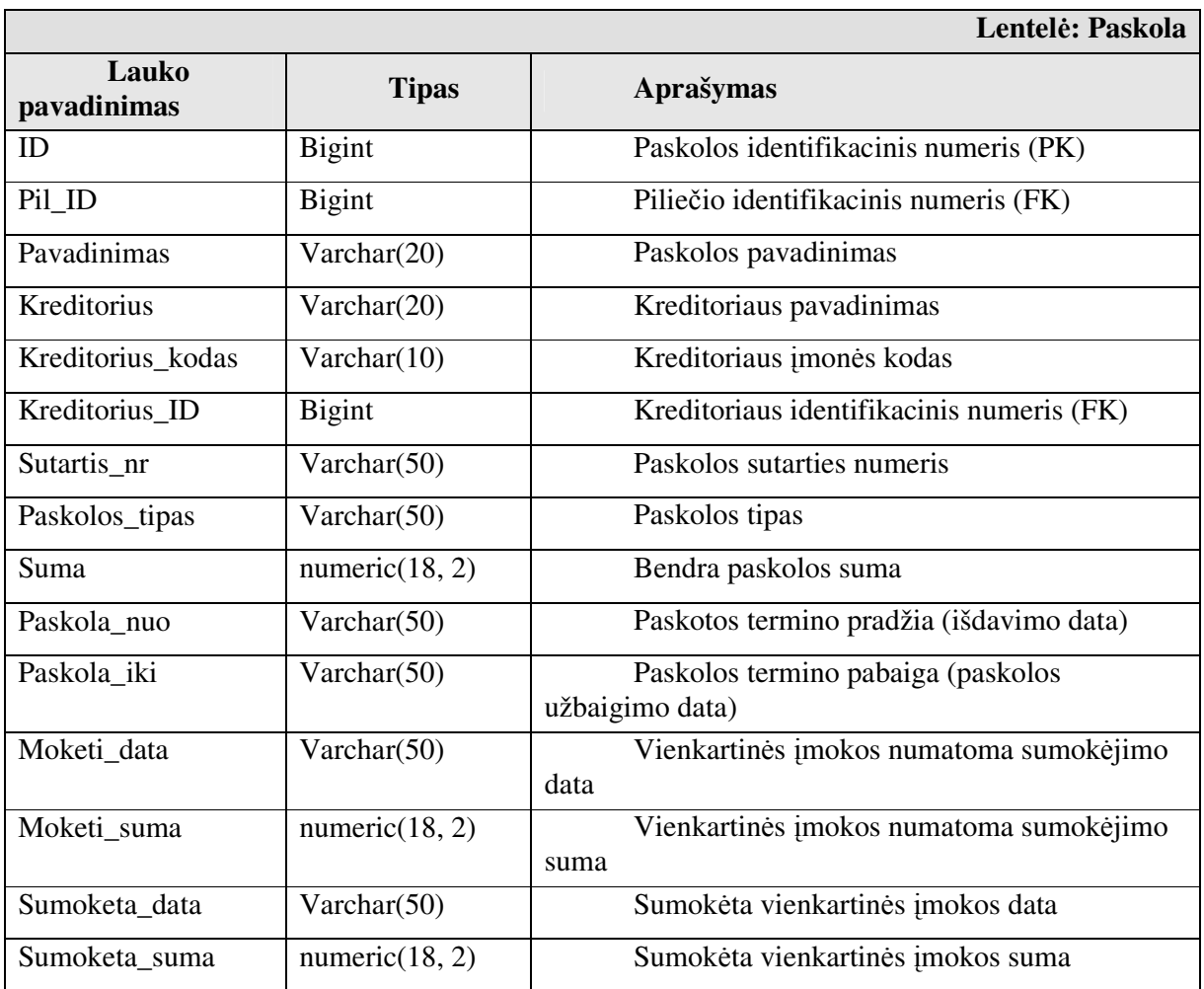

*35 lentel*ė*. "Pilietis" lentel*ė*s strukt*ū*ra* 

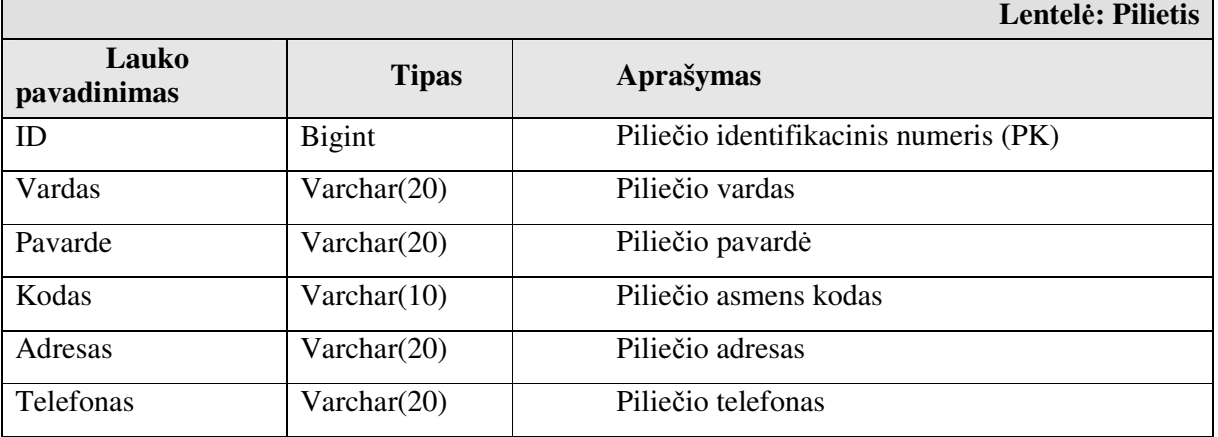

*36 lentel*ė*. "DuomenuSaltinis" lentel*ė*s strukt*ū*ra* 

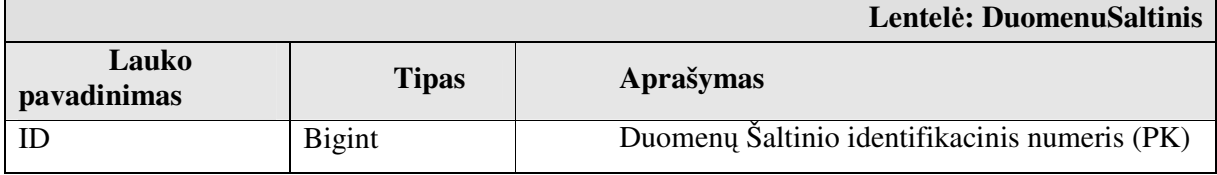

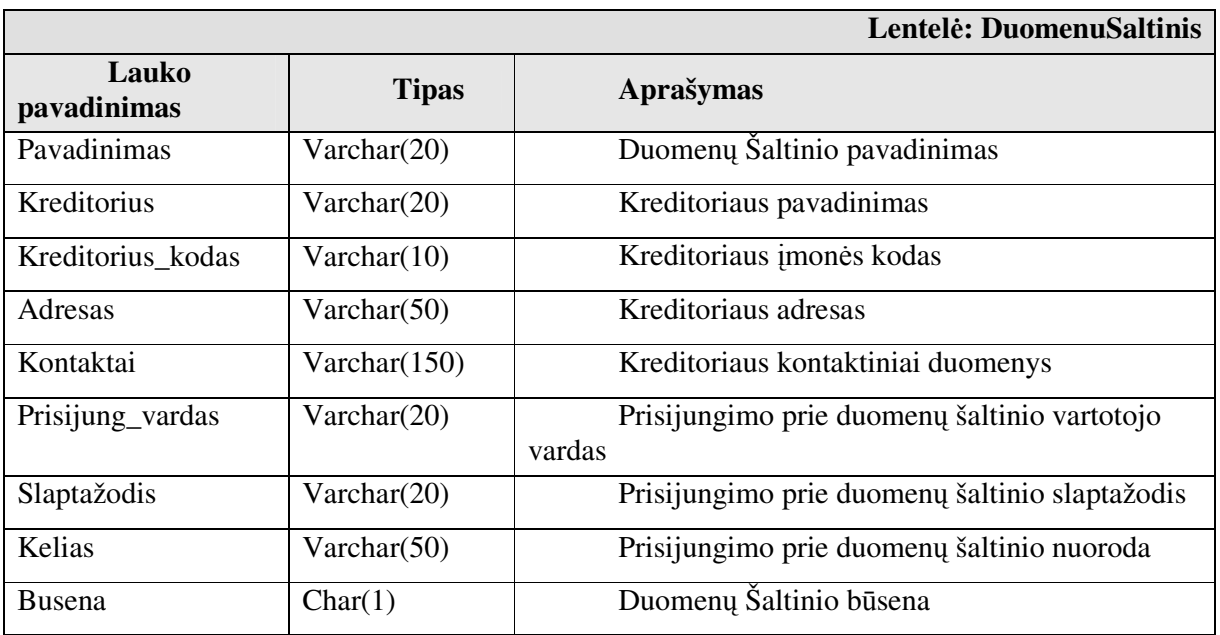

*37 lentel*ė*. "Šablonas" lentel*ė*s strukt*ū*ra* 

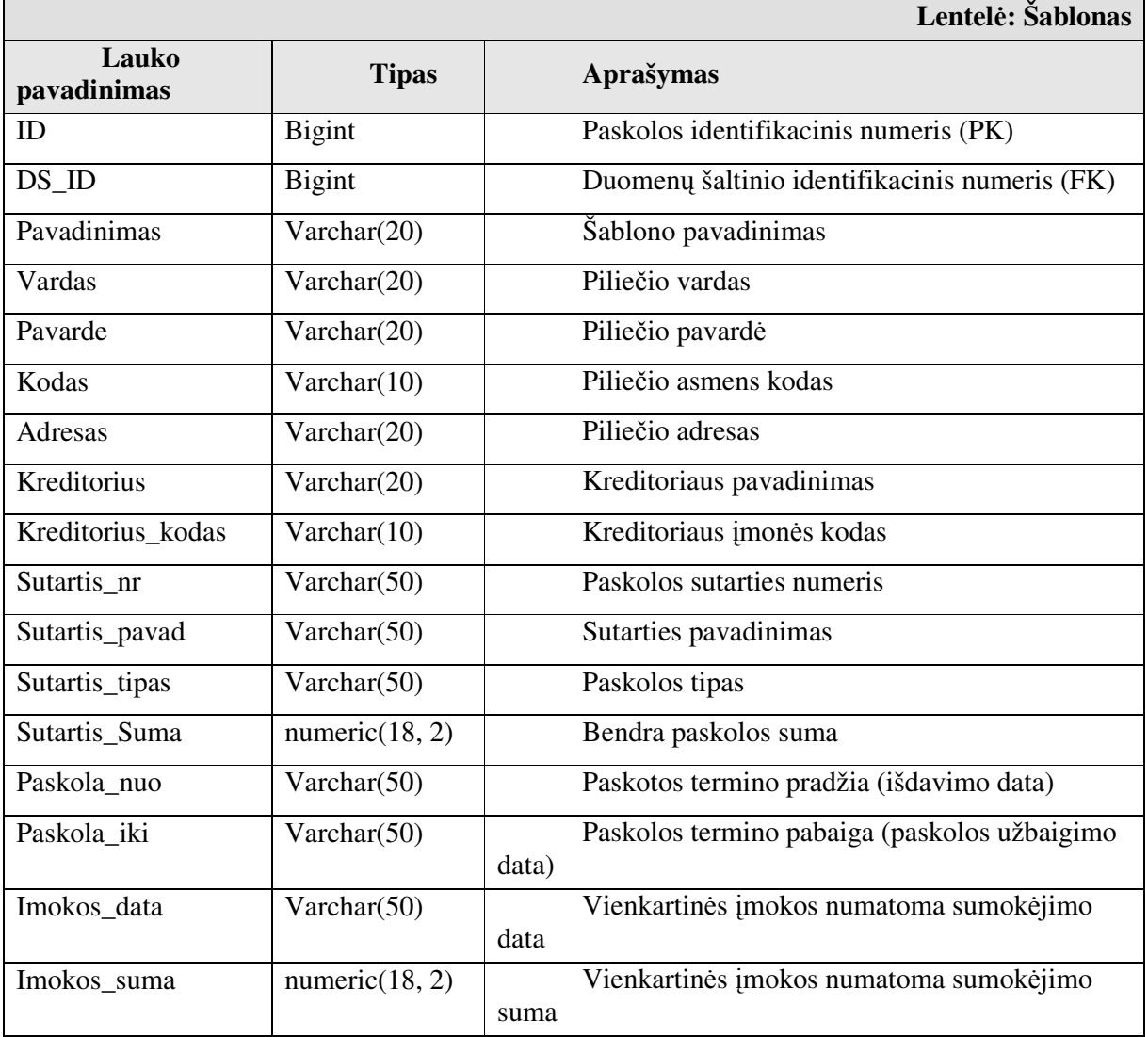

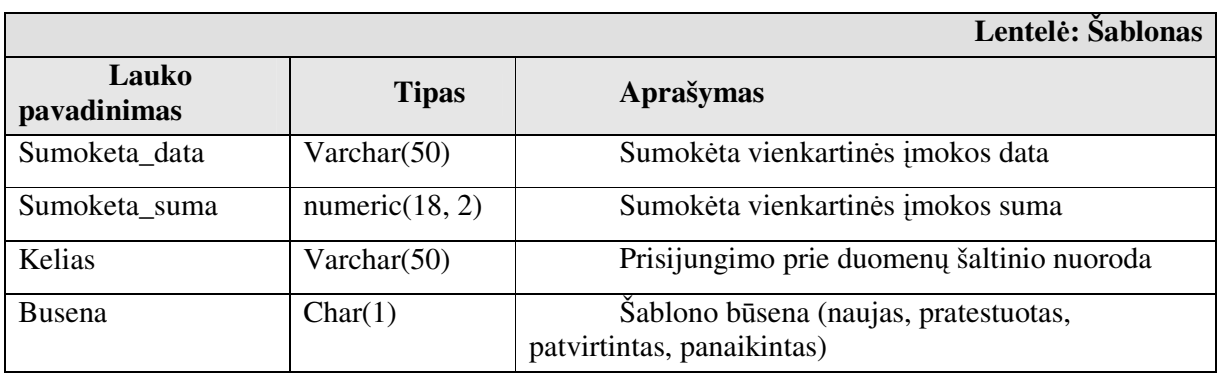